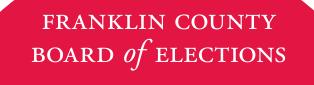

PRECINCT ELECTION OFFICIALS'

# TRAINING MANUAL

FRANKLIN COUNTY
—— OHIO ——

NOVEMBER 8 2022

GENERAL ELECTION

## A VISUAL GUIDE TO READING THIS MANUAL

#### **GOOD TO KNOW**

Tips and tricks to make your job easier

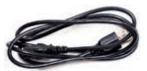

Margin illustrations (visual representations of items and information you will need)

- ☐ A blue check box is an actionable task
  - ☐ A black check box is an actionable sub-task
  - This is additional clarification
- ☐ A green check box is an actionable task performed by a second judge or VLM/VLD that ensures all actions have been performed correctly
- ☐ A purple check box is an actionable task for the VLM only
- 1 Diagram number

This is supplemental information to aid in your understanding.

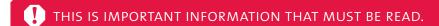

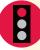

#### STOP HERE MONDAY

Stop Monday Night Setup here.

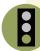

#### START HERE TUESDAY AT 5:30 A.M.

Start Tuesday Setup here.

# **GENERAL INFORMATION**

## GENERAL INFORMATION

- As a PEO, it is your job to: read and understand all of the information presented in the General Information section
  - read and understand the information presented in the section relating to your position

#### **GENERAL INFORMATION**

| TEAM MAKEUP                        | P. 3  |  |  |  |
|------------------------------------|-------|--|--|--|
| JOB DESCRIPTIONS AT A GLANCE       | p. 4  |  |  |  |
| THE BASICS / FAQS                  | P. 5  |  |  |  |
| PEO CONDUCT                        | p. 7  |  |  |  |
| KEEPING POLLING INFO SECURE        | p. 9  |  |  |  |
| SAFETY AND SECURITY                | p. 10 |  |  |  |
| IN CASE OF EMERGENCY               | p. 12 |  |  |  |
| ACCIDENT PREVENTION                | p. 14 |  |  |  |
| ASSISTING VOTERS WITH DISABILITIES | p. 16 |  |  |  |
|                                    |       |  |  |  |
| VOTING LOCATION MANAGER            | p. 29 |  |  |  |
| ROSTER JUDGE                       |       |  |  |  |
| VOTING MACHINE JUDGE               |       |  |  |  |
| PAPER BALLOT JUDGE                 |       |  |  |  |

#### **GOOD TO KNOW**

Precinct Election Officials are always in great demand. The Board of Elections hires 4,000 individuals to serve as Precinct Election Officials for each Election Day. Persons interested in becoming Precinct Election Officials should call the Board of Elections at (614) 525-5393 or apply online at vote.franklincountyohio.gov.

## WELCOME!

and thank you for serving as a Precinct Election Official (PEO).

The Franklin County Board of Elections is committed to conducting fair and impartial elections that are well organized and professionally managed—something that would be impossible without you.

As a PEO, it is your job to assist voters and help ensure that the election is conducted lawfully. In addition, you will:

- oversee setup of your Voting Location
- work as part of a team to ensure that Election Day runs smoothly and successfully
- help keep the entrance to the polling location open and unobstructed
- ensure that every voter is able to check in and vote freely by preventing any attempts to obstruct, intimidate or interfere with their rights
- ensure that all forms, ballots, Electronic Poll Books, and machines remain available, safe and free from tampering
- escort any person from the polling location for actions that violate any provision of Title 35 of the Revised Code (the Election Laws of Ohio)
- deal with difficult or special situations (including possible riots or violence) as the need arises.

At your earliest convenience after Election Day, please access our **online Precinct Election Official Survey Form**. The information you provide to us on the survey is very helpful in improving the Election Day experience for both PEOs and voters. The link to our survey will be accessible for one month after any election, but we ask you to provide your comments as soon as possible, while they are still fresh in your minds.

The link to our survey site is:

https://vote.franklincountyohio.gov/Voters/My-Registration

Once you have logged in, you can access the survey by selecting the "Complete the Precinct Election Official survey" link.

## As a PEO, you're part of a team.

Ohio law provides that the maximum number of voters assigned to a voting precinct is 1,400, and at a minimum:

- Four voters of the county in which a single precinct is located are to be selected by the County Board of Elections to serve as PEOs in that precinct
- Two voters of the county in which multiple precincts are located are to be selected

The Board of Elections staff will select one PEO per location to act as a Voting Location Manager, with overall responsibility for overseeing the election process, including the opening and closing of the polling place and the transporting of ballots, Electronic Poll Books and voting materials to the Board of Elections after the polls close. The law requires that the Voting Location Manager has the same political affiliation as the party whose candidate for Governor received the most votes in that location at the last regular state election for Governor.

Each team is comprised of one Voting Location Manager and at least three other Election Judges. Each type of Judge has specific responsibilities, which are outlined in greater detail in dedicated sections of this book.

#### VOTING LOCATION NUMBERS

Every voting location is assigned a Location Identification Number or LID#, which is used to identify voting equipment, hardware, and some other materials and tells you how many precincts are in the voting location. LID#s are assigned as follows:

| LID 1000s | One precinct within the voting location    |
|-----------|--------------------------------------------|
| LID 2000s | Two precincts within the voting location   |
| LID 3000s | Three precincts within the voting location |
| LID 4000s | Four precincts within the voting location  |
| LID 5000s | Five precincts within the voting location  |
| LID 6000s | Six precincts within the voting location   |
| LID 7000s | Seven precincts within the voting location |
| LID 8000s | Eight precincts within the voting location |
| LID 9000s | Nine precincts within the voting location  |
|           |                                            |

The number of Precinct Officials assigned to a voting location depends on how many precincts are in that location. The Voting Location Manager manages all precincts within his or her voting location.

## THE TEAM AT A GLANCE

PEOs should work in the position for which they were trained. VLMs and VLDs (Voting Location Deputies) should have a good working knowledge of other judges' positions.

#### **VOTING LOCATION MANAGER/DEPUTY**

The person in charge of the voting location, who is responsible for the overall conduct of the Election at the precinct Polling Location.

#### **ROSTER JUDGE**

Processes voters using Electronic Poll Books

#### PAPER BALLOT JUDGE

Oversees all paper ballot voting and processes Provisional Voters

#### **MACHINE JUDGE**

Oversees voting on the Ballot Marker, Kiosk and Ballot Counter

#### **LOCATION LIAISON**

Welcomes and assists Voters, and ensures they deposit their ballots before leaving

#### YOUTH AT THE BOOTH

The Youth at the Booth program has recruited several hundred high school students to work at polling locations during the Election. These students are trained to be PEOs, and receive the same training as the adults. As such, they should be accorded the same respect and held to the same expectations as adults.

#### **FIELD TECHNICIANS**

Specially trained Field Technicians visit pre-assigned voting locations to troubleshoot problems and provide Election Day support to PEOs.

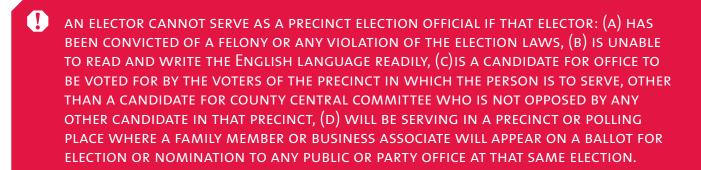

## THE BASICS **FAOs**

How much time will be expected of me?

#### **MANDATORY TRAINING: 2 TO 4 HOURS**

As a PEO, you are expected to attend and pass one mandatory training class before each election. Depending on your position, you should expect to spend between two and four hours for an indepth, hands-on session. Since there are always new and adjusted procedures to be learned, you must attend a class for each election you work and prove comprehension before being assigned.

#### PRACTICE MAKES PERFECT (PMP) TRAINING: VARIED

During the last weekend before the election, after you have completed your mandatory training, we offer special "Practice Makes Perfect" Open House review sessions to help you brush up on your skills, get answers to your questions, and increase your confidence. These sessions are optional for some and do not take the place of mandatory training classes. We recommend Practice Makes Perfect for all, but strongly advise first-time PEOs to attend, including those working a new position. You will find information for PMP sessions on the inside back cover of this book.

#### **MONDAY NIGHT SETUP: 2 HOURS**

#### ONLINE PEO TRAINING: APPROXIMATELY 1-2.5 HOURS

We strongly recommend you complete the online training prior to your official training session. (You should have received an e-mail with a link.) If you don't have access to a computer, you may use one of the computers at the Piedmont Building computer lab at 750 Piedmont Rd.

#### **ELECTION DAY: 15 HOURS**

On Election Day, you'll be expected to serve approximately 15 hours, from 5:30 a.m. until the Voting Location Manager releases the team at approximately 8:30 p.m.

#### **GOOD TO KNOW**

You will only be paid for one mandatory training class (and only If you work the election). However, we encourage you to take another unpaid class or review online to get as comfortable as possible with both the machines and your assigned duties.

#### **GOOD TO KNOW**

Most Voting Locations will be available to set up the night before the election.

#### **GOOD TO KNOW**

During the election, there must always be at least two PEOs (cannot be members of the same political party) present to assist voters. Youth at the Booth under the age of 18 are considered to be politically neutral.

#### How Much Will I Be Paid?

PEOs are paid for their time on Election Day, Monday Night set-up, for ONE mandatory training session and for attending a "Practice Makes Perfect" Open House the weekend before the election. Please allow SIX WEEKS after the Election for payroll to be processed and to receive compensation. Compensation is as follows:

#### **MONDAY NIGHT SETUP**

Team Leader: \$50 Team Member: \$25

#### **ELECTION DAY**

All PEOs: \$133.72

#### MANDATORY TRAINING SESSION

Voting Location Manager/Deputy: \$50.00

All Other Judges: \$25.00

#### "PRACTICE MAKES PERFECT" OPEN HOUSE

All PEOs: \$10

#### VLM MATERIAL PICK-UP/DROP-OFF

Voting Location Manager: mileage for both pick-up and drop-off

Ride-Along PEO: \$10

#### Will I Get Breaks?

On Election Day, the Voting Location Manager will assign meal and break times to ensure that coverage is maintained. If voter traffic allows, each PEO will get one hour for lunch, and potentially shorter breaks of 15 minutes as time allows. All PEOs must be back from lunch no later than 4 p.m., and must remain at the voting location until dismissed by the VLM.

## PEO CONDUCT

## Setting the tone for your voting location

Although you will find your Election Day service to be rewarding, it can be filled with long lines and short tempers. As a PEO, your behavior sets the tone for your location and serves as an example to voters. Treating both the voters and the other Precinct Election Officials with courtesy and respect are the keys to ensuring a smooth process.

REMEMBER: IF YOU ARE PATIENT WITH OTHERS, THEY WILL BE PATIENT WITH YOU...EVENTUALLY:-)

#### **GETTING READY TO BE YOUR BEST**

Plan to get plenty of rest the night before so that you can work efficiently, treat voters in a professional manner, and easily resolve any problems that may arise.

In addition, ensure your personal comfort throughout the day by:

- bringing any medications you require
- wearing comfortable shoes
- bringing drinks, meals and snacks for breaks
- arranging for the care of any children, dependents, or pets
- dressing in layers, and bringing a jacket or sweater

#### **ETHICS EXPECTATIONS**

A directive issued by the Secretary of State creates a comprehensive ethics policy for all PEOs throughout the State of Ohio. Elections Officials are expected to maintain the highest level of integrity and to comply with all legal requirements. (You'll find key components of the Ethics Directive in *appendix C* at the back of this book.)

On Election Day, all PEOs will be asked to acknowledge that they have read the Ethics Agreement and will abide by it. This acknowledgement is included as part of the "Oath of Office."

#### **GOOD TO KNOW**

The polling place is not a place for children of PEOs. Please arrange for child care while you are working the polls.

#### **GOOD TO KNOW**

About Cell Phones: The Voting Location Manager will have an official cell phone in his or her supply kit, but we encourage you to have your personal cell phone with you when you arrive in case your voting location is not open. You may use your personal cell phone during breaks, but not while performing official duties.

See Ethics Directive by the Secretary of State in the back of this manual.

#### **ETHICAL EXPECTATIONS INCLUDE:**

- being on the job when expected
- maintaining confidentiality
- not taking home for personal use any supplies that are provided for your voting location

#### UNACCEPTABLE CONDUCT

Under no circumstances may a PEO...

- campaign at the polling location or attempt to influence any voter or other PEOs as to their vote for or against a candidate or issue
- wear or disseminate any campaign literature or paraphernalia, including but not limited to literature; partisan sample ballots; and campaign badges, clothing or buttons
- introduce into the polling place or use during their working time any items that might distract them from the management of the polls (e.g., laptops not provided by the Board of Elections, cell phone for personal calls, newspapers, news magazines, iPods or other music players, radios and televisions)
- solicit contributions for raffle tickets or charities, or have for sale anything at the polling location (e.g., baked goods, candy or crafts)
- place any food or drink on the Roster Table, in the Paper Ballot Area, or on or near the voting equipment and supplies
- engage in any activities identified as illegal or unacceptable according to the Board of Elections, the Secretary of State, or state or federal law
- refuse to enforce election laws, especially the laws that apply to precinct polling locations (R.C. 3501.33 and R.C. 3501.35)
- · carry a weapon or firearm into the polling location
- possess or transfer possession of a ballot outside of his/her official Election Day duties

Violations of any ethics policy by a Precinct Elected Official may result in dismissal from service and no opportunities for further service as a PEO.

## KEEPING POLLING INFORMATION SECURE

On both Setup and Election Days, the PEOs are responsible for ensuring that the forms, ballots and machines remain safe, undisturbed and free from tampering. Each one of the following procedures helps to keep the voting process secure, and is critical in ensuring that, after Election Day, Election Officials can account for all that has occurred at the polling place. See the individual job sections for more information about the ultimate responsibility for each of these procedures.

- Inspect and unlock the storage carts and record that information.
- Inspect machines for physical damage and check tamper-proof tapes, seal numbers and security seals
- Keep a record of all voters who enter the polling location
- Keep a record of all ballots issued, including provisional ballots and spoiled ballots
- Document any incident that may affect the election results, including:
  - delays in opening the polling location
  - machine problems
  - "fleeing" voters who leave the polling location without having their ballot marked or counted
  - any other incidents that you believe might have an impact on the election
- Report any suspicious activity in or around the voting location to the Board of Elections
- Fill out every form legibly and completely
- Return the correct materials to the Board of Elections on Election Night

## SAFETY & SECURITY

AWARENESS TIPS FROM THE FRANKLIN COUNTY

#### **GOOD TO KNOW**

Keeping records of suspicious events while the polls are open is one of the most important duties the VLM is asked to perform. Accurate documentation in the Location Workbook tells the complete story of what transpired at your polling location on Election Day. Your records will be used by the County Board of Elections to resolve any issues that arise during the current election and to plan for future elections.

#### SHERIFF'S OFFICE

As a PEO, one of your most important duties is helping to keep your polling location safe. Be observant, check in regularly with building staff and security, and keep your eyes open for anything that seems unusual, including:

- Suspicious persons who don't vote or who spend time observing the polling place
- People who ask unusual questions or show unusual interest in when the polls close, when the ballots are to be picked up, security procedures or other procedures, not related to voting
- Vehicles that appear out of place or suspicious and cannot be accounted for by building management, employees or PEOs
- People taking pictures of the polling area, other than members of the media
- People who are reluctant to identify themselves or who are obviously avoiding PEOs
- Packages left unattended or that appear to be unusual

#### If You See Something, Say Something.

Report any suspicious behavior or activity to The Franklin County Sheriff Radio Room at 614-525-3333 or If a situation is an emergency or life threatening, call 911.

Factors such as race, ethnicity, national origin, or religious affiliation alone are not suspicious. For that reason, you should report only suspicious behavior and situations (e.g. an unattended backpack or someone trying to break into a restricted area) rather than beliefs, thoughts, ideas, expressions, associations, or speech unrelated to terrorism or other criminal activity.

#### BE PREPARED TO REPORT THE FOLLOWING DETAILS:

| for individuals: | for vehicles:   |  |  |  |
|------------------|-----------------|--|--|--|
| Race/Sex         | Make/Model/Year |  |  |  |

Height/Weight Color

Hair Color License Plates (# and State)
Facial Hair Description of Driver/Occupants

Tattoos or Scars Activity

Clothing Description Distinguishing Features

## NOTES

## IN CASE OF EMERGENCY

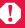

IF YOU HAVE ANY PROBLEMS, QUESTIONS OR CONCERNS CALL THE BOARD OF ELECTIONS: (614) 525-4100

#### Important procedures & telephone numbers

## IF VOTING LOCATION IS **NOT** OPEN AT THE SCHEDULED MONDAY EVENING SETUP TIME:

• Team Leader should call the Board of Elections.

#### IF POLLING PLACE IS **NOT** OPEN BY 5:30 A.M. ELECTION DAY:

• VLM should call the Board of Elections at 614-525-4100, option 2

#### **MEDICAL EMERGENCY**

- Call 911
- Once the medical emergency is under control, please make a follow-up call to the Board of Elections

#### **EVACUATION OF YOUR VOTING LOCATION**

If you must leave your voting location due to an emergency like fire or tornado:

- Keep calm. Your safety and the safety of your co-workers and the voters is our first concern
- Gather and secure the following if safety and time allow:
  - Voted Ballot Bag(s)
  - USB Stick from the Ballot Counter
  - The Electronic Poll Books (EPBs)
  - The BUMPer Packet
  - Official Cell Phone
  - The Location Workbook
  - The Roster Workbooks
  - Paper Ballot Judge Workbook
  - Authority-to-Vote (ATV) Slips

- If any of the above are removed, at least one PEO (and preferably two, not of the same political party) must remain with the equipment at all times.
- Go to a safe location, as instructed by public safety officials or as determined by the Voting Location Manager
- As soon as you can, contact the Board of Elections for further instructions

## IF AND WHEN YOUR VOTING LOCATION CAN BE RE-OPENED:

- Inspect the voting area
- Report any irregularities or problems to the Board of Elections.
- Replace USB Stick (if removed) into Ballot Counter, place new Blue Tamper-proof Seal across compartment door, and record new seal on Certificate #1
- Continue processing voters

## IF POWER GOES OUT, THE MACHINES AND EPBS HAVE BATTERY BACK-UP SO YOU CAN CONTINUE VOTING.

- Call the Board of Elections Hotline to report outage.
   Allow voting to continue if the location is deemed to be safe.
- Retrieve the pad of Authority-to-Vote Slips from the VLM Supply Bag to be used as follows:
  - AS AUTHORITY-TO VOTE SLIPS
    - Handwrite Precinct ID and Ballot Style (and Party-Primary Elections only) on front of slip
  - AS REASON FOR PROVISIONAL BALLOT SLIPS
    - Mark through front of slip.
    - Turn slip over and write "Provisional" at the top.
- AS VOTER TRANSFER FORMS
  - Mark through front of slip.
  - Turn slip over and write the Name and Address of the Voter's correct location. (You will still be able to obtain this information from the Electronic Poll Book)

#### **GOOD TO KNOW**

85% of polling location accidents occur during the setting up of equipment, and most falls occur in the early morning hours.

## **ACCIDENT PREVENTION &** POLLING PLACE PROTECTION

The Franklin County Board of Elections is committed to making each and every polling place as safe and accident free as possible. To that end, we want every PEO to be aware of potential safety hazards and know how to prevent accidents. We've listed the top safety issues and steps for their prevention below.

#### PREVENT SLIPS, TRIPS AND FALLS

Slips generally occur when floors or other walking surfaces become wet or oily due to cleaning, rain or snow, and leaks. Trips may be caused by materials and debris left in walkways, uneven floor surfaces, improperly secured electrical cords, holes or depressions, bunched floor mats or carpets, and uneven stair risers. Should you be made aware of any of the above hazards, notify your Voting Location Manager immediately. To prevent slips and trips:

#### **KEEP THINGS CLEAN AND CLEAR**

- Keep workplaces and floors as clean, orderly and dry as possible
- Keep all aisles and passageways clear, and remove any and all obstructions
- Ensure that aisles are sufficiently wide for voters to walk to voting equipment (36" per ADA guidelines)

#### **CLEAN SPILLS IMMEDIATELY**

 Alert the building steward and ask him/her to block off any spill as soon as it occurs. Keep it marked until it has been cleaned entirely.

#### WEAR PROPER FOOTWEAR

- During inclement weather, wear appropriate boots or shoes, and change into your "regular" shoes once inside the Polling Location
- Wear closed-toed shoes rather than sandals for extra protection

#### SECURE ELECTRICAL CORDS AND OTHER TRIPPING HAZARDS

 Secure electrical and extension cords with tape placed lengthwise along the cord

#### **PROTECT YOUR HANDS**

- When handling equipment, avoid "nip" points, which can pinch or severely injure fingers and hands
- Never use excessive force to close machine locks

#### KNOW YOUR POLLING LOCATION

- Determine where the exits are in case of fire or emergency
- Know safest place to go during tornados or severe storms
- Familiarize yourself with poorly lighted areas and use a flashlight in the dark to guide you

**GOOD TO KNOW** 

comprehensive information

compliance changes to your

specific voting location will

meets all stipulations.

be included in the VLM Supply Bag. Please be sure to read and ensure your voting location

regarding any necessary ADA-

An ADA Folder with

## **ASSISTING VOTERS** WITH DISABILITIES

Under both state and federal law, Ohio polling locations are required to be accessible to people with disabilities. The Help America Vote Act (HAVA) requires that all voters must have the ability to independently cast a private ballot. The Americans with Disabilities Act (ADA) sets standards for ensuring that people with disabilities have equal access to public services and facilities, including polling locations.

#### **GENERAL GUIDELINES**

Here are some guidelines for PEOs when interacting or communicating with all voters who have disabilities.

- Be courteous and respectful.
- Use common sense—it will provide the answers to most questions.
- Do not underestimate persons with disabilities—disability does not equal inability.
- Allow a little extra time to get things done. It is considerate to offer a seat and give unhurried attention to the elderly, those with disabilities, and those who have difficulty speaking or hearing.
- Always speak directly to the voter and not to their companion, aide or interpreter.
- ASK before you help. The person may not want or need assistance. Don't insist; respect the voter's wishes.
- Offer assistance discreetly; your courtesy will be appreciated. Once assistance is offered, wait until the offer is accepted. Then listen and wait for instructions.
- Treat adults like ... adults. Never patronize people in wheelchairs by patting them on the shoulder or head.
- Never distract a service animal; they are working.
- If your voting location is in a building with several routes through it, be sure that there are sufficient signs to direct people to the most accessible way around the facility.
- Relax. Common expressions like "see you later" or "walk over here" are unlikely to make a person with a disability uncomfortable; don't be embarrassed if you use one.

## ASSISTING VOTERS WITH SPECIFIC DISABILITIES

Voters needing assistance reading/marking the ballot due to blindness, disability or illiteracy may ask for assistance from the individual of their choice with the exception of:

- Their employer
- An agent of their employer
- An officer or agent of their union
- A candidate on the precinct's ballot

Voters may also receive assistance from two PEOs, each from a different political party.

## VOTERS WHO ARE IN WHEELCHAIRS OR HAVE MOBILITY IMPAIRMENTS

- Make sure chairs are available for the disabled, ill, elderly or pregnant.
- Make sure signs are posted inside and out with regard to parking and other conveniences.
- Do not push or touch a person's wheelchair without prior consent.
- Do not lean or hang on a person's wheelchair; adaptive equipment is an extension of the body and part of someone's personal space.
- Place yourself at eye level by sitting or kneeling when speaking with someone in a wheelchair so that they don't have to look up at you to communicate.
- Ask before helping. Grabbing someone's elbow might throw them off balance. Opening the door for someone leaning on a door might cause them to fall.
- Fasten mats and throw rugs securely or move them out of the way.
- Keep floors as dry as possible on rainy or snowy days.
- Keep the ramps and wheelchair-accessible doors to the voting location unlocked and barrier-free.

#### **VOTERS WHO HAVE SPEECH OR HEARING IMPAIRMENTS**

- Gently tap a person who has a hearing impairment on the shoulder or wave your hand to get their attention.
- Follow the voter's cues to determine whether speaking, gesturing or writing is the most effective method of communication.
- Listen carefully and never pretend to understand; instead repeat what you understood and allow the person to respond.
- Do not shout. Your facial expressions, gestures, and body movements can aid in understanding. Face the voter at all times (they may be able to read lips), and keep your face in full light.
- Ask questions that require only short answers or a nod of the head.
- Be patient.

#### **VOTERS WHO ARE DEAF**

- Gently tap a person who is deaf or has a hearing impairment on the shoulder, or wave your hand to get their attention.
- Identify who you are by showing your name badge.
- When speaking to the voter, do so calmly, slowly and directly. Do not shout or exaggerate.
- Communicate in writing, if necessary.
- If you are not understood at first, repeat or rephrase your thought.

#### **VOTERS WHO ARE BLIND OR VISUALLY IMPAIRED**

- Identify yourself and state that you are a Precinct Election Official as soon as you come in contact with the voter.
- Ask if you may be of assistance and verbally offer your arm to the voter. If assistance is accepted, gently place your arm under the hand of the voter rather than taking the voter's arm.
- If the voter has a guide dog, walk on the opposite side of the voter from the dog. Do not feed, pet or otherwise distract the dog without the permission of the owner.
- When giving verbal directions to navigate the voting location, be as specific as possible and indicate obstacles in the path of travel, For example, "The precinct table is at 3:00; we are processing voters there."
- Let the voter know if you are going to leave them.
- Offer the magnifier sheet to any voter whose vision is impaired.
- Remember that visual impairment or blindness does not equal hearing impairment; do not shout.

## PICTURE OF A PERFECT POLLING PLACE

The VLM Supply Bag contains an ADA Folder of all changes necessary to make your voting location ADA compliant. After making all of the changes listed in your ADA Folder, double check to ensure that the following are in place. The next few pages will provide you with illustrations and more specifics to give you a preview of the sorts of things you'll be asked to do on Election Day.

| THESE ITEMS MUST ALWAYS BE IN PLACE                                                                                                    | IF NOT CORRECT THE SITUATION                                                                                    |
|----------------------------------------------------------------------------------------------------|----------------------------------------------------------------------------------------------------|
| Accessible parking spaces with vertical parking accessibility signs and access aisles. These signs, which include the international symbol for accessibility and fine rates of up to \$500, are posted at 60" high. If applicable, "Van" signs should designate van parking space(s). | Notify a Rover.                                                                                                 |
| Directional Signs to guide voters to the nearest accessible entrance to the polling place                                                                                                    | <b>Post Directional Signs</b> to designate accessible entrances.                                                |
| <b>Curb cuts, level transitions or temporary ramps</b> that allow voters to get from the parking lot to the sidewalk.                                                                                                    | Call the PEO Hotline and ask for assistance.                                                                    |
| Walkways to the polling place that are at least 36" wide. Doorways that are at least 32" wide                                                                                                    | Find a new route to the polling place and place signs accordingly. Leave a 36" pathway through the voting room. |
| No obstacles in or on the sidewalk that could cause problems                                                                                                    | Find a new route to the polling place if possible, or post signs directing voters around the problem area.      |
|                                                                                                    |                                                                                                    |
| Door handles that can be used with a closed fist                                                                                                    | Prop door(s) open.                                                                                              |
| Door handles that can be used with a closed fist  No locked doors at any alternate entrances being used specifically for accessibility                                                                                                    | Prop door(s) open.  Unlock doors. Prop open, if possible.                                                       |
| No locked doors at any alternate entrances being used                                                                                                    |                                                                                                    |
| No locked doors at any alternate entrances being used specifically for accessibility  Seats available for elderly, ill, pregnant,                                                                                                    | Unlock doors. Prop open, if possible.                                                                           |

## **EQUIPMENT AT A GLANCE**

Many polling locations will be provided with some or all of the following temporary ADA equipment to use on Election Day. Here's a quick overview at what each item looks like, and where it may be used.

#### **TRAFFIC CONES**

Place under qualifying wall protrusions, and use to identify tripping hazards and mark temporary handicapped parking spaces.

#### **BLACK RUBBER MATS**

Use to level all uneven doorway thresholds and transitions with nonbeveled edges measuring more than 1/4" in height.

#### **RUBBER DOOR STOPS**

Use to prop open any doors not equipped with attached door stops.

#### **ACCESSIBLE ENTRANCE SIGNS**

Use wherever necessary to more clearly mark the route from the parking lot to the accessible entrance.

#### **VOTING TODAY SIGNS**

If an accessible entrance other than the main entrance is identified, use these signs to clearly mark the interior route from the door to the voting area.

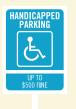

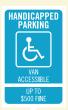

Van Accessible

\$500 Fine

#### HANDICAPPED PARKING SIGNS

You may receive up to four different types of signs to help you designate handicapped parking spaces. These include:

#### Van Accessible Signs

Attach to permanent Handicap Parking signs that do not indicate van accessibility (and are wide enough (8') to accommodate a van and ramp).

#### \$500 Fine Signs

Attach to permanent Handicap Parking signs that do not already call out \$500 Fine.

#### Temporary Handicapped **Parking Signs**

Place at the head of any spaces designated as Handicapped Parking spaces in your ADA folder.

#### Temporary Handicapped/ Van Accessible Signs

Place at the head of any spaces designated as Van Accessible Handicapped Parking spaces in your ADA folder.

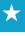

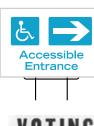

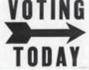

## PARKING LOT

Accessible parking must be provided for people with disabilities in order for them to park and be able to enter and exit their vehicles just like any voter. Most parking lots are already ADA compliant, with the number of ADA spaces allotted based upon a percentage of the total number of spaces in the lot.

Prior to Election Day, a team will have checked for permanent Handicapped Parking spaces at your location. It is your job to set up any designated temporary Handicapped Parking spaces as indicated in your ADA folder.

- Permanent ADA-compliant spaces will be wider than regular spaces, marked by vertical signs, painted on-ground wheelchair graphics, or both. If the space is wide enough (8') and the existing sign **DOES NOT** call out Van Accessibility, you will be asked to attach a temporary "Van Accessible" sign to the pole. If the existing sign **DOES NOT** have a "\$500 Fine" sign, you will be asked to attach one to the pole.
- The diagram below shows one possible set up of temporary
   Handicapped Parking spaces in regular width spaces. In this
   example, a center space has been left open, marked with a Van
   Accessible sign, and blocked with cones to allow for ramps. Your
   ADA folder will show you any specific set ups for your location.

#### **GOOD TO KNOW**

To attach temporary "\$ Fine" and "Van Accessible" to permanent ADA signs, position the temporary sign beneath the existing sign, wrap one loop of the rubber band around the front of one side of the temporary sign, stretch the rubber band around the back of the pole to the other side, and secure the other loop around the front of the other side.

#### **QUICK FIX**

Problem: Not enough signs to designate all spaces called for Solution: Notify a Rover

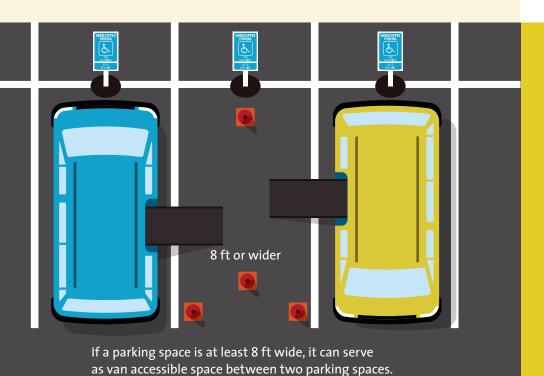

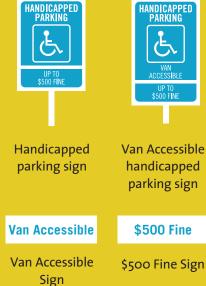

## WALKWAYS & TRIPPING HAZARDS

People with disabilities should be able to exit their vehicles, approach the building, and enter as freely as everyone else. At least one route of travel should be safe and accessible for everyone wide enough for wheelchairs, free of tripping hazards, and clear of obstacles.

Walkways and tripping hazards at your specific location will be predetermined before Election Day, and your ADA folder will have specific instructions for you to follow. Basic guidelines are:

#### **WALKWAYS**

**QUICK FIX** 

Problem: Obstacles or

obstructions in walkways

Solution: Mark permanent

obstructions with traffic

obstacles out of the way.

cones; move portable

The accessible walkways at your voting location have been predetermined to be at least 36" wide to allow wheelchair access. As you walk the route outlined in your ADA folder, please check for permanent obstacles that may have been overlooked, and mark any you find with a traffic cone. In the case of obstacles that may have been accidentally moved onto the walkway, e.g. trash cans, thereby narrowing the accessible path, please move them out of the way.

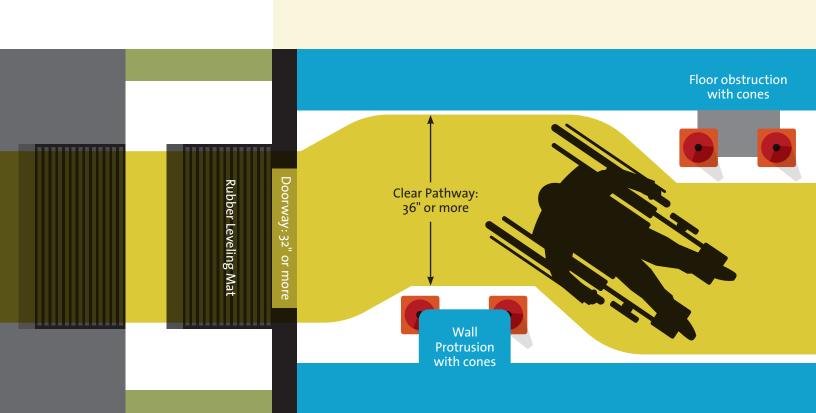

#### **UNEVEN THRESHOLDS & TRANSITIONS**

Black rubber mats must be placed on either side of a doorway threshold or transition anytime there is a change in the height of the ground greater than 1/4". If a threshold is beveled, such that a wheelchair can roll up and over smoothly, no mat is needed. If, however, the threshold has a non-beveled edge greater than 1/4" black mats must be placed on either side to smooth and even the transition.

#### **FLOOR OBSTRUCTIONS**

From heat grates to potholes to the metal cleat cleaners found in some school entrance ways, floor obstructions must be clearly marked. Use traffic cones to mark any potential obstructions, and create a clear path around them.

#### **QUICK FIX**

Problem: Uneven doorway threshold or transition Solution: Level the surface with black rubber mats placed on either side as necessary.

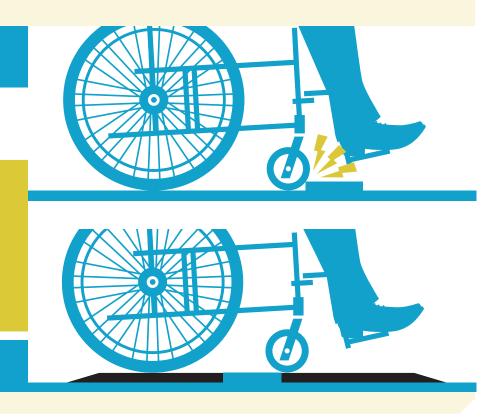

## **DOORS & DOORWAYS**

All voters, regardless of disabilities, should be able to open doors independently and move freely through the doorway. Please double check to ensure that each doorway on your location's accessible route is:

#### **EQUIPPED WITH AN ACCESSIBLE HANDLE**

All door handles must be operable with one hand without requiring grasping, turning or twisting. Lever-type handles that can be pushed down with a closed fist may remain closed. Doors with all other types of handles must be propped open.

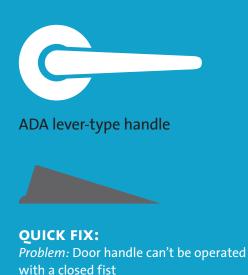

Solution: Prop door open with attached stopper or with temporary rubber stops

found on the Machine Cart

**GOOD TO KNOW** 

If an exterior door does not

must be propped open, as a courtesy advise the facilities

manager or other person in

building of the necessity to

keep the door propped. It's

likely that they have already

always nice to make sure they understand the situation.

been informed, but it's

charge of your voting location

have an accessible handle and

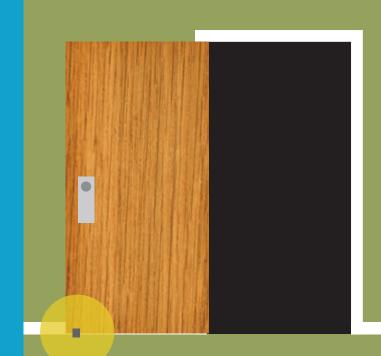

## WALL PROTRUSIONS

The interior accessible route must connect the Accessible Entrance with the designated voting area or room. Hallways, lobby areas, corridors, and interior rooms and spaces must all be checked for wall protrusions that could impede the circulation path or cause injury.

- Your ADA folder will identify any and all objects that protrude 4" or more into the circulation path, and that are between 27" and 80" from the floor. It is your job to place a traffic cone underneath each one, if any.
- If the wall protrusion has a corner that juts out farther than its base, a cone must also be placed directly beneath the corner.

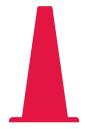

#### **QUICK FIX:**

Problem: You spot a wall protrusion that wasn't called out in your ADA Folder, but which you think could cause an injury.

Solution: Go ahead, and place a traffic cone beneath it just in case; It's always better to be safe than sorry.

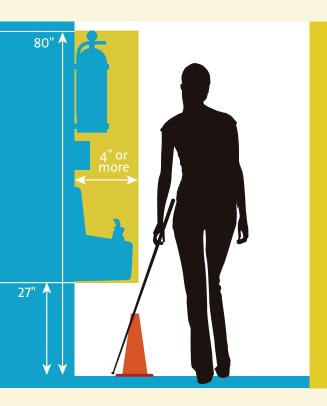

#### **Typical protrusions:**

Drinking fountains
Defibrillators
Fire alarm boxes
Trophy Cases
Air Conditioners
Fire extinguishers
Counter Tops

## WAYFINDING

#### Directions to Alternative Entrances

An accessible polling location must have at least ONE accessible entrance—connected to an accessible route to the voting area—that a person with a disability can access independently.

Your ADA folder will have instructions as to where to place way-finding signs in order to show the way to a designated handicapped-accessible entrance. Once you've posted all the signs, walk the route again to ensure all signs are positioned correctly. Specifically:

- Make sure at least one "Accessible Entrance" sign is visible from the Handicap parking spaces.
- As you walk the route, stop by each "Accessible Entrance" sign and make sure you can see the next sign.
- Ensure that all signs are positioned with the arrows pointing the correct direction.
- Crouch to seated height to ensure no bushes or other obstacles are blocking the view of the next sign.

If, after walking the route, you determine more signs are needed, place them as necessary.

#### **GOOD TO KNOW**

Remember to think about the interior route from the accessible entrance to the voting area. It may be necessary to post additional "Voting Today" signs along the new interior route to make the way clear.

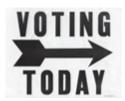

#### **QUICK FIX**

Problem: Signs difficult to see Solution: Reposition signs slightly, or add more signs

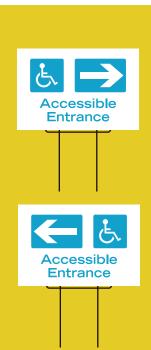

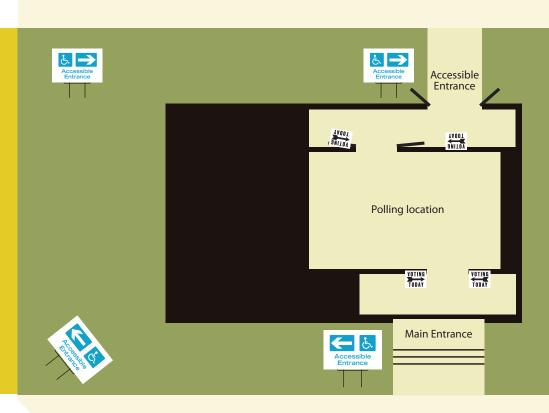

## **CURBSIDE VOTING**

When a voter is unable or unwilling to enter the Polling Location, it is every PEO's responsibility to make sure he or she is given the opportunity to cast his or her ballot from a curbside vehicle. Although Curbside Voting falls under the ultimate purview of the Voting Location Manager, ALL PEO's are permitted to help any voter who chooses to vote curbside. Please see the Voting Location Manager section of this manual for further details on assisting Curbside Voters.

## ONCE AGAIN, PLEASE REMEMBER:

A team will have visited every voting location prior to Election Day to determine the temporary ADA needs of each specific site. Your role is not to change their decisions, but merely to follow the simple instructions in the official ADA folder in your VLM Supply Bag.

We're confident that our ADA team will have covered all the important bases to make each location accessible to all, but if you see something that you think might have been missed, discuss it with your rovers when they visit your location during the day.

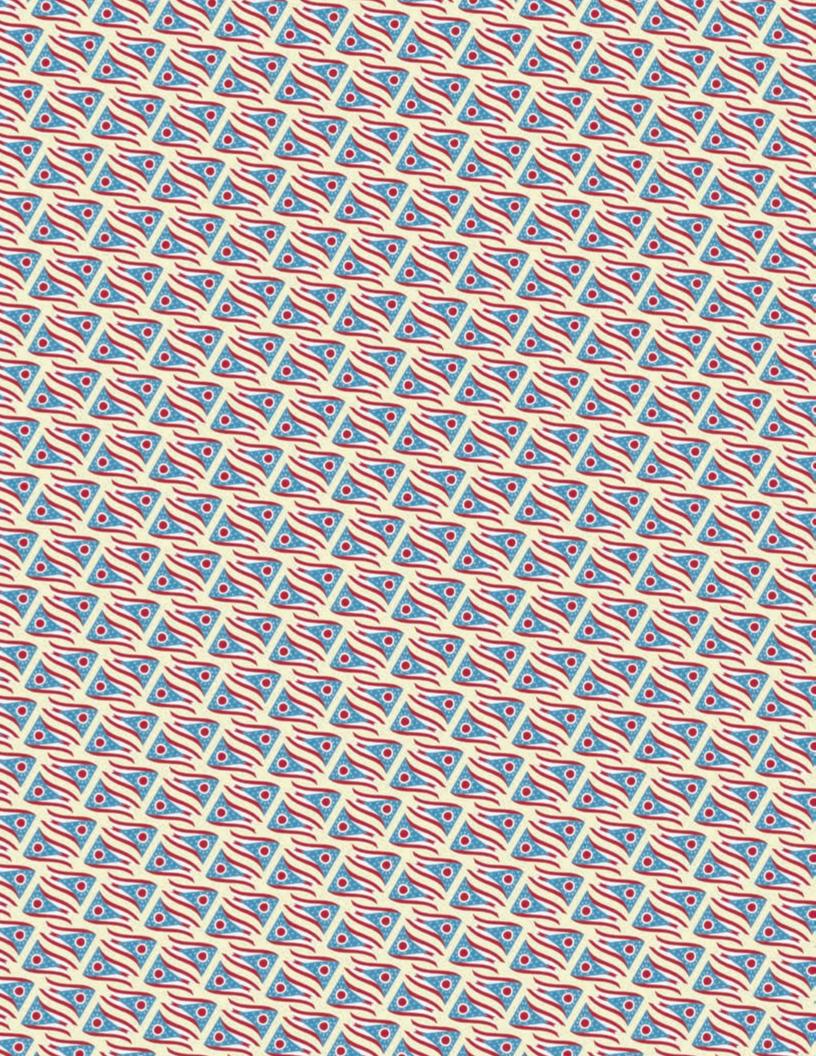

## THE VOTING LOCATION MANAGER

## As a Voting Location Manager, it is your job to:

- pick up the Election Day supplies
- oversee the set up of the voting location
- check and arrange the location, inside and out
- manage the polling place throughout the day

Remember, as the VLM, your behavior sets the tone for the entire election. Be sure to treat all PEOs and voters with the utmost courtesy.

- be able to perform the duties of other judges and fill in as needed
- supervise break down of the voting location
- assist in the completion of necessary forms
- return Election results

## WHERE TO FIND WHAT YOU NEED:

This section of the manual contains everything you, as a Voting Location Manager, need to know.

### **PART ONE:** INITIAL PREPARATIONS PP. 30 TO 31

Visiting the Voting Location p. 30 Picking up the Election Supplies p. 30

#### **PART TWO:** VOTING LOCATION SETUP: PP. 32 TO 41

Setup Overview p. 32
Equipment Setup p. 34
Logging into Electronic Poll Books (EPBs) p. 40

#### **PART THREE:** DURING THE ELECTION PP. 42 TO 52

Managing the Polling Place
Location Liaison Duties
Challenging Voters
Curbside Voting
Using the Problems and Corrections Page
Printing the Register of Voters Lists
p. 42
p. 47
p. 48
p. 51

#### **PART FOUR:** CLOSING THE POLLS PP. 53 TO 56

Closing the Polls p. 53

#### **PART FIVE:** AFTER THE ELECTION P. 57

Returning Election Results & Supplies p. 57

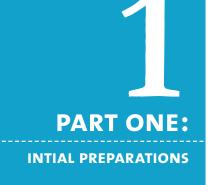

## AS VOTING LOCATION MANAGER, YOUR RESPONSIBILITIES BEGIN WELL BEFORE ELECTION DAY.

#### Before Election Day Setup:

| Visit your voting location.                                                                                                |
|----------------------------------------------------------------------------------------------------|
| ☐ Check parking and accessibility for disabled voters.                                                                     |
| ☐ Find out where voting location is to be set up, and which door will be unlocked.                                         |
| ☐ Check availability and possible placement of tables and chairs.                                                          |
| ☐ Ensure you have a contact number for a person in the facility in case you need assistance.                               |
| ☐ Check for the location of lights, light switches, and power outlets                                                      |
| ☐ Verify that the correct machine carts have been delivered, or confirm with the Board of Elections when they will arrive. |
| ☐ Check on availability of restrooms, kitchen, microwave, refrigerator and/or water.                                       |
| ☐ Thank your building contact for use of the facility.                                                                     |

☐ Verify you have received a Supply Pick-up Card (APPENDIX 7) in the mail. Please notify the BOE if you did NOT receive.

#### On the Sunday before Election Day:

- ☐ Pick up your VLM Supply Bag and Electronic Poll Book Bag(s) at the Board of Elections Warehouse.
  - Drive through the BOE Warehouse located at 1700 Morse Road anytime between 8:00 a.m. and 1:00 p.m.
  - Don't forget to bring your signed Supply Pick-up Card
  - Check for a tag on your Supply Bag indicating whether a key to your polling location is enclosed

YOUR ELECTRONIC POLL BOOK BAG IS SEALED WITH A SECURITY LOCK TIE; **DO NOT BREAK THE SEAL** BEFORE MONDAY NIGHT SETUP.

### On the Sunday or Monday before Election Day:

- ☐ Check all supplies in the VLM Supply Bag against the Supply Checklist also included in the bag to make sure you have everything you need.
  - Be certain to check for the ADA Folder with specific instructions/ diagrams concerning parking and accessibility for disabled voters.
  - If any of your supplies are missing, call (614) 525-6703
- ☐ Check to ensure that the EPBs you received are the ones assigned to your LID#
- IT IS IMPERATIVE THAT YOU CHECK YOUR VLM SUPPLY BAG FOR THE ADA FOLDER CONCERNING PARKING AND ACCESSIBILITY FOR DISABLED VOTERS AS INSTRUCTIONS MAY HAVE CHANGED, AND WE MUST ENSURE COMPLIANCE.
  - ☐ Familiarize yourself with and charge your cell phone so that it is ready to go when you reach your Voting Location.

On the Monday night before Election Day

- ☐ One of the following will be delivered to your home by courier:
  - Supplemental Paper List OR
  - Notice of No Additional Absentee Voters

#### **GOOD TO KNOW**

The Voting Location Supply Listing (APPENDIX 2) is a detailed list that identifies which supplies you should have at the beginning of the Election and where they are located.

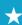

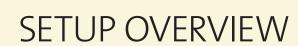

As a Voting Location Manager, it is your job to oversee the set up of the voting location, including the machines, room arrangements, and placement of signs, flags, and temporary ADA equipment, inside and out.

Your polling location should be set up to be efficient, convenient and accessible to all voters, including persons with disabilities. Although some polling locations offer a significant challenge, you need to ensure that the flow of traffic is logical, and that all equipment can easily be assessed by election officials and voters.

#### THE IDEAL POLLING LOCATION

In general, you want to set up your polling location to ensure:

- PEOs can observe voters entering, going through the voting process, and leaving
- Every step of the voting process is open to the voter's view (except, of course, how others are voting)
- Tables and materials are organized efficiently, and all necessary voting supplies are easily accessible to PEOs
- All voters, including those with disabilities, can easily get into and out of the polling place, have access to any voting device, and are able to easily read any signs and information postings
- Voters can move easily from the Roster Table to the place where they mark their ballot and then to the exit to cast the ballot
- Machines or voting compartments are arranged for privacy and safety
- Directional signs are posted outside the entrance and throughout the building
- Small flags and "No Campaigning" signs are placed 100 feet from the entrance
- Large flag is placed at the main entrance
- All required signs and voter registration lists are prominently posted inside the polling location
- Food, drinks and snacks are located in an area separate from voting supplies and equipment.

#### **GOOD TO KNOW**

The flags are required by law to identify the outer boundary of the 100-foot electioneering-free zone for the polling place.

**PART TWO:** 

VOTING LOCATION

**SETUP** 

#### **GOOD TO KNOW**

You can use sand-filled plastic jugs or other heavy objects to secure signs and flags if no grassy area is available.

#### **GOOD TO KNOW**

The key attached to the cell phone bag opens the security locks on all storage carts. Make sure you know where it is at all times.

## GETTING STARTED CHECKLIST

#### FOR MONDAY NIGHT SETUP

| If you are unable to get into your polling place, check to see if a key to the location |
|-----------------------------------------------------------------------------------------|
| has been placed in the VLM Supply Bag. If not, call the PEO Hotline at 614 525 4100,    |
| option 2.                                                                               |
|                                                                                         |

- ☐ To update your progress, follow the prompts using the TED app on the VLM cellphone. Refer to the information on the Tabbed Handout in the VLM Supply Bag
- ☐ Once inside the polling place, plug your cell phone back in to ensure it stays charged throughout setup.
  - Be sure to keep the phone on and in your possession for the entire day. Answer it when it rings.
  - Check for text messages from the BOE regarding any changes and/or updates.

**The BOE cell phone** is not to be used for making or taking personal calls, text messaging or web browsing. These charges will be billed to the Board of Elections, and in turn will be billed to the Voting Location Manager who either used or allowed others to use the phone for personal business. A VLM who allows cell phone abuse will not be allowed to act as a PEO in any future elections.

|        | ,            |         |        |          | 0,               |         |             |   |
|--------|--------------|---------|--------|----------|------------------|---------|-------------|---|
| Have 6 | each PEO d   | comple  | ete th | e Oat    | :h/Payroll Rec   | ord/Eth | nics Policy |   |
| Ackno  | wledgem      | ent Fo  | rm (A  | PPEND    | oix 5) in the Lo | cation  | Workbook.   |   |
| □ Adn  | ninister the | Oath of | f Offi | se to th | ne DEOs          |         |             |   |
|        |              |         |        |          | ie i EOs         | 6.0     |             | _ |

☐ If you find any supplies to be missing, call the PEO Hotline.

- ☐ Have all PEOs confirm that they have read the Secretary of State's Ethics Policies and Expectations for PEOs (APPENDIX C).
- ☐ Have all workers legibly print their name, provide their signature and full mailing address, and record the time they arrived.

## PLACEMENT OF TABLES, MACHINES AND PAPER BALLOT BOOTHS

Please refer to "Sample Room Layout," APPENDIX 8.

☐ Retrieve the Location Setup Page (APPENDICES 9 AND 10) from the Red ADA Folder and work with other judges to set up your location accordingly

If the suggested setup impedes voter privacy, use your best judgment in setting up the voting equipment

☐ Work with Roster Judge(s) to position the Roster
Tables to ensure an unobstructed view of voters from sign-in to voting, and to set up EPB components

Tables should be positioned so that PEOs are able to:

- Access electrical outlets for EPB printers
- Monitor activity at the entrance so that no one can enter the polling place unobserved
- Ensure that everyone who enters the polling location checks in
- ☐ Working with the Paper Ballot Judge(s) set up the Provisional Ballot Booth(s), and the equipment for Regular voters voting on a Pre-printed ballot.
  - The EPB on the Paper Ballot Table should be synced with the EPBs on the Roster Judge Table, so keep proximity in mind. We recommend that Paper Ballot and Roster Tables not be more than 20' apart. Check the icon in the upper right corner of the PBJ EPB screen to ensure that the number displayed is equal to the TOTAL number of EPBs less one.
- ☐ Work with the Machine Judges to set up the Ballot Counter and place the Ballot Marker tables, Ballot Markers and Kiosk. Ensure Ballot Counter is placed by exit

# DOWNLOADING THE ABSENTEE SUPPLEMENTAL LIST UPDATE

As VLM, it is your responsibility to ensure that the Absentee Supplemental List Update is downloaded to all EPBs.

☐ Remove the security lock tie from the EPB Bag(s), and record the seal number(s) on the Electronic Poll Book Security Record Form (Appendix 20) in the Location Workbook. Place security lock ties in the plastic bag in the Office Supplies Kit.

### **MONDAY NIGHT SETUP INSTRUCTIONS:**

- ☐ Retrieve the iSync drive from the yellow pouch
  - The yellow pouch containing two (2) iSync drives will be delivered to your voting location on Monday Night
- ☐ Remove the cap from the iSync (if present). You must first unplug the charging cord from the Poll Pad (if connected) and plug the iSync drive into the Poll Pad charging port
- ☐ On the menu that appears, tap *Supplemental Import* 
  - If the menu does not appear automatically, unplug the iSync drive and re-plug it into the Poll Pad. If still no menu, retrieve the other iSync drive that was provided and repeat the above steps. If the 2nd iSync still does not cause the menu to display, call the Hotline (614) 525-4100, Option 2
- ☐ Tap the file named "isync-bundle.zip"
- ☐ Tap Supplemental Import at the bottom of the menu screen

- ☐ Tap Continue and wait to allow the file to load
- □ When "File Transfer Complete" message appears, remove the iSync drive from the Poll Pad and then press OK.
   The file has been downloaded and will continue to be processed
- ☐ Repeat steps 2 through 7 on the next Poll Pad until all Poll Pads have been updated, including the Paper Table Poll Pad
- ☐ When the "Import Finished" message appears, press OK
- ☐ Press *Done* in the upper right corner of the menu window and then press the *X* in the upper right corner of that menu window
- ☐ Once all Poll Pads have been updated, place both iSync drives into the red pouch of the VOTR Book

### □ Validate the updates

- In the VLM supplies, a preliminary Monday Night Paper Supplemental Absentee List (printed on the orange paper) has been provided to perform the validation process of the absentee supplemental update. This list is to be used ONLY ON MONDAY NIGHT TO VALIDATE
- The complete and final listing, to be used in conjunction with the BUMPer Bag, if necessary, will be couriered to the VLM's house on Monday night for use on Election Day

| Confirm syncing updates to all Poll Pads, including the paper table Poll Pad, are complete by utilizing the following steps: |                                                                                                    |  |  |  |
|----------------------------------------------------------------------------------------------------|----------------------------------------------------------------------------------------------------|--|--|--|
|                                                                                                    | From the home screen, touch menu                                                                                                    |  |  |  |
|                                                                                                    | Select Summary Report                                                                                                    |  |  |  |
|                                                                                                    | Touch Absentee tab                                                                                                    |  |  |  |
|                                                                                                    | Select one name out of every ten names from the Monday Night Paper Supplemental Absentee List to compare against the voter listing on each Poll Pad. Each Poll Pad should show the selected Voters' names. If any Poll Pad does not show these Voters names, call the Hotline (614) 525-4100, Option 2) for further instructions |  |  |  |
| su<br>pı                                                                                                    | nce all Poll Pads have validated that the absentee applemental updates have properly synchronized, at the Poll Pad to sleep by tapping lower right ower button one time.                                                                                                    |  |  |  |

☐ Return Poll Pads to EPB Bags and place in main Ballot Bin of the Ballot Counter

| ☐ Upon entering building, begin following prompts using the TED App on the VLM Cell phone.                                                  |
|----------------------------------------------------------------------------------------------------|
| ☐ Once inside the polling place, plug your cell phone back in to ensure it stays charged throughout the day.                                |
| ☐ Locate the ADA Folder in the Supply Bag for compliance instructions concerning parking and accessibility for disabled voters.             |
| ☐ Retrieve the Worker List from your VLM Supply Bag. As workers arrive, check their names off.                                              |
| ☐ Have each PEO complete the Oath/Payroll Record/Ethics Policy Acknowledgement Form (APPENDIX 5) in the Location Workbook.                  |
| ☐ Administer the Oath of Office to the PEOs                                                                                                 |
| ☐ Have all PEOs confirm that they have read the Secretary of State's Ethics Policies and Expectations for PEOs (APPENDIX C).                |
| ☐ Have all workers legibly print their name, provide their signature and full mailing address and record the time they arrived.             |
| ☐ If not all PEOs have arrived in a timely manner, call (614) 525-4100, option 1, to report the names of those workers who did not show up. |
| If a replacement PEO is needed, either:                                                                                                    |
| 1. The BOE will send a replacement to your polling location, OR                                                                             |
| 2. You must obtain permission from the BOE to appoint a replacement PEO on the spot.                                                        |
| ☐ Complete the In Case of Vacancy form (APPENDIX 6) whenever you appoint a PEO on the spot.                                                 |

- Obtain the Social Security Number and phone number for any PEO you appoint ON Election Day.
- Ensure that the new PEO completes the Oath/Payroll Record/ Ethics Policy Acknowledgement Form.

# PLACEMENT OF FLAGS AND VOTING/CAMPAIGNING SIGNS

- ☐ Remove the small U.S. flags and the yellow "No Campaigning Beyond This Point" signs from Compartment #1 of the Machine Cart.
- ☐ Remove the large U.S. Flag from the Machine Cart and place at the main entrance to the voting location.
- □ Place at least two small flags and the yellow "No Campaigning Beyond This Point" signs 100 feet from the entrance to the voting location. See diagram below.
  - Use the 100-foot ball of string in your Office Supplies Kit to measure the correct distance if necessary.
  - If there is no place to post the signs (i.e. no grassy area, etc.), place them as far as possible without going over 100 feet.

Campaigning is prohibited within 100 feet of the entrance or entrances voters must use, as well as within the entire building itself.

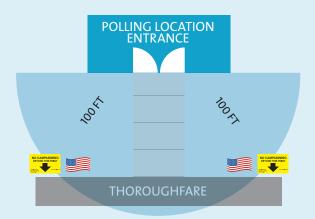

In the above diagram, the 100-foot radius overlaps the thoroughfare. Notice that the area within which campaigning is prohibited extends across the street.

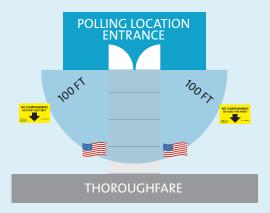

In the above diagram, the 100-foot radius does not overlap the thoroughfare. Place flags and signs accordingly.

| Strategically place the "Voting Today" signs from the entrance through the |
|----------------------------------------------------------------------------|
| voting location to guide voters through the building.                      |

| Tape the remaining voting location signs inside to a prominent location where voters can easily see them: |
|----------------------------------------------------------------------------------------------------|
| □ Voting Rights Information Poster                                                                        |
| ☐ Special Voting Instructions Poster (indicates how to cast a regular and provisional ballot              |
| □ Notice of Double Voting Signs                                                                           |
| ☐ Official Sample Ballot                                                                                  |
| ☐ Full Text of Condensed Ballot Language (for a question or issue on the ballot)                          |
| ☐ Area Map                                                                                                |
| ☐ Directive 2008-80: Voter Identification Requirements                                                    |
| ☐ General information of federal and state laws regarding prohibitions on fraud and                       |

### PERFORM EPB LOG-IN

- ☐ Secure the assistance of a PEO of a different political party
- □ Along with the other PEO of a different party, open your respective envelopes (containing their application log-in passwords) found in any of the Green EPB Cases. All cases contain duplicates of the envelopes; you will only need to open one pair from one case.
  - If it appears envelopes have been tampered with, contact the BOE Hotline.
  - All envelopes, used and unused, can be placed in the large brown paper bag to be returned at the end of the election
- ☐ Using one of the passwords, touch *Get Started* and log into the EPB, following the on-screen prompts that will include instructions for entering the second password
  - Alpha characters will be entered in the section on the left; numerical characters will be entered in the section on the right

- YOU ONLY NEED **ONE EPB TO BE** OPENED AND UPDATED (BY UPLOADING THE ABSENTEE SUPPLEMENTAL LIST) TO BEGIN PROCESSING VOTERS.
  - ☐ Repeat log-in process, as outlined above, for all other EPBs.
    - Ensure all EPB syncing icons are green.
- IF ALL OF YOUR EPBS FAIL TO TURN ON (NOT THE PRINTERS)
  OR IF YOU RECEIVED EPBS THAT WERE ASSIGNED TO ANOTHER
  LOCATION, OPEN THE BUMPER PACKET IN THE VLM SUPPLY BAG,
  AND USE THE CONTENTS TO PROCESS VOTERS UNTIL YOU ARE
  ABLE TO CONTACT THE BOE AND RESOLVE THE PROBLEM.

# EPB Syncing Icon Showing 5 connected EPBs

### PRINT THE SUPPLEMENTAL ABSENTEE VOTER LIST

- □ At any time prior to 6:30 a.m., print the Supplemental Absentee Voter List (Appendix 4) from the first opened EPB
   □ From the Home Screen, touch Menu
   □ Select Summary Report
   □ Touch Absentee tab
   □ Touch Print
   □ Select OK at "Finished Printing"
   □ Deliver report to Roster Judge to post at 6:30 along with the PINK Register of Voters List. Both must remain posted all day.
- IF, AT ANY TIME, YOUR TOTAL # OF SYNCING EPBS SHOWS AS FEWER THAN THE NUMBER OF CONNECTED EPBS, TAP THE SYNCING ICON TO RESTORE CONNECTIVITY

### **GOOD TO KNOW:**

Keep all election supplies and materials secure, including workbooks, forms, paper ballots, poll books, and voted ballot bag(s)

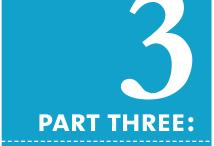

DURING THE ELECTION, 6:30 A.M. TO 7:30 P.M.

### **GOOD TO KNOW**

As VLM, it's your responsibility to confirm poll opening and closing times. Refer to the time displayed on the BOE cell phone to determine 6:30 a.m. poll opening and 7:30 p.m. poll closing times.

# MANAGING THE POLLING PLACE

### KNOWING WHO'S WHO

### THE LOCATION LIAISON

If your location has been assigned a Location Liaison for Election Day, you may assign them duties including:

- Welcoming voters and answering non-election questions
- Ensuring No Campaigning within 100' of entrance
- Assisting voters with parking and navigating the Voting Location
- Reminding Voters to have IDs ready
- Ensuring Voters Deposit Ballots Before Exiting

### THE FOLLOWING NON-PEOS ARE ALLOWED IN THE POLLING PLACE:

- VOTERS
- CHILDREN OF VOTERS who are not yet of voting age
- OTHER PERSONS ASSIGNED TO A PRECINCT by the Board of Elections or the Secretary of State
- THE SECRETARY OF STATE'S LEGAL REPRESENTATIVE(S)
- EMPLOYEE(S) OF THE FACILITY housing the polling place
- PERSONS ASSISTING VOTERS

A voter may ask for assistance in marking the ballot because of blindness, disability, illiteracy or language barrier. The voter may choose anyone he or she wants to provide assistance with the exception of:

- their employer
- an agent of their employer
- an officer or agent of their union, if any
- a candidate on the precinct's ballot.

The voter may also receive assistance from two PEOs, each from a different political party. A voter may designate an Attorney-in-Fact to sign all election-related documents on his/her behalf and in his/her presence. The Attorney-in-Fact designation is specific to Ohio election law and is not a general power of attorney. If such an Attorney-in-Fact is on file with the Board of Elections, it is required to be noted in the Poll Book.

### PERSONS CHECKING THE REGISTER OF VOTERS LISTS

Any person may enter the polling location for the sole purpose of checking the Register of Voters List that is posted at 6:30 a.m., and updated at both 11:00 a.m. and 4:00 p.m. Such persons may not wear any electioneering clothing or accessories, and may not interfere with or disrupt the election. They may not take the posted Register of Voters List, and officials should take care to position it in such a way that it cannot be removed unnoticed. Persons checking the lists may take notes or photos, but should take care not to disrupt the Voting Location if they must use their cell phones.

## THE FOLLOWING PEOPLE ARE ALLOWED IN THE POLLING PLACE WITH PROPER CREDENTIALS FROM THE COUNTY BOARD OF ELECTIONS:

### CERTIFIED POLL OBSERVERS (bearing a certificate of appointment)

Certified Poll Observers must be appointed by the political parties, groups of candidates, or issue committees to observe the conduct of the Election. They are allowed in the Polling Location before (as early as 6:00 a.m.), during, and after the Election.

### Before you permit an observer into the precinct's voting location, you must:

- Verify that he or she has a Certificate of Appointment for your location or precinct from a political party or other group. (No Certificate, no admittance. Period.)
- Retain the Certificate of Appointment while the Observer is on the premises
- Complete the Observer Log Sheet (APPENDIX 15)
   (on which you will log the in and out times of the visit)
- Have the Observer read aloud the oath on the Log Sheet before signing the log

### Observers may:

- Watch, observe intently or assess activities
- Be in and about the polling place
- Observe discussions between Precinct Election
   Officials and ask questions (but not interfere)
- During downtimes, engage precinct election officials in casual conversation, including gathering information about how the voting location is being run
- Send and receive text messages, emails, instant messages, and similar non-verbal, electronic communications using a communication device or audio/video device

### Observers may not:

- Handle materials
- Disrupt or intimidate voters or PEOs
- Violate the secrecy of the ballot or the privacy of the voter
- Engage in an audible conversation inside the polling location using a communication device or audio/video device
- Take photographs or record video within 20 feet of a voter
- Interfere with PEOs or slow down the operation of the polling location
- Interfere with voters in a way that interferes with or disrupts the Election
- Serve as enforcers of the laws
- Act as advocates for voters in front of the PEOs
- Engage in any kind of election campaigning

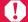

IF ANY VOTER OR PRECINCT ELECTION OFFICIAL COMPLAINS ABOUT THE ACTIONS OF AN OBSERVER, THE OBSERVER IS TO BE REMINDED OF WHAT HE/SHE CANNOT DO (SEE "WORKING WITH OBSERVERS" IN YOUR LOCATION WORKBOOK), AND CAN BE ASKED TO LEAVE THE PREMISES BY THE VLM UPON THE SECOND VIOLATION. IN THIS CASE, THE VOTING LOCATION MANAGER SHOULD CONTACT THE PEO HOTLINE AND DOCUMENT THE SITUATION ON THE PROBLEMS AND CORRECTIONS PAGE IN THE LOCATION WORKBOOK.

### CREDENTIALED MEMBERS OF THE MEDIA

Representatives of the press are permitted inside the voting location—a right to access expressly protected by the First Amendment of the U.S. Constitution. However, they may not interfere with the PEOs, with voters' activities, or with voters signing in or voting. (See R.C. 3501.33 and R.C. 3501.35.)

If a member of the media arrives at your voting location, contact the Public Information Officer of the BOE at (614) 525-5351.

### While members of the media are in your polling location, you should:

- Ask to see credentials
- Direct them to acceptable locations, taking into consideration the room layout and length of lines
- Warn them if they are engaging in unacceptable behavior and, if necessary, ask them to leave the premises

### Members of the media may:

- Take pictures of the polling place, but not of a voter's Ballot
   Marker screen or a voter's paper ballot
- Live stream video that does not compromise voter privacy

### Members of the media may not:

- Interfere with voters or PEOs
- Take pictures of a voter's Ballot Marker screen or paper ballot
- Compromise ballot secrecy or voter privacy

### THE FOLLOWING PEOPLE ARE NOT ALLOWED IN THE POLLING PLACE:

- ANYONE OF VOTING AGE WHO IS NOT ELIGIBLE TO VOTE AT YOUR LOCATION AND IS NOT DESCRIBED IN THIS SECTION.
- CANDIDATES OR CAMPAIGN WORKERS WHO ARE CAMPAIGNING OR ELECTIONEERING.
- OF COURSE CANDIDATES AND CAMPAIGNERS ARE ALLOWED TO VOTE, BUT THEY MUST NOT WEAR ANY ELECTIONEERING CLOTHING OR ACCESSORIES WHILE IN THE POLLING LOCATION.

### **GOOD TO KNOW**

If a voter shows up to vote wearing campaign paraphernalia, please ask them to remove it or cover it as necessary. A voter who refuses to do so must be allowed to vote if the voter is entitled to do so (Revised Code 3501.33). You must report any such incident to the Board of Elections.

### **GOOD TO KNOW**

You may be asked to check outside to ensure that electioneering is not occurring within 100 ft of the location.

### • EXIT POLLSTERS

Persons conducting exit polls are not allowed inside the polling location. They are permitted to be outside the polling location—even within 100 feet of the entrance—but they should not interfere with an orderly voting process. They may not be located within 100 feet of the entrance if they are wearing clothing or accessories that promote or oppose any candidate or issue on the ballot.

### PEOPLE WHO ARE ELECTIONEERING

Campaigning/Electioneering or the posting and/or distribution of campaign material within 100 feet of the voting location is illegal. NOTE: If the line of waiting voters extends past the safe zone of 100 feet from the entrance to the voting location, electioneering is prohibited within 10 feet of any voter waiting outside the 100-foot zone to vote.

### Electioneering includes, but is not limited to:

- Display, wearing or distribution of political badges, T-shirts, hats, stickers, pins, buttons, campaign literature, newspapers/ magazines with political covers, campaign paraphernalia
- Any discussions of a political nature by voters, PEOs, or anyone else in the location, including cell phone conversations

### PEOPLE WHO ARE COLLECTING SIGNATURES FOR ISSUES AT THE POLLING LOCATION

Occasionally, groups may station persons outside a polling location to gather signatures on a petition. This must take place more than 100' from the entrance to the voting location.

### PEOPLE WHO ARE DISTRIBUTING FOOD

Ohio law prohibits anyone from procuring or offering "money or other valuable things to or for the use of another with the intent that it, or part thereof, shall be used to induce such person to vote or to refrain from voting." Food, discounts, and other such inducements are "things of value" for purposes of the election law statutes of bribery.

IF YOU EXPERIENCE ANY ISSUES OR PROBLEMS WITH ELECTIONEERING, CALL THE PEO HOTLINE.

### CHALLENGING VOTERS

### A VOTER MAY BE CHALLENGED BY A PRECINCT ELECTION OFFICIAL FOR ANY OF THE FOLLOWING REASONS:

- Not a resident of the Precinct.
- Not a resident of Ohio
- Not a U.S. Citizen
- Not of legal voting age

### If a voter is challenged, you must:

- ☐ Have the voter complete the Affidavit Oath Examination of Person Challenged Form (APPENDIX 12) in the Roster Workbook
- ☐ Allow the voter to vote a regular ballot if PEOs are ABLE to determine that he/she is eligible to cast a ballot
- ☐ Give the voter a provisional ballot if PEOs are UNABLE to determine if he/she is eligible to cast a ballot

### If the challenged voter refuses to fill out the Affidavit Oath Examination, you must:

- ☐ Give the voter a provisional ballot
- ☐ Make a note on the Problems and Corrections Page (APPENDIX II) in the Location Workbook

### FOR PARTISAN PRIMARY ELECTIONS ONLY:

If a precinct official has personal knowledge that a voter is not affiiated with or a member of the political party whose ballot he or she has requested, the precinct election official may challenge the voter and ask the voter to complete the Statement of a Person Challenged as to Party Affiliation (Form 10-W or Form 10-X).

Form 10-X, Statements of Persons Challenged as to Party Affiliation for Primary Elections Only (Appendix 27) will be located in the Roster Workbook where applicable. This statement states that the person desires to be affiliated with and supports the principles of the political party whose primary ballot the person desires to vote.

### **GOOD TO KNOW**

It's a felony to falsify an Election document (Revised Code 3505.20) If you suspect falsification, make a note in the Problems and Corrections Page of the Location Workbook.

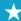

### **CURBSIDE VOTING CHECKLIST**

Curbside Voting allows a voter who is unable to access the polling location to cast a paper ballot outside the voting space. When notified of a curbside voter, it is your responsibility as VLM to ensure that two PEOs from different political parties follow the steps below. If the voter is unable to mark his or her ballot, the two PEOs may assist the voter under the voter's guidance.

| 1 | IF AT ANY TIME YOU DETERMINE THAT THE VOTER IS A PROVISIONAL VOTER, STOP THE CURBSIDE PROCESS AND, INSTEAD, PROCESS THE VOTER ACCORDING TO THE "PROCESSING PROVISIONAL VOTERS CHECKLIST" IN THE PAPER BALLOT JUDGE SECTION. ENSURE PINK ENVELOPE IS SPOILED BY THE PAPER BALLOT JUDGE AND PLACED IN THE SPOILED BALLOT ENVELOPE. |
|---|----------------------------------------------------------------------------------------------------|
|   | ☐ Take Curbside Voting Envelope (APPENDIX 17) to the voter, and retrieve the                                                                                                    |

- information necessary to complete the front.
- Do not take the Electronic Poll Book out of the voting space
  - ☐ Ask the voter to state his/her name and record on envelope
  - ☐ Ask the voter to state his/her current address and record on envelope
  - ☐ Ask the voter for his/her identification and ensure that it is valid, and check box of type of ID presented
  - Following the instructions on the provided sheet or those in the Roster Judge section of this book, determine if the voter is a regular voter or should vote a provisional ballot.
- ☐ Have Voter sign the Curbside Voting Envelope, and return it to you.
  - For Primary Elections only, have the voter record their party choice or write "Issues Only"
- ☐ Return to the voting area to complete paperwork
- ☐ Working with the Roster Judge, pull up voter's record on EPB
  - ☐ Select Manual Entry
  - ☐ Enter 1st three letters of the last and first name>search
  - ☐ Touch correct voter's name
- ☐ Select the ID type that the Voter presented, touch OK

| Verify that the Information provided by the Voter on the front of the Curbside Voting Envelope matches the information in the Electronic Poll Book. |
|----------------------------------------------------------------------------------------------------|
| • If addresses do not match, see Guidelines in Roster Judge Section                                                                                 |
| On the Curbside Voting Envelope, fill in the 9-digit voter ID #, the LID#, and the Precinct Identifier. Choose <i>Accept</i>                        |
| For Primary Elections only: touch Party to select party affiliation or "Issues Only"                                                                |
| Using stylus, write "Curbside" by the "X" on the signature line. Touch <i>Done Signing</i> .                                                        |
| Touch Curbside; a checkmark will appear in the box.                                                                                                 |
| Touch Voting Method and select Paper                                                                                                    |
| Touch <i>Submit</i> , Authority-to-Vote Slip will print                                                                                             |
| Ensure a bipartisan team takes the Curbside Voting Envelope and completed Authority-to-Vote Slip to the Paper Ballot Judge                          |
| Using the information on the ATV Slip, fill in the Ballot Style on the Curbside Envelope                                                            |
| Using the three numbers on the 6-digit ballot style printed on the ATV Slip, select the correct Pre-printed Ballot                                  |
| • Ballot Style number is indicated in two places: on the ballot itself, designated by "ED Style" and on the right side of the stub                  |
| On the Pre-printed Paper Ballot Issued Log Form (APPENDIX 51), fill in all requested information                                                    |
| Remove the ballot by tearing at the perforation; leave stub stapled to pad                                                                          |
| Place a tick mark in the appropriate "Ongoing Count" box of the Tracking Preprinted Ballots Used Sheet in the Paper Ballot Workbook                 |

### ☐ Place the Authority-to-Vote Slip inside the Authority-to-Vote Envelope

- ☐ Take the appropriate Pre-printed Ballot, Curbside Envelope, Important Instructions, and an "I Voted Today" sticker to the voter
- ☐ Wait while the voter votes the ballot and seals it in the Curbside Voting Envelope
- ☐ Return to the voting space and have two PEOs of different parties sign and date the Curbside Voting Envelope and deposit it into the Voted Ballot Bag(s)

# USING THE PROBLEMS AND CORRECTIONS PAGE

### THERE ARE PROBLEMS AND CORRECTIONS PAGES IN:

- The Roster Workbook
- The Location Workbook
- The Paper Ballot Judge Workbook

Although there are slight variations between the forms, they are—for the most part—more similar than different. We've featured the page from the Location Workbook as an example throughout this manual.

Use these pages to document unusual circumstances that might occur in the polling place on Election Day. Be as brief as you can in your factual description of the problem and how it was resolved (if it was). The Board of Elections staff will use this information to follow up.

# PRINTING THE 11:00 AND 4:00 REGISTER OF VOTERS LISTS

Print the Register of Voters Lists (APPENDIX 26) from the Roster Table EPB

|  | From | the | EPB | Home | Screen, | touch | Menu |
|--|------|-----|-----|------|---------|-------|------|
|--|------|-----|-----|------|---------|-------|------|

- ☐ Select Summary Report
- ☐ Select Check-Ins Tab
- □ Touch *Print*
- ☐ Deliver printed report to Roster Judge, who will post

# INVENTORY OF CLOSING SEALS

☐ At some point during the day retrieve the Seals Inventory Sheet (APPENDIX 16) from the VLM Supply Bag and ensure all PEOs have enough seals to close. If more seals are needed, please call the Board of Elections at 614-525-4100 before 4:00 PM

### CLOSING THE POLLS

Anyone still in line at 7:30 p.m. is allowed to vote. At 7:30 p.m., one of the judges should stand at the end of the line and inform anyone who arrives thereafter that the polls are officially closed. Once the last voter has voted, you are ready to secure the location and allow the Machine Judges to close the machines. This should be done at the same time the Roster and Paper Ballot Judges are finishing paperwork and packing away the supplies. Assist in disassembling the machines or closing other areas if needed.

- ☐ Ensure all judges have provided the necessary information to complete their corresponding section of the Election Day Balance Sheet in the Location Workbook
- ☐ Ensure the Paper Ballot Judge(s) have completed the following forms in the Paper Ballot Judge's Workbook; Pre-printed Ballot Station Security Seal Form, Tracking Pre-printed Ballots Used Sheet
- ☐ Ensure the Roster and Paper Ballot Judge(s) have disassembled and returned all Electronic Poll Books to the VLM/VLD and placed all Electronic Poll Book components in the Green Electronic Poll Book case
- ☐ Sign the Electronic Poll Book Components Checklist (APPENDIX 19) found in the VLM Supply bag
- ☐ Take possession of the EPB Bag(s) for return to the Board of Elections
- ☐ Ensure that the Paper Ballot Judge(s) disassemble the Provisional Ballot Booth(s) and the equipment for Regular voters voting on a Pre-printed ballot and return them to the Machine Cart
- ☐ Take possession of the *Voted* and *Unvoted* Ballot Bag(s) for return to the BOE Warehouse
- ☐ Ensure that the Machine Judges have followed all

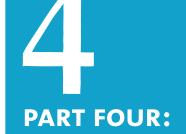

ELECTION DAY: CLOSING THE POLLS AFTER 7:30 P.M.

### **GOOD TO KNOW**

Remember, the only time we stay open past 7:30pm is if the BOE issues a specific order. See APPENDIX D for steps to follow.

|       |         | C     |         |           | I   | and the state of the | Alleria de | and an eliteration | ALC: UK |
|-------|---------|-------|---------|-----------|-----|----------------------|------------|--------------------|---------|
| INSTR | uctions | tor ( | closing | machines, | ana | printea              | tne        | results            | tabe    |
|       |         |       |         | ,         | •   |                      |            |                    |         |

| ☐ Sign both copies of the results                                            | s tape                                                      |
|------------------------------------------------------------------------------|-------------------------------------------------------------|
| ☐ Take possession of the VOTR E components are included:                     | Book, ensuring the following                                |
| ☐ Ballot Counter USB Sticks                                                  |                                                             |
| ☐ Ballot Marker USB Sticks                                                   |                                                             |
| ☐ Kiosk USB Sticks                                                           |                                                             |
| The following non-essentian placed in the machine cart, the voting location: |                                                             |
| PLACE INSIDE THE MACHINE CAR                                                 | T:                                                          |
| ☐ Green EPB cases                                                            | ☐ Provisional Ballot Booth(s) and                           |
| ☐ Ballot Marker tables                                                       | ☐ Equipment for Regular voters votin                        |
| ☐ Black bags with Ballot Markers                                             | on a Pre-printed ballot  ☐ Box of Unused Blank Ballot Cards |
| PLACE IN COMPARTMENT 1:                                                      |                                                             |
| ☐ "No Campaigning" Sign                                                      | ☐ All signs hung on wall                                    |
| ☐ Flags                                                                      | ☐ Sample Ballots                                            |
| ☐ Wire Cutters                                                               | ☐ Extension Cords and                                       |
| ☐ "State Your Name" signs with stands                                        | Adaptors                                                    |

### **PLACE IN COMPARTMENT 2:**

| <ul> <li>□ Voting Equipment Supply Pack (Cake Box), containing:</li> <li>□ Headphones</li> <li>□ Additional EPB Paper Rolls</li> <li>□ Magnifying Sheet</li> <li>□ Write-in Candidate Instructions</li> <li>□ Voting Locations List &amp; Area Map</li> <li>□ Cell Phone Instructions</li> <li>□ Secretary of State Quick Reference Guide</li> </ul> | ☐ The Office Supplies Kit, containing: ☐ Alcohol Wipes ☐ Plastic Bag for discarded seals ☐ Ink Pens ☐ Roll of Masking Tape ☐ Rubber Fingers ☐ 100-foot string ☐ Rolls of "I Voted Today" Stickers ☐ Ruler ☐ Unused PEO Name Tags ☐ Note Pad ☐ Post-it Note Pads ☐ Markers for spoiling ballots |  |  |  |  |
|----------------------------------------------------------------------------------------------------|----------------------------------------------------------------------------------------------------|--|--|--|--|
| <ul> <li>□ Remove Red Tamper-proof Security Seals fr</li> <li>□ Lock the Carts.</li> <li>□ Seal the locked carts with Red Tamper-proof</li> <li>□ Record the seal numbers on the Storage Cart</li> </ul>                                                                                                    | of Security Seals.                                                                                                    |  |  |  |  |
| in the Location Workbook.  □ Stack All temporary ADA equipment near the machine cart.  The following supplies are to be placed in the main ballot bin of the ballot counter:  □ All unused ENVELOPES □ Important Instructions Pad                                                                                                    |                                                                                                    |  |  |  |  |
| <ul> <li>☐ Yellow Polling Location Street Guide</li> <li>☐ County Street &amp; Road Guide</li> <li>☐ Provisional Ballot Notice Pad</li> </ul>                                                                                                    | ☐ Ballot Privacy Folders ☐ Instructions for 17-year-old Voters (Primary Elections only)                                                                                                    |  |  |  |  |

|                                                                                                    | □ Record the Judges' check-out times on the Oath/Payroll Record/Ethics Policy Acknowledgement Form                                                                                                    |  |  |  |  |  |  |
|----------------------------------------------------------------------------------------------------|----------------------------------------------------------------------------------------------------|--|--|--|--|--|--|
|                                                                                                    | ☐ Complete the Items to be Returned Checklist (APPENDIX 18) found in the VLM Supply Bag                                                                                                    |  |  |  |  |  |  |
| ☐ Pack the following items in the VLM Supply Bag (be sure to check this list against the items marked with a fluorescent triangle on your Precinct Supplies List): |                                                                                                    |  |  |  |  |  |  |
|                                                                                                    | ☐ BUMPer Packet ☐ Roster Workbook(s)                                                                                                    |  |  |  |  |  |  |
|                                                                                                    | □ VOTR Book (should contain components packed by Machine Judge) both you and the ride-along judge of a different party have signed the checklist)                                                                        |  |  |  |  |  |  |
|                                                                                                    | 4pm Printed Voter Registration List □ Electronic Poll Book Components Checklist                                                                                                    |  |  |  |  |  |  |
|                                                                                                    | □ Location Workbook—Remember to sign □ Provisonal Ballot Template  the cover and record the time that the last  vote was cast.                                                                                           |  |  |  |  |  |  |
|                                                                                                    | □ Leave the polling location making sure you have the packed VLM Supply Bag, all <i>Voted</i> and <i>Unvoted</i> Ballot Bags, Electronic Poll Book(s), and Sealed Ballot Counter Box(es) in your possession for drop off |  |  |  |  |  |  |
|                                                                                                    | IF YOU LEAVE ANY OF THE ABOVE ITEMS AT THE POLLING PLACE, YOU WILL BE REQUIRED TO RETURN THAN EVENING TO RETRIEVE THEM. IF YOU DO NOT, YOU WILL NOT BE PAID!                                                             |  |  |  |  |  |  |
|                                                                                                    | ☐ Keep the Cell Phone in Bag with Key attached with you (keep phone on and available until you reach the drop-off location.)                                                                                             |  |  |  |  |  |  |
|                                                                                                    | □ Lock the polling location if you have the key □ Place the key in the green envelope and return it to the Red Pouch in the VOTR Book.                                                                                   |  |  |  |  |  |  |

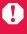

**BE SAFE!** ALL JUDGES SHOULD WALK TO THEIR VEHICLES TOGETHER. IF ONE JUDGE HAS TO WAIT FOR A RIDE, ANOTHER JUDGE—NOT THE VOTING LOCATION MANAGER—SHOULD WAIT WITH HIM/HER IN A VISIBLE, SECURE AND WELL-LIGHTED PLACE.

57

# **PART FIVE:**

AFTER THE ELECTION

### RETURNING THE **ELECTION RESULTS AND** SUPPLIES CHECKLIST

- ☐ With a Ride Along judge of a different political party with you in the car, drive immediately to the drop-off location to deliver the election supplies
  - Directions to the drop-off location are located in the VOTR Book.
- ☐ Return the following to the drop-off location:
  - VLM Supply Bag
  - Voted and Unvoted Ballot Bags
  - Electronic Poll Book(s)
  - Sealed Ballot Counter Box(es)
  - Cell Phone in Bag with Key attached

### **GOOD TO KNOW**

It is unlawful for the Voting Location Manager and Ride-Along Judge to make any unauthorized stops on their way to the drop-off location.

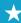

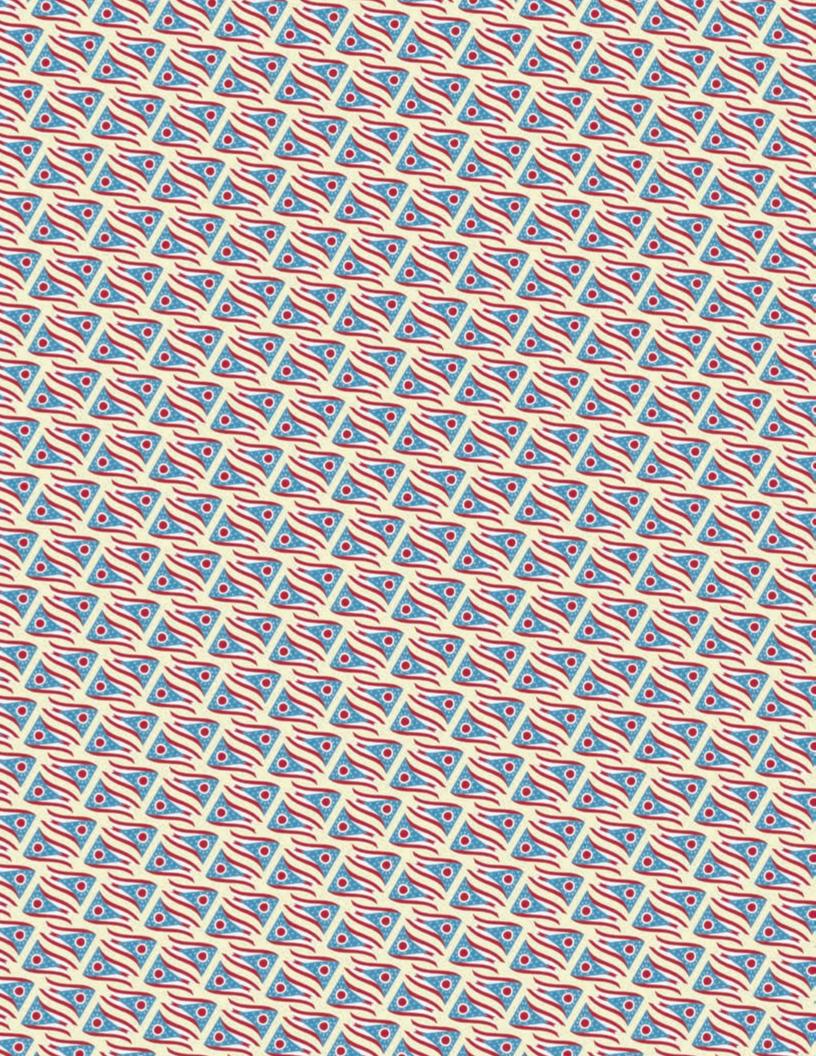

### THE ROSTER JUDGE

### As a Roster Judge, it is your job to:

- set up Electronic Poll Books
- process voters
- check for valid identification
- · determine whether voters are regular or provisional
- print and issue Authority-to-Vote slips and issue Blank Ballot Cards
- print and issue Reason for Paper Ballot slips
- provide check-in counts for Election Day Balance Sheets
- help keep the voting location secure
- determine wrong location voters and direct them to the correct polling location

### WHERE TO FIND WHAT YOU NEED:

This section of the manual contains everything you, as a Roster Judge, need to know.

### WHERE TO FIND **PART ONE:** VOTING LOCATION SETUP PP. 60 TO 69

| Locating Your Supplies                | p. 60 |
|---------------------------------------|-------|
| Roster Table Setup                    | p. 62 |
| Electronic Poll Books at a Glance     | p. 64 |
| Setting up Your Electronic Poll Books | p. 66 |

### PART TWO: DURING THE ELECTION PP. 70 TO 91

| Understanding the Two Types of Voters | p. 70 |
|---------------------------------------|-------|
| Posting the Register of Voters Lists  | p. 73 |
| A Guide to Valid Photo IDs            | p. 74 |
| Military IDs                          | p. 76 |
| A Guide to Valid Non-Photo IDs        | p. 77 |
| Processing Voters                     | p. 80 |
| 17-year-old Voters                    | p. 83 |
| Name Change Guidelines                | p. 84 |
| Assisting Provisional Voters          | p. 90 |
|                                       |       |

### **PART THREE:** CLOSING THE POLLS

Closing the Roster Table p. 92

P. 92

### PART ONE:

VOTING LOCATION SETUP

### **GOOD TO KNOW**

Supplies have a funny way of changing locations. If you don't find your supplies where they are listed here, check the VLM Supply Bag and both compartments on the carts before calling the PEO Hotline.

# YOUR RESPONSIBILITIES, STEP BY STEP

### MONDAY NIGHT FIRST THINGS FIRST: locate your supplies

### **MACHINE CART:**

- Green EPB cases containing EPB accessories
- Box of Blank Ballot Cards, divided into bundles of 25 per bundle (Save the box for return to BOE)

### **ELECTRONIC POLL BOOK BAG(S):**

Containing all EPBs (from the VLM)

### IN MACHINE CART COMPARTMENTS #1 and #2:

- Extension Cords, Adapters, and Power Strips for Electronic Poll Books
- Red Wire Cutters
- Full-page Magnifying Glass
- Office Supplies Kit, which contains:
  - Ink Pens
  - PEO Nametags
  - Ruler
  - Masking Tape
  - 100' string
  - "I Voted Today" stickers
  - Note Pad
  - Post-It Note Pads
  - Rubber Fingers
- Large Brown Paper Bag (for returned Election Supplies)

### IN THE VLM SUPPLY BAG:

- Location Workbook
- Pink Register of Voter List
- Roster Workbook, which contains:
  - Form 10-L Legal Name Change Forms
  - Voter Contact Sheet
  - Form 10-X Statements of Persons Challenged as to Party Affiliation (Primary Elections only) (APPENDIX 27)
  - Problems & Corrections Page
  - Voter Registration Form/Change of Address Form
- Red Accordion File, which contains:
  - Write-in Candidate List (if applicable)
- "State Your Name" signs
- BUMPer Packet
- Options to Mark Your Ballot Sheet
- Signing an Official Document Sheet

### IN THE BALLOT COUNTER:

**Ballot Privacy Folders** 

YOU ARE NOW READY TO BEGIN **SETTING UP THE ROSTER TABLE.** 

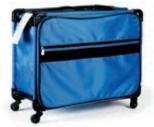

VLM Supply Bag (may differ in smaller voting locations)

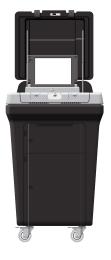

**Ballot Counter** 

### FOR MONDAY NIGHT SETUP

### ROSTER TABLE SETUP CHECKLIST:

| Place the following items on the table:                                                                               |
|----------------------------------------------------------------------------------------------------|
| ☐ Roster Workbook(s)                                                                                                  |
| ☐ All Items in the Green EPB case                                                                                     |
| ☐ "State Your Name" Signs                                                                                             |
| ☐ "Signing an Official Document" sheet                                                                                |
| ☐ Ballot Privacy Folders                                                                                              |
| ☐ Options to Mark Your Ballot Sheet                                                                                   |
| Set up your Electronic Poll Book Components, according to the instructions on the following pages.                    |
| Once table is set up:                                                                                                 |
| ☐ Retrieve and post the PINK Register of Voter List from VLM                                                          |
| ☐ Count the number of Blank Ballot Card Bundles and record on the Election Day Balance Sheet. Multiply that number by |

25 and record the result in the appropriate space

### Monday Night/Election Day Sample Roster Tables Setup

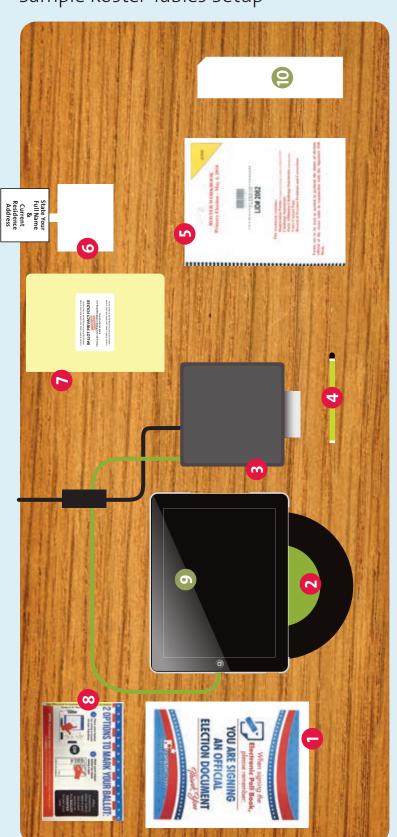

# You should place the following supplies on the Roster Table on Monday night:

3. Electronic Poll Book Printer 1. Signing an Official Document sheet

2. Electronic Poll Book Components

- 4. Electronic Poll Book Stylus

6. "State Your Name" Sign

5. Roster Workbook

- 7. Ballot Privacy Folder
- Options to Mark Your Ballot Sheet ∞.

# On Tuesday, add the following supplies to the Table:

9. Electronic Poll Book

10. Blank Ballot Cards

# Electronic **Poll Book** at a Glance

1 Plug Printer Power Cord into an electrical outlet

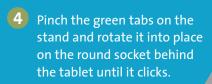

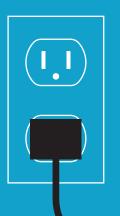

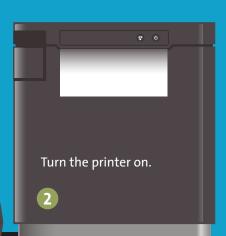

Push the stand into the rotating base until it sits fully into the slot. **Partially** open the **Stand Arm** in order to access the green tabs

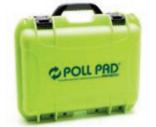

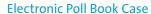

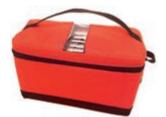

Electronic Poll Book Bag with Electronic Poll Books

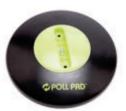

**Electronic Poll Book Base** 

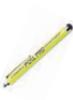

Stylus

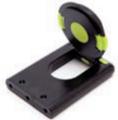

**Electronic Poll Book Stand** 

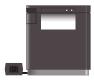

**Printer** 

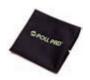

**Cleaning Cloth** 

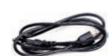

**Printer Power Cable** 

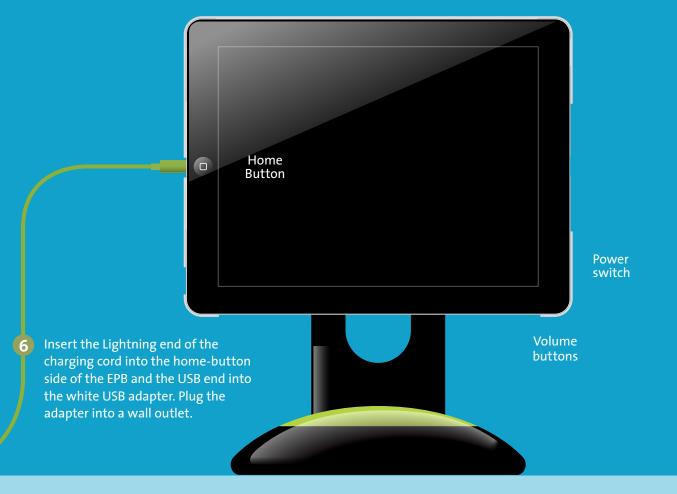

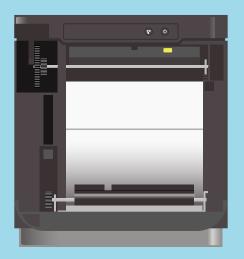

### **Changing the printer paper**

- 1. Open the front of the printer by pulling the lever on the front, top-left corner and it will pop open.
- 2. Reload paper with the paper flap towards you, feeding from the top/above the roll.
- 3. Close front and begin printing.

- ☐ Locate Green EPB Cases in the Machine Cart and remove
- ☐ Record the green EPB case number (4-digits) from the tan luggage tag on the EPB handle on the EPB Security Record Form in the Location Workbook
- ☐ Using the red wire cutters, remove the security lock ties from the Green EPB Cases, and record security lock tie numbers on the Electronic Poll Book Security Record Form. Place security lock ties in the plastic bag in the Office Supplies Kit
- ☐ Open the Green EPB Case and double check the contents against the EPB Components Checklist (APPENDIX 19) supplied by the VLM. Remove all items and place the Green EPB Case in a secure location
  - If missing any accessories, inform the VLM
- ☐ Connect the Printer Power Cord to the Printer Power Supply 1
- ☐ Plug Printer Power Cord into an electrical outlet 2
  - If you don't see a blue power light, press the Power Button until you see the blue power light
  - If you still don't see the blue power light, check the Power Cord connections and make sure the outlet has power
- ☐ Advance tape by pressing "Feed" button on the front of printer to verify Printer is working
- ☐ Gather all blank Ballot Cards and place them in the Main Ballot Bin of the Ballot Counter

### ASSEMBLE ELECTRONIC POLL BOOKS

- ☐ Partially open the Stand Arm in order to access the green tabs 3
- ☐ Pinch green tabs in, and insert Stand Arm head into the circular opening on the EPB 4
- ☐ Rotate arm into position until you hear a click.
  - Home Button will be at the left side facing you when correctly positioned.

### ☐ Insert the Stand Arm into the Base 5

- Hold the Stand Arm while inserting; do not push down on the EPB
- ☐ Insert the Lightning end of the EPB Charging Cord into the home-button side of the EPB 6
- ☐ Power ON the Electronic Poll Book by pressing the Home button.
  - NOTE: Your EPB may go into "sleep" mode (screen goes dark). If that happens, press the circular HOME button

81% **F**EPB Battery Status Indicator

67

ROSTER JUDGE

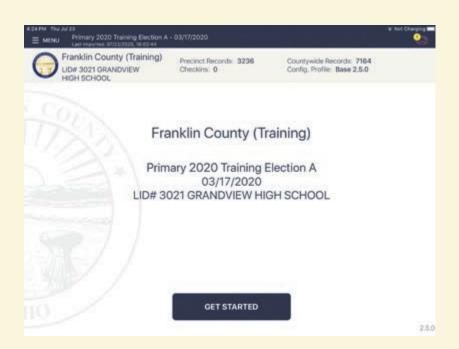

- ☐ When the HOME screen comes up, check for accuracy:
  - Election Name and Date
  - Polling Location/LID#
  - Check-in Count at "0"
  - Battery Life is close to full
  - Ensure the EPB is charging as indicated by a lightning bolt in the upper right-hand corner of the screen
- ☐ Check for Printer connection
  - A green printer icon at the top right of the screen means you are connected
  - A red printer icon means you are disconnected; see "Troubleshooting Your EPBs"
- ☐ From the EPB home screen, press "Get Started"
- ☐ Ensure VLM and a member of a different political party log in to the EPBs as outlined in the VLM section of the manual
- ☐ Touch the green printer icon and select Test Print; a sample receipt will print

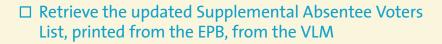

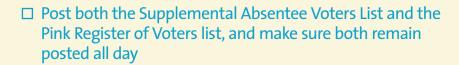

### **A Few Reminders Concerning Electronic Poll Books**

- You only need ONE EPB open to begin processing voters
- Ensure that the VLM prints the updated Absentee Supplemental List and posts prior to 6:30 A.M.
- For additional questions, refer to the Electronic Poll Book
   Troubleshooting section of this book in Appendix A", consult
   with your VLM

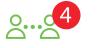

EPB Syncing Icon
Showing 5 connected EPBs

# **PART TWO:**

**DURING THE ELECTION,** 6:30 A.M. TO 7:30 P.M.

### **GOOD TO KNOW**

If the voter has moved within the same precinct, and his or her name appears in the Electronic Poll Book, in order to update the county's voter files he or she must complete a Voter Registration Form. Regardless, he or she is eligible to cast a regular ballot.

If the voter has moved to a different precinct within the Voting Location, that voter must vote provisionally.

### **GOOD TO KNOW**

If the voter's STATED name and/or address are not acceptable matches to those in the Electronic Poll Book. the voter cannot restate to make a match. Once it's said, it's set in stone.

### **UNDERSTANDING THE** TWO TYPES OF VOTERS

### **REGULAR VOTERS**

A Regular Voter is one who meets ALL THREE of the following criteria, and thereby is eligible to cast a regular ballot.

- The voter has a valid ID
- The voter is in the correct Precinct
- The voter's stated name is an acceptable match to the name that appears on the Electronic Poll Book

### THE MOST COMMON VALID FORMS OF ID ARE:

- Current and valid Ohio Driver's License
- Ohio Interim Documentation
- Federal or State of Ohio Photo ID
- Military ID

### OTHER VALID FORMS OF ID

- Utility Bill
- Bank/Savings & Loan Statement
- Government Check
- Pavcheck
- Other Government Document
- College/University Document
- Credit Card Statement
- Car Registration
- Speeding Ticket
- Ohio Hunting/Fishing License
- Ohio License to Carry a Concealed Handgun

The above "other forms of ID" may be accepted as long as the name on the ID is an acceptable match to the name that appears on the Electronic Poll Book AND the address on the ID is a match to the one on the Electronic Poll Book. The only exception is if the addresses are not matches because the voter has moved to a NEW ADDRESS in the SAME PRECINCT

#### **PROVISIONAL VOTERS**

A Provisional Voter is one who meets **ONE** or **MORE** of the following criteria, and thereby must vote a paper ballot.

- The voter's name is not found on the Electronic Poll Book
- The voter is marked ABSENTEE or PROVISIONAL on the Electronic Poll Book
- The voter does not provide proper ID
- The voter has changed his or her name, and does not have the legal proof required to complete Form 10-L (Notice of Name Change)
- The voter has moved from one Franklin County Voting Precinct to another without changing his or her voter registration
- The voter was challenged before the election, a hearing was held, and the challenge was found to have merit by the Board of Elections
- The Voter's eligibility was challenged by the PEO on Election Day AND the Voter refuses to complete the Affidavit/Oath Examination of Person Challenged form

# WHAT IF THE VOTER IS UNABLE TO CAST HIS/HER VOTE ON EITHER THE VOTING MACHINE OR ON A PRE-PRINTED BALLOT WITHOUT ASSISTANCE?

See "Assisting Voters with Specific Disabilities" for instruction

# WHAT IF AN ELIGIBLE VOTER IS UNABLE TO SIGN HIS OR HER NAME ON THE ELECTRONIC POLL BOOK SCREEN?

If the voter is able, ask him or her to make his or her legal mark, such as an "X" on the signature line in the Electronic Poll Book. Then print the voter's name on the same line next to the mark.

Alternatively, if the voter has filed an Attorney-in-Fact with the BOE, he or she may have the Attorney-in-Fact sign the voter's name on the Electronic Poll Book in the voter's presence.

#### **GOOD TO KNOW**

The Electronic Poll Books entries are legal documents, so it's important to keep them error-free. Our best advice for accomplishing this is to focus on what you are doing at all times so that you can ensure all information is recorded accurately each time.

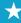

#### ×

#### WHAT IS AN ATTORNEY-IN-FACT?

An Attorney-in-Fact is a person, not necessarily an attorney, of the voter's choice, who may sign all election-related documents on behalf of the voter.

- In order to have an Attorney-in-Fact, the voter must have filled out and filed the correct forms (Form 10F or 10G) with the Board of Elections prior to the election.
- At any time, the Attorney-in-Fact's power may be rescinded by completing the Attorney-in-Fact Revocation Form at the Board of Elections.
- If the voter has an Attorney-in-Fact on file with the Board of Elections, the Attorney-in-Fact's signature will be on file, and it will be noted on the Electronic Poll Book.
- The voter must have the Attorney-in-Fact accompany him or her to the polling place. If the Attorney-in-Fact is not present, the voter must vote provisionally.
- The Attorney-in-Fact may sign the voter's name on the Electronic Poll Book as long as the voter is present.

#### **REGARDING POWER OF ATTORNEY**

If a person holds a Power-of-Attorney for another, it does not necessarily mean that the person with the Power-of-Attorney has the special authority of an Attorney-in-Fact to sign elections-related documents. Because the Power-of-Attorney generally offers broad discretion to sign documents, many incorrectly believe that they can sign an elections document on behalf of the person who gave them the Power-of-Attorney responsibility. A person who holds Power-of-Attorney cannot, under any circumstance, sign an elections-related document for another voter unless a valid Attorney-in-Fact form is on file with the Board of Elections.

73

# POSTING THE REGISTER OF VOTERS LISTS

You will be asked to post the Official Register of Votes List(s) throughout the day so that the public can see which registered voters in your location have voted.

At 6:30 a.m. Post both the PINK Register of Voters List with the absentee ballot names marked AND the printed updated Supplemental Absentee Voters List, retrieved from the VLM. Ensure both remain posted all day.

At 11:00 a.m. Get the printed list of voters (APPENDIX 26) who voted between 6:30 a.m. and 11:00 a.m. from the VLM, and post it.

**At 4:00 p.m.** Get the final list of voters who voted between 6:30 a.m. and 4:00 p.m. from the VLM, and post it.

At 7:30 p.m. Retrieve Pink Register of Voters and 4 p.m. list from the wall, and place in the VLM Supply Bag for return to the BOE. Place Supplimental Absentee Voter List and 11 a.m. posting in the brown bag in the Machine Cart.

#### **GOOD TO KNOW**

Printed copies of the official Register of Voters Lists are posted twice a day so that the public can see which registered voters in the location have voted.

Register of Voter Lists will be printed alphabetically by Precinct. Printer will automatically cut the paper after each precinct.

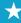

# A GUIDE TO VALID PHOTO IDs

A Photo ID is valid if it's OPEN

O Ohio Resident P Person matches photo E Not Expired N Name matches name on EPB

#### Acceptable And Unacceptable Name Matches On Photo ID

If minor differences exist, there is room for a little flexibility. Look at the photo on the ID to ensure that the voter is, indeed, the person representing himself or herself. Then check the chart below to see examples of acceptable and unacceptable name matches.

| Name on Driver's License    | Name on Screen         | Acceptable match? |
|-----------------------------|------------------------|-------------------|
| Cynthia Atkins              | Cindy Atkins           | YES               |
| Alan Thompson               | Alan Thomson           | YES               |
| Aaron W. Howell             | Aaron Howell           | YES               |
| J. Bradley Stone            | James B. Stone         | YES               |
| Lucy C. Dawson              | Lucille Dawson         | YES               |
| F. Stanford Wayne           | F. S. Wayne            | YES               |
| Mary Hendricks/Mary Jackson | Mary Hendricks-Jackson | YES               |
| Melva M. Jones              | Melva Smith            | NO                |
| Elizabeth Daughty           | Edward Daughty         | NO                |

NOTE: An Ohio Driver's License or State ID with an old address IS ACCEPTABLE as a valid form of identification necessary to cast a regular ballot when the voter's correct address is listed in the EPB.

#### Standard Ohio Driver License

that displays an expiration date that has not passed

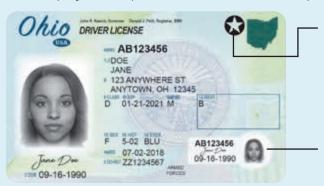

A star may or may not appear on the license

The license also comes in a vertical orientation for Voters under 21 years of age.

On each card, the license number is designated on the bottom right corner of the ID card, above the signature and expiration date, near the small photo.

# Ohio Interim Documentation Slip

that displays an expiration date that has not passed

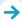

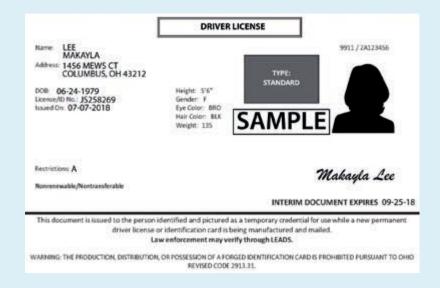

### Standard Driver License Under 21 Years of Age

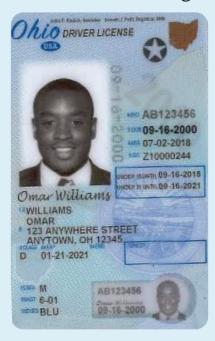

#### Standard Ohio Driver License

that has been hole-punched AND displays an expiration date that has not passed. Punch may be through magnetic strip in which case, you will need to enter information manually.

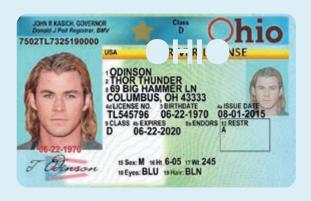

### State Identification Card-Over 21 Years of Age

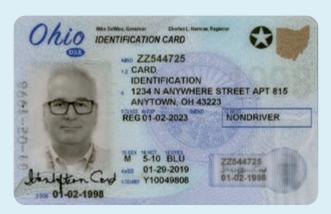

The photo IDs represented below are for training purposes only. Information shown is OK even if it appears to be expired. Colors and content are for placement only.

Note: On each card, the license number is designated "License No." and is not the number above the photo.

### State Identification Card-Under 21 Years of Age

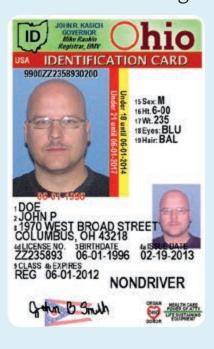

#### U.S. Veterans Military ID Card

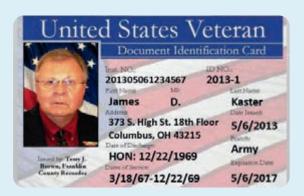

This is only one example of the many styles of valid military ID cards.

## MILITARY IDS

We accept all Military IDs. We do, however, ask that a Precinct Election Official be allowed to determine that it is, indeed, the Military ID card of the person who is presenting it.

Please keep in mind that Military IDs:

- may not include a name, address or photo
- may not include an expiration date (but if it does, the ID cannot be accepted if it has expired)
- may be a copy of the card

# A GUIDE TO VALID NON-PHOTO IDS

In order to be processed as a Regular Voter, the voter's non-photo ID must meet the following criteria. If the ID does not, the voter must vote provisionally.

#### CRITERIA THAT MUST BE MET FOR ALL VALID NON-PHOTO ID LISTED BELOW

- Must contain the correct name and current address of the voter.
- May be the actual paper letter, statement or form OR a printed copy of the electronically transmitted letter, statement or form. It may NOT be an electronic form shown on a phone, tablet, or other electronic device.
- Must be current within one year of the Election Day for which the voter is presenting it.

#### **UTILITY BILLS**, INCLUDING, BUT NOT LIMITED TO:

- water/sewer, heating gas
- cable or internet
- telephone and cellular phone

#### **BANK STATEMENTS**

#### **GOVERNMENT CHECKS, INCLUDING BUT NOT LIMITED TO:**

 paycheck, check stub, or receipt provided for direct deposit of funds issued by any level of government (known as "political subdivision") in Ohio, and any other state, or the U.S. Government.

#### **GOOD TO KNOW**

If the name on the ID and the name on the Electronic Poll Book are slightly different, see "Processing Regular Voters with a Photo ID" to determine if they are an acceptable match.

#### ×

#### **PAYCHECK, INCLUDING BUT NOT LIMITED TO:**

• paycheck, check stub, or receipt provided for the direct deposit of wages or earnings from any public or private employer.

#### **OTHER GOVERNMENT DOCUMENTS**

 a document issued by a "government office," which includes any local (city, county, township, village, school district or other political subdivision), state or federal government office, branch, agency, division or similar component, including a board, commission, or public college, university or community college whether or not in Ohio.

Examples include, but are not limited to:

- letters
- tax bills
- notices
- court papers
- grade reports
- transcripts
- fishing and marine equipment operator's license

#### OTHER ACCEPTABLE FORMS OF ID

- College University Document
- Credit Card Statement
- Car Registration containing current address
- Speeding Ticket
- Ohio Hunting/Fishing License
- Ohio License to Carry a Concealed Handgun

#### **UNACCEPTABLE FORMS OF ID**

Ohio law does not allow for the following forms of ID to be accepted by PEOs:

- Driver's License or Photo ID issued by a state other than Ohio
- Social Security Card (last four digits can be used on Provisional Ballot Envelope only)
- Passport
- Birth Certificate (unless the voter still lives in the house where he or she resided at birth, and the birth certificate contains the home address)
- Insurance Cards
- Any registration acknowledgement from the Franklin County Board of Elections (all other documents from the Board of Elections are acceptable identification as government documents).
- MAKE SURE EACH VOTER GETS HIS OR HER ID BACK.

  IF AN ID IS ACCIDENTALLY LEFT BEHIND, PLEASE PLACE

  IT IN THE CELL PHONE BAG, WHICH GETS RETURNED

  TO THE B.O.E. WAREHOUSE ON ELECTION NIGHT.

## PROCESSING VOTERS

The majority of voters who arrive at your voting location will present you with a photo ID—either an Ohio Driver's License or a State Identification Card.

- ☐ Greet the voter.
- ☐ Ask the Voter for a valid form of identification.
  - If a photo ID, ensure it is valid by checking against the criteria in "A Guide to Valid Photo IDs"
  - If a non-photo ID, ensure it is valid by checking against the criteria in "A Guide to Valid Non-Photo IDs"
  - If a Military ID, ensure it is valid by checking against the criteria in "A Guide to Military IDs"
  - If the ID is expired or does not meet criteria, ask for another form of ID. Remind voter that he/she may return home to get a valid ID, if time allows.
    - If no other form of ID is available, follow the steps in "Assisting Provisional Voters" Section
- ☐ If a photo ID is presented, select "Scan Barcode" on the EPB, then hold ID with barcode facing up beneath camera (located at back of EPB towards bottom right corner) until you hear a beep
  - The voter's information will appear on the screen.
- ☐ If scanning the ID doesn't work, or if other type of valid ID is presented, perform a manual search.
  - Select Manual Entry
  - Type the first three letters of the Voter's last and first names, and touch Search
    - If there are multiple entries for the same name, ask Voter for their date of birth
    - Select the correct voter from the list by touching the voter's record.
    - Select ID type presented by the Voter. Touch *OK*
    - If Voter cannot be found, inform VLM
- ☐ If the voter's record says ABSENTEE or PROVISIONAL or no valid ID is presented, follow the steps in the "Assisting Provisional Voters" section

NOTE: Search results show both in-location voters (displayed in white) and out-of-location voters (displayed in gray with an indicator that reads, "Wrong Polling Place")

# ☐ Check the name on the valid ID against the name on the Electronic Poll Book to ensure it is an acceptable match.

- If there are minor discrepancies (such as a nickname) between the name on the ID and the name on the Electronic Poll Book, see the Acceptable & Unacceptable Name Matches chart
- If the name on the ID does not match the name on the EPB, ask the voter if he/she has had a name change. Then ask for appropriate proof of legal name change.

Note: The Secretary of State Manual states, "If the Voter has changed his/her name and has the appropriate proof of legal name change, the ID (photo/non-photo) can have either name, new or previous.

- If the voter changed his/her name and does not have proof of the legal name change, follow the steps outlined in the "Name Change Guidelines" section

#### ☐ Return the Voter's ID

#### ☐ Ask the Voter to state his or her name and current address.

- If the voter's stated name DOES NOT match the name on the Electronic Poll Book due to a name change, he or she will need to complete Form 10-L before voting as a Regular Voter. See complete instructions under NAME CHANGE GUIDELINES.
- If the stated address DOES NOT match the address on the EPB, follow the "Addresses Do Not Match Guidelines"

#### ☐ If the Voter's stated address matches the one on the EPB; touch *Accept*

• For Primary Election only: Flip the screen back to the voter and ask them to select either their Party Affiliation or *Issues Only*. Have voter touch *Accept*, then sign on the signature line.

|  | lip | the screen | and | have ' | the v | oter | use | the | stylus | to | sign | on | the | signa | ture | line |
|--|-----|------------|-----|--------|-------|------|-----|-----|--------|----|------|----|-----|-------|------|------|
|--|-----|------------|-----|--------|-------|------|-----|-----|--------|----|------|----|-----|-------|------|------|

- ☐ Flip the screen back to face you, ensure there is a signature
- ☐ Touch *Done Signing*
- ☐ Touch *Voting Method* and ask the voter their voting preference, *Pre-printed Paper* or *Ballot Marker*; Select the voter's choice
- ☐ Touch *Submit*; printer will print an ATV slip

IF THE EPB PRINTER FAILS TO PRINT THE ATV, ASK YOUR VLM FOR THE PAD OF ATV SLIPS (LOCATED IN THE VLM SUPPLY BAG) AND CONTINUE TO PROCESS THE VOTER BY HANDWRITING THE VOTER'S INFORMATION ON THE ATV

- ☐ Give the Voter the printed ATV slip and a blank Ballot Card, offer them a Ballot Privacy Folder, and direct them to the voting machines
  - If a Voter requests a Pre-printed Ballot, give them an ATV Slip and direct them to the Regular Voter Paper Table

# 17-YEAR-OLD VOTER

Ohio law allows a 17-year-old voter who will be 18 years of age on or before the date of the next general election to vote in the primary election solely on the nomination of candidates seeking election and, in a presidential primary election, for Presidential convention delegates. This is because the 17-year-old voter will be eligible to vote for the nominees at the November general election.

Voters who are 17 years old as of the primary election are not permitted to vote on any of the following:

- State Party Central Committee
- County Party Central Committee
- Questions and Issues

# SPECIAL INSTRUCTIONS FOR PROCESSING (PRIMARY ELECTIONS ONLY)

| Greet Voter                                                                                                    |
|----------------------------------------------------------------------------------------------------|
| Ask Voter for a valid form of identification                                                                                          |
| Search for voter by scanning barcode or manual entry.                                                                                 |
| Touch the voter's information                                                                                                    |
| Select Choose ID Type and select ID the voter presented, select OK                                                                    |
| Check the name on the valid ID against the name on the Electroni Poll Book to ensure it is an acceptable match                        |
| Return the Voter's ID                                                                                                    |
| Ask voter to state his or her name and current address                                                                                |
| Touch Accept (Blue Box)                                                                                                    |
| Flip the screen and have the voter select their party, then select <i>Accept</i> (17-year-old cannot select issues only)              |
| Flip the screen and have the voter use the stylus to sign on the signature line                                                       |
| Flip the screen back to face you, ensure there is a signature                                                                         |
| Touch Done Signing                                                                                                    |
| Touch Voting Method and select Pre-printed Paper                                                                                      |
| Touch Submit, ATV slip will print                                                                                                    |
| Give the printed ATV slip and offer a Ballot Privacy Folder to the voter and escort them to the Provisional Voter/17 Y.O. Paper Table |

# NAME CHANGE GUIDELINES

If the voter's stated name does not match the name on the EPB:

- ☐ Touch *Update Name/Address* on EPB screen
- ☐ Touch the portion of the name to be changed, then touch the backspace key to clear
- ☐ Type in the voter's changed name, Next
- ☐ Ask the voter for the appropriate legal proof of name change (Documents must be certified, NO photocopies.) Appropriate documents are:

Official Court Documents that includes both former AND current name

- Change of Name
- Divorce Decree OR Marriage License (Abstract of Marriage, NOT a souvenir license)
- New last name must either match the name of the spouse or be a combination of both spouses' last name (i.e. hyphenated)
- ☐ Touch the *arrow* to bring up the menu of selections

If you have verified legal proof of name change:

- ☐ Select *Marriage Certificate*, *Court Order*, *Other*, or *None*; select Next
  - If Voter does not have legal proof of name change, select *None* and follow guidelines for "If You Do Not Have Verified Proof of Name Change."

- □ Address confirmation will appear. Ensure the voter still resides in their registered precinct; touch *Next* If address has changed, follow "Addresses Do Not Match
  - If address has changed, follow "Addresses Do Not Match Guidelines"
- ☐ Flip screen to face voter and ask voter to confirm name change; select *Submit*
- ☐ Touch *Accept* (Green box). 10-L Form will print.
- ☐ Remove the printed Form 10-L from the printer, and place in the appropriate envelope at the paper table. You will not use this form.
- ☐ Have the voter fill out the top portion of Form 10-L in the Roster Workbook (APPENDIX 28). The voter is required to fill out this form before voting.
- ☐ Take the Roster Workbook back from the voter and fill out the bottom portion of Form 10-L
- ☐ Document the name change on the Problems and Corrections page in the Roster Workbook. (APPENDIX 23)
- ☐ Touch Accept (Blue box)
- ☐ Flip the EPB screen to face the voter and have them use the stylus to sign their new legal name
  - For Primary Election only: Flip the screen back to the voter and ask them to select either their Party Affiliation or *Issues Only*. Have voter touch *Accept*, then sign their new legal name on the signature line.
- ☐ Flip screen back to face you, ensure there is a signature and touch *Done Signing*
- ☐ Touch *Voting Method* and ask voter their voting preference, *Pre-printed Paper* or *Ballot Marker*

| ☐ Select the voter's choice and touch <i>Submit</i>                                                                                                    |
|----------------------------------------------------------------------------------------------------|
| ☐ Give the Voter the Printed ATV Slip and a Blank Ballot Card, offer them a Ballot Privacy Folder, and direct them to the Voting Machine                                                                               |
| ☐ If the Voter requests a Pre-printed Ballot, give them an ATV Slip and direct them to the Regular Voter Paper Ballot Table                                                                                            |
| If you do not have verified legal proof of name change:                                                                                                    |
| □ Select None; select Next                                                                                                    |
| ☐ Address confirmation will appear. Ensure the voter still resides in their registered precinct; touch <i>Next</i>                                                                                                    |
| • If address has changed, follow Addresses Do Not Match Guidelines                                                                                                    |
| ☐ Flip screen to face voter and ask voter to confirm name change, <i>Submit</i>                                                                                                    |
| □ Touch Accept (Green box)                                                                                                    |
| □ Touch <i>Accept</i> (Blue box)                                                                                                    |
| <ul> <li>For Primary Election Only: Flip the screen back to the voter and ask them to select either their<br/>Party Affiliation, or Issues Only. Have the voter touch accept. Flip screen back to face you.</li> </ul> |
| □ Touch Voting Method and select Pre-printed Paper                                                                                                    |
| □ Touch <i>Submit</i> , RFPB will print                                                                                                    |
| ☐ Give the printed RFPB slip and offer a Ballot Privacy Folder to the voter and direct them to the Provisional Voter/17 Y.O. Paper Table                                                                               |

# ADDRESSES DO NOT MATCH GUIDELINES

| IF | THE VOTER'S STATED ADDRESS DOES NOT MATCH THE ADDRESS ON THE EPB                                                                                                    |
|----|----------------------------------------------------------------------------------------------------|
|    | From the voter screen on the EPB, select Update Name/Address                                                                                                    |
|    | Confirm name; touch Next                                                                                                    |
|    | Touch House Number and type in full street number                                                                                                    |
|    | Type in street name letters until correct street address shows                                                                                                    |
|    | Touch the pop-up address, which will populate the full address                                                                                                    |
|    | Touch Next                                                                                                    |
| IF | THE VOTER IS IN THE CORRECT PRECINCT:                                                                                                    |
|    | Flip screen to face voter and ask voter to confirm address change                                                                                                    |
|    | Flip screen to face you and touch Submit (Green Box)                                                                                                    |
|    | Touch Accept (Green Box)                                                                                                    |
|    | Touch Accept (Blue Box)                                                                                                    |
|    | • For Primary Election only: Flip the screen back to the voter and ask them to select either their Party Affiliation or <i>Issues Only</i> . Have voter touch <i>Accept</i> , then sign on the signature line |
|    | Flip the screen and have the voter use the stylus to sign on the signature line                                                                                                    |
|    | Flip the screen back to face you, ensure there is a signature                                                                                                    |
|    | Touch Done Signing                                                                                                    |
|    | Touch <i>Voting Method</i> and ask the voter their voting preference, <i>Pre-printed Paper</i> or <i>Ballot Marker</i>                                                                                        |
|    | Select the voter's choice                                                                                                    |
|    | Touch Submit, printer will print an ATV slip                                                                                                    |
|    | • Give the Voter the printed ATV slip and a blank Ballot Card, offer a Ballot Privacy Folder and direct them to the Voting Machines                                                                           |
|    | • If <i>Pre-printed Paper</i> was selected, give voter an ATV slip and offer them a Ballot Privacy Folder; direct to the Regular Voter Paper Table                                                            |

☐ Ask Voter to complete Voter Registration/Change of Address Form; keep in Roster Workbook

#### IF THE VOTER IS IN THE CORRECT VOTING LOCATION BUT IN THE WRONG PRECINCT

| ☐ Flip screen to face voter and ask voter to confirm address change; touch <i>Next</i>                                                                                                    |
|----------------------------------------------------------------------------------------------------|
| ☐ Touch Submit (Green Box)                                                                                                    |
| ☐ Touch Accept (Green Box)                                                                                                    |
| ☐ Touch Accept (Blue Box)                                                                                                    |
| • <b>For Primary Election only:</b> Flip the screen back to the voter and ask them to select either the Party Affiliation or <i>Issues Only.</i> Have the voter touch <i>Accept.</i> Flip screen back to face you. |
| ☐ Touch Voting Method and select Pre-printed Paper                                                                                                    |
| ☐ Touch Submit; RFPB will print                                                                                                    |
| ☐ Give printed RFPB slip and offer a Ballot Privacy Folder to Voter and direct to Prov Voter/17 Y.O. Paper Table                                                                                                   |
| IF THE VOTER HAS MOVED OUTSIDE OF VOTING LOCATION:                                                                                                    |
| ☐ Pop-up screen will show voter's correct Precinct Identifier; touch <i>Next</i>                                                                                                    |
| To send the Voter to the correct location:                                                                                                    |
| ☐ Touch <i>Map</i> in the Yellow Box                                                                                                    |
| ☐ Touch <i>Print Location</i> . Remove slip from printer, give to Voter, direct to the correct location                                                                                                    |
| ☐ If the Voter agrees to go to their correct voting location, Touch Start Over                                                                                                    |
| If the Voter refuses to go to the correct location and wants to vote in your location:                                                                                                    |
| ☐ Explain to Voter that they must vote a provisional ballot, which if cast in the wrong precinct cannot be counted. The Voter can call the Provisional Hotline at (614) 525-6455 to discuss.                       |
| ☐ Touch Go Back                                                                                                    |
| ☐ Touch <i>Allow</i> in the yellow box                                                                                                    |
| □ VLM/VLD to complete the following steps                                                                                                    |
| ☐ Enter password                                                                                                    |
| ☐ Flip screen to face voter and ask voter to confirm address change                                                                                                    |
| ☐ Flip screen back to face you                                                                                                    |
| ☐ Touch Submit (Green Box)                                                                                                    |
| ☐ Touch Accept (Green Box)                                                                                                    |
| ☐ Touch Accept (Blue Box)                                                                                                    |
| • For Primary Election only: Flip the screen back to the voter and ask them to select either their Party Affiliation or <i>Issues Only</i> . Have voter touch <i>Accept</i> . Flip the screen                      |

back to face you.

| ☐ Touch Voting Method and select Pre-printed Paper                                                                                                    |
|----------------------------------------------------------------------------------------------------|
| ☐ Touch Submit, RFPB and Wrong Location Voter Slip will print                                                                                                    |
| ☐ Document Voter's decision to either leave location or continue voting process in the Problems and Corrections section of the Roster Judge Workbook                                                                |
| ☐ Give the two printed slips and offer a Ballot Privacy Folder to the voter and direct them to the Provisional Voter/17 Y.O. Paper Table                                                                            |
| IF THE VOTER HAS MOVED INTO THE LOCATION FROM ANOTHER FRANKLIN COUNTY LOCATION:                                                                                                    |
| ☐ After scanning photo ID or Manual Entry, when voter record appears, a notation reading "Wrong Polling Place" will appear to the right of the record                                                               |
| ☐ Touch the <i>Voter Record</i> . A screen showing the wrong location will appear.                                                                                                    |
| □ Select Address Change                                                                                                    |
| $\square$ On the name confirmation screen, touch <i>Next</i>                                                                                                    |
| ☐ Touch <i>House Number</i> and type in the house number                                                                                                    |
| ☐ Type in the correct name letters until the correct address pops up                                                                                                    |
| ☐ Touch the pop-up address, which will populate the full address                                                                                                    |
| ☐ Touch Next                                                                                                    |
| ☐ Flip screen to face voter and ask voter to confirm address change; touch <i>Submit</i>                                                                                                    |
| ☐ Touch Accept (Green Box)                                                                                                    |
| • For Primary Election only: Flip the screen back to the voter and ask them to select either their Party Affiliation or <i>Issues Only</i> . Have the voter touch <i>Accept</i> . Flip the screen back to face you. |
| ☐ Touch <i>Voting Method</i> and select <i>Pre-printed Paper</i>                                                                                                    |
| ☐ Touch Submit, RFPB will print                                                                                                    |
| ☐ Give the printed RFPB slip and offer a Ballot Privacy Folder to the Voter and direct them to the Provisional Voter/17 Y.O. Paper Table                                                                            |
|                                                                                                    |

# ASSISTING PROVISIONAL VOTERS

If the voter record says ABSENTEE or PROVISIONAL:

- □ Select the voter from the search results; a pop-up screen will appear
   □ Touch Process Provisionally
   □ Select ID type that voter presented
   □ Touch OK
   □ On the Name Confirmation Screen, touch Accept
   For Primary Election only: Flip the screen back to the voter and have them select Party Affiliation or Issues Only. Have voter touch Accept. Flip the screen back to face you
   □ Touch the voting method and select Pre-printed Paper
   □ Touch Submit, RFPB will print
   □ Give the printed RFPB slip and offer a Ballot Privacy Folder to the voter and direct them to the Provisional
- UNDER NO CIRCUMSTANCES MAY YOU ACCEPT AN ABSENTEE BALLOT AT THE POLLING LOCATION. THE VOTER MUST DROP OFF THEIR BALLOT AT THE COUNTY BOARD OF ELECTIONS BEFORE THE POLLS CLOSE AT 7:30 ON ELECTION DAY OR VOTE PROVISIONALLY AT THEIR VOTING LOCATION. NO EXCEPTIONS!

Voter/17 Y.O. Paper Table

#### If the voter is unable to provide Valid ID

#### ☐ Perform a manual search

- Select Manual Entry
- Type the first three letters of the Voter's last and first names.
  - Touch *first name* box and type first three letters of first name. Touch *Search*
  - Select the correct voter from the list by touching the voter's record.
  - If the voter is not found, inform the VLM
- ☐ On the Choose ID screen, touch *No ID*
- ☐ Touch *Process Provisionally*
- ☐ Verify the voter's stated address; touch *Accept* 
  - For Primary Election only: Flip the screen back to the voter and have them select *Party Affiliation* or *Issues Only.* Have voter touch *Accept.* Flip the screen back to face you
- ☐ Touch the *Voting Method* and select *or Pre-Printed Paper*
- ☐ Touch *Submit*; RFPB will print
- ☐ Give the printed RFPB slip and offer a Ballot Privacy Folder to the voter and direct them to the Provisional Voter/17 Y.O. Paper Table
- IF YOU HAVE ANY QUESTIONS OR NEED ASSISTANCE DURING THE PROCESSING OF A PROVISIONAL VOTER, CALL THE PROVISIONAL HOTLINE AT (614) 525-6455.

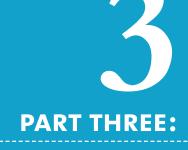

**AFTER THE ELECTION: CLOSING THE POLLS** AT 7:30 P.M.

#### **GOOD TO KNOW**

Remember, anyone in line at 7:30 p.m. is allowed to vote. At 7:30 p.m., one of the judges should stand at the end of the line and inform anyone who arrives after that time that the polls are now officially closed.

# CLOSING THE ROSTER TABLE CHECKLIST

☐ Count the Unused Ballot Cards and record the number on

| the Election Day Balance Sheet                                                                                                    |
|----------------------------------------------------------------------------------------------------|
| Place Unused Cards in the box in which they were received, then place in the Machine Cart                                                                                                    |
| Close the Electronic Poll Books                                                                                                    |
| $\square$ Once the last voter has cast his/her ballot, Go to $Menu > Home$                                                                                                    |
| ☐ Obtain the Check-in Count from each EPB and give to VLM for inclusion on the Election Day Balance Sheet                                                                                            |
| ☐ Put EPB to sleep by tapping lower right power button one time                                                                                                    |
| Disassemble Electronic Poll Books and place them in EPB Bag. Place accessories in Green EPB Case                                                                                                    |
| • Have VLM verify all accessories are accounted for by comparing to the EPB Components Checklist (APPENDIX 19)                                                                                       |
| Seal each Green EPB Case with a new security lock tie, and record security lock tie numbers on the Electronic Poll Book Security Record.                                                             |
| Place Green EPB Cases in the Machine Cart                                                                                                    |
| Assist VLM in gathering all flags and signs, other materials and office supplies, and placing them in Compartments 1 and/or 2 (large U.S. Flag goes back on top of Machine Cart).                    |
| Assist the Voting Location Manager in gathering all materials that must be returned to the warehouse                                                                                                 |
| Ensure that all copies of the posted Register of Voter's Lists have been removed from the wall                                                                                                    |
| <ul> <li>Pink Register of Voters and 4pm Posting are placed in VLM<br/>Supply Bag. Supplemental Absentee Voter Lists and 11am<br/>Posting are placed in the brown bag in the Machine Cart</li> </ul> |

☐ Collect the Ballot Privacy Folders and return them to the

main ballot bin of the Ballot Counter

# NOTES

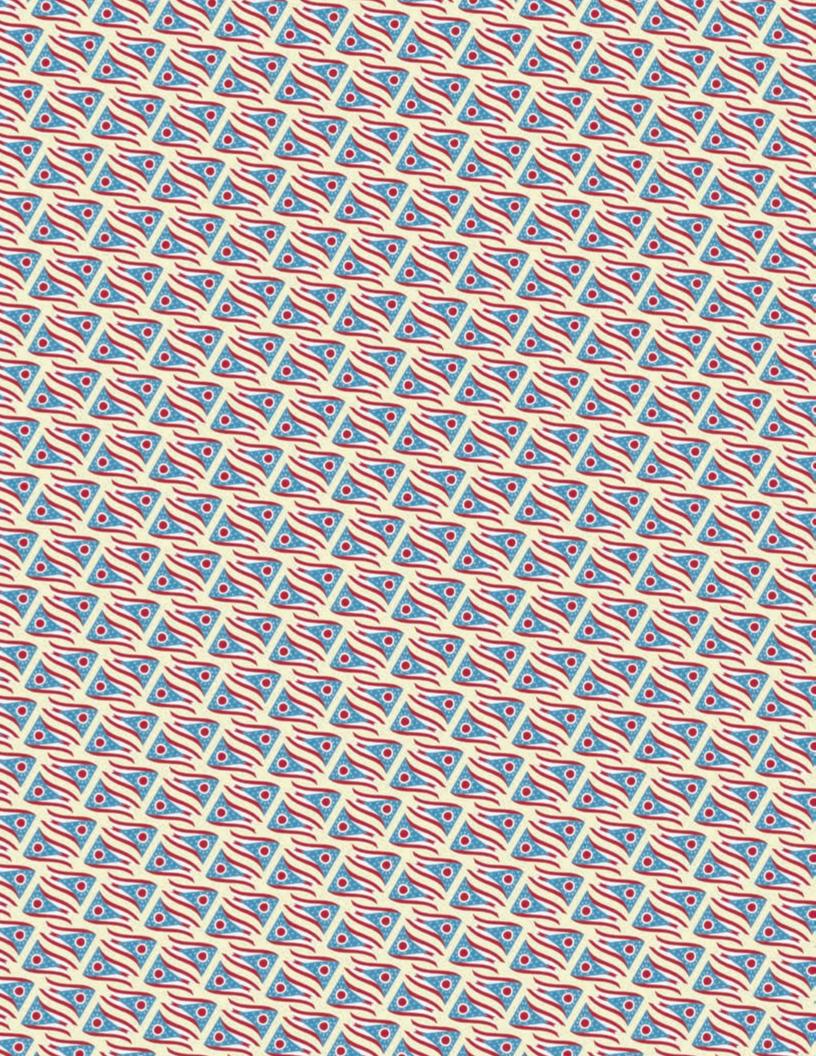

## THE VOTING MACHINE JUDGE

# As a Machine Judge, it is your job to:

- set up and open the Ballot Counters, Ballot Markers and Kiosks and record seal numbers
- assist voters in getting started on the Ballot Markers
- cancel ballots on Ballot Markers and Kiosks when necessary
- assist voters who have special needs
- balance the public count on the Ballot Counters against number of Authority-to-Vote (ATV) slips four times throughout the day (at 9 a.m., 1 p.m., 4 p.m. and at closing)
- close and store equipment, record seal numbers, and print results tapes
- pack the VOTR (Voter Official Tabulation Results) Book

# If you are a **Machine Judge**, you will rotate between two positions:

- · Ballot Marker position
- Ballot Counter position

# WHERE TO FIND WHAT YOU NEED:

This section of the manual contains everything you, as a Machine Judge, need to know.

### **PART ONE:** VOTING LOCATION SETUP PP. 96 TO 115

| Locating Your Supplies       | p. 96  |
|------------------------------|--------|
| Equipment Set Up             | p. 98  |
| Reopening the Ballot Counter | p. 104 |
| Opening the Ballot Marker    | p. 106 |
| Opening the Kiosk            | p. 108 |

#### **PART TWO:** DURING THE ELECTION PP. 116 TO 127

| Processing Regular Voter on Ballot Marker/Kiosk | p. 116 |
|-------------------------------------------------|--------|
| Correcting Mistakes at Ballot Marker/Kiosk      | p. 118 |
| Assisting Provisional Voters with Disabilities  | p. 122 |
| Audio-assisted Voting                           | p. 123 |
| About Write-in Votes                            | p. 124 |
| Processing Voters at the Ballot Counter         | p. 126 |
| Balancing the Public Count                      | p. 127 |
|                                                 |        |

#### **PART THREE:** CLOSING THE POLLS P. 128 TO 133

Closing the Equipment p. 128

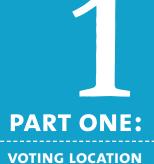

#### **GOOD TO KNOW**

**SETUP** 

If you don't find your supplies where they are listed here, check the VLM Supply Bag and both compartments on the Machine Carts before calling the PEO Hotline.

# YOUR RESPONSIBILITIES, STEP BY STEP

#### **MONDAY NIGHT**

**FIRST THINGS FIRST: Locate your supplies** 

#### IN MACHINE CART COMPARTMENT #1

- Red Wire Cutters
- Extension Cords with Adaptors

#### IN MACHINE CART COMPARTMENT #2:

- Office Supplies Kit with name tags, plastic bag for used seals and static wipes
- Voting Equipment Supply Pack (Cake Box)
  - Headphones
- Voter Official Tabulation Results (VOTR) Book, which contains:
  - Seals Pouch
  - Results Tape Pouch with keys for Ballot Counter, Ballot Markers and Kiosk

#### IN THE VLM SUPPLY BAG:

- Storage Cart Key (attached to the cell phone bag)
- Location Workbook, which contains the following forms:
  - Storage Cart Security Seals Record (APPENDIX I)
  - Certificate #1 (APPENDIX 49)
  - Certificate #2 (APPENDIX 50)
  - Election Day Balance Sheet (APPENDIX 25)
  - Problems and Corrections Page (APPENDIX II)
- Authority-to-Vote Envelopes (APPENDIX 34)

### MACHINE CART COMPARTMENT #1

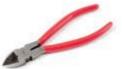

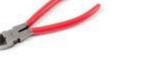

**Wire Cutters** 

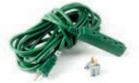

**Extension Cord with Adapter** 

#### MACHINE CART COMPARTMENT #2

#### **OFFICE SUPPLIES KIT CONTAINING:**

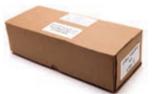

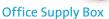

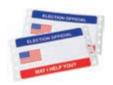

Name Tags

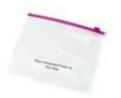

Plastic Bag for used seals

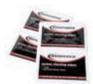

**Static Wipes** 

#### **THE CAKE BOX CONTAINING:**

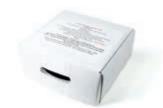

Voting Equipment Supply Pack (Cake Box)

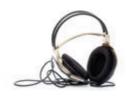

Headphones

#### **VOTR BOOK CONTAINING:**

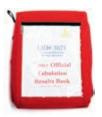

**VOTR Book** 

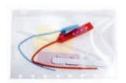

**Seals Pouch** 

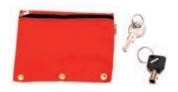

Results Tape Pouch (with Keys)

#### **VLM SUPPLY** BAG:

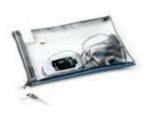

Storage Cart Key and Cell Phone Bag

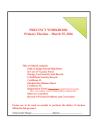

**Location Workbook** 

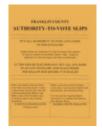

Authority-to-Vote Envelopes

# **EQUIPMENT SETUP:**

Refer to Location Setup Page in the red ADA folder for guidelines on placement of all equipment.

#### **OPENING THE MACHINE CARTS**

- ☐ Locate the machine storage carts
  - ☐ Check the label on the front of the compartment and verify the Location ID number (LID#). Single precinct locations will be in the 1000 range; multiple precinct locations will be in the 2000-9000 range.
    - If your LID # is incorrect, inform the VLM.
- ☐ Remove the Red Tamper-proof Seal from each cart lock
  - ☐ Record the serial numbers printed on each Red Tamperproof Seal on the Storage Cart Security Seals Record (APPENDIX I) in the Location Workbook.
  - ☐ Discard used seals in the plastic bag in Office Supplies Kit.
- ☐ Unlock the storage carts with the cart key and remove locks
  - ☐ Place the locks in the Voting Equipment Supply Pack (Cake Box), where you will retrieve them at the end of the day.
- ☐ Lower ramp, and remove the blue separator bar
- ☐ Working with other PEOs, move the Ballot Marker tables, Green EPB Cases, Ballot Markers, boxes of blank ballot cards and Voter Privacy Shields to the areas recommended on the Location Setup Page

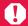

IF, WHILE OPENING ANY EQUIPMENT, AN ELECTION CODE IS REQUIRED, INFORM THE VLM.

#### **SETTING UP THE BALLOT COUNTER**

- ☐ Retrieve the keys for the Ballot Counter. You'll find them in the Results Tape Pouch in the VOTR Book on the machine carts
- ☐ Check the LID # on your Ballot Counter(s) to ensure it/they are in the correct polling location
  - If you have the wrong Ballot Counter, inform the VLM
- ☐ Roll the Ballot Counter to the paper table.
- ☐ Using the Red Wire-cutters, remove the blue security lock tie seal from the Main Ballot Bin (bottom door) of the Ballot Counter and record the number on Certificate #1 in the Location Workbook
- ☐ Place the old seal in the used seal bag found in the brown office supply box from the machine cart
- ☐ Open the Main Ballot Bin door using the flat key and remove the ballot box
  - Remove Pre-Printed Ballot pads and Paper Table supplies from box and take to the Paper Table
  - Remove Privacy Folders and take to the Roster Table
- ☐ Return empty ballot box to Main Ballot Bin and relock
- ☐ Roll Ballot Counter to its designated place and unlock the back compartment using the flat key
- ☐ Remove the power cord and plug into a wall outlet
  - Check for a green "power on" light in the upper right corner of the power cord block
  - If no green light/power, check the cord connection to the power cord block

#### **GOOD TO KNOW**

Flat Key opens the outside of the Ballot Counter.

Barrel Key unlocks the inside

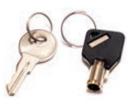

Keys

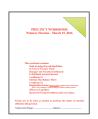

**Location Workbook** 

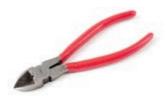

**Red Wire-cutters** 

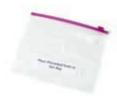

Plastic Bag for Collecting Used Seals

**GOOD TO KNOW** Machine cords can be

tripping hazards. Please

floors except hardwood.

be aware of them, and be careful. Extension cords can be taped securely to all

#### ☐ Look through the left side plexi window below the power cord block

- Amber light = battery pack is charging
- Solid green light= battery pack is fully charged.
- ☐ If no light/power, run an extension cord to the BALLOT COUNTER from another outlet. Remember, the unit must remain at the exit door
- ☐ Keep the back compartment door open while the equipment is connected to power
- □ Lock front wheels on the front of the BALLOT **COUNTER**

#### SETTING UP THE BALLOT MARKER TABLES

for proper table set up to best ensure voter privacy ☐ Lay the tables flat on the ground, face down and unfold. It's suggested that two poll workers work together to open tables

☐ Refer to Location Setup Page in the red ADA folder

- ☐ Press the gray tab at the center of the table's underside to prevent the table from collapsing.
- ☐ Open both legs out and ensure they lock/click into place
- ☐ Press in the silver pegs and extend the legs. Legs are fully extended when silver pegs are locked into the uppermost holes
- ☐ Stand the tables upright
- ☐ Two Ballot Markers can be placed on each table

#### **SETTING UP THE BALLOT MARKERS**

NOTE: red numbers in this section relate to illustrations on the *Ballot Marker Setup Diagram* 

- ☐ Remove the Blue Security Lock Tie(s) from the Ballot Marker Bag(s). Record on Certificate #1
  - ☐ Discard used lock ties in the plastic bag in Office Supplies Kit.
- ☐ Remove Ballot Marker from main compartment of bag
- ☐ Record last 4 digits of Ballot Marker ID number/bar code (at top left) onto Certificate #1
- ☐ Lay Ballot Marker flat, screen side down. 1
- ☐ Pull the silver stand up until it stops, then squeeze sides inward and continue to slide stand until it locks into a 90-degree position 2
- ☐ Connect the power cord to an outlet ③
- ☐ Retrieve all ATV Scanners from the side pouch of the Ballot Marker Bags
- ☐ Ensure the number and colored dot on each ATV
  Scanner matches the number (upper left corner) and
  colored dot on its corresponding Ballot Marker 5
- ☐ There is no power button on the ATV Scanner. It will power on when the Ballot Marker unit is powered on
- ☐ Connect the gray cable of the ATV Scanner to the USB/Scanner port just above the power block cable 6
- ☐ Stand Ballot Marker up on table 4
- ☐ Verify that the green power light (plug icon) in the lower left corner is glowing "on" ADA Pad side

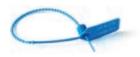

Blue Security Lock Tie Seal

#### **GOOD TO KNOW**

Use caution when removing the unit from the bag. It's suggested that two poll workers complete this step.

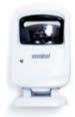

**ATV Scanner** 

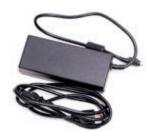

Black Power Block Cable and power cord

#### **SETTING UP THE KIOSK**

NOTE: red numbers in this section relate to illustrations on the *Kiosk Setup Diagram*.

- ☐ Locate the Kiosk in the polling location
  - It is strongly suggested that two poll workers set up the Kiosk.
- ☐ Verify that LID # on Kiosk is correct for your polling location
  - If you have the wrong kiosk, inform the VLM
- ☐ Position the Kiosk according to the Location Setup page
  - You should not try to move the unit once it's in the upright position
- ☐ With one person on each side of unit, squeeze yellow lever and raise unit straight up, release lever and continue to raise until unit locks into place (make sure it "clicks") 1
- ☐ Push green tabs inward to release and tilt front of the Kiosk into the Standing Position notch 2
- ☐ Connect the Kiosk power cable to the the power outlet 3
  - Units can be daisy-chained together using the outlet located on the side of the unit
- ☐ Remove the Tamper Proof Seal from the Kiosk lid and record the number on Certificate #1
- ☐ Using the barrel key, open the front access door 4 and raise the lid of the Kiosk 5
- ☐ Open the privacy panels from the lid and secure in the slots on the front of the Kiosk 6

- ☐ Open the scanner door to the right of the front access door to provide access to the ATV Scanner 7
- ☐ Lock the front access door 8
- □ Verify there is a green power light (outlet icon signifying there's power) on the lower left corner of the Ballot Marker

#### PREPARE FOR MONDAY NIGHT CLOSING

- ☐ Unlock Main Ballot Bin of the Ballot Counter and place the following inside:
  - Box of Blank Ballot Cards
  - Pre-printed Paper Ballots
  - EPB Bag(s)
  - Green Voted/Unvoted Bags
- ☐ Retrieve a new blue security lock tie seal from the Seals pouch in the VOTR book, and place on the Main Ballot Bin. Record new seal number on Certificate #1
- ☐ Lock the door using the flat key

#### **GOOD TO KNOW**

If your location has any withdrawal notices, attach them to the inside of the Privacy Shield of all Ballot Markers and Kiosk.

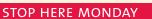

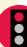

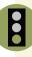

**USB Stick** 

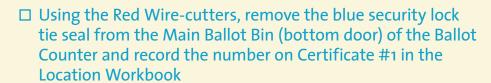

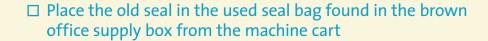

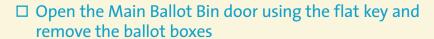

- Remove Pre-printed Ballot Pads and Green Voted/Unvoted Bags and take to Paper Ballot Judge
- Remove Red EPB Bag(s) and take to VLM

BALLOTS CAN FULLY DROP INSIDE.

- Remove box(es) of Blank Ballot Cards and take to the Roster Table
- ☐ Return the empty Ballot box to the Main Ballot Bin

ENSURE THE LID OF THE BALLOT BOX REMAINS OPEN SO THAT

| □ Lock the door using the flat key                                                                                                    |
|----------------------------------------------------------------------------------------------------|
| ☐ Retrieve a new blue security lock tie seal from the Seals Pouch in the Red VOTR Book, and place on the Main Ballo Bin. Record the new seal number on Certificate #1 |
| ☐ Record the number of the blue security lock tie seal on the                                                                                                    |

- UNDER NO CIRCUMSTANCES should you remove this seal
- ☐ Remove the blue security lock tie seal from the lid of the BALLOT COUNTER and record number on Certificate #1
- ☐ Place the old seal in the used seal bag

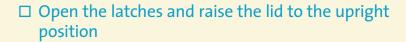

- □ Verify that the tamper-proof tape on the battery compartment has not been broken or removed. If it has been compromised, inform the VLM
- ☐ Raise the screen; the opening process will begin automatically (after a few seconds)
  - If screen is locked, use the barrel key to open.
  - If the screen does not come on automatically when raised into position, close it and check your power source
  - Once power is restored, wait a few minutes for the unit to reset. Raise the screen again. The Ballot Counter will power on automatically
  - If the unit does not respond, inform the VLM
  - ☐ Record number of the blue tamper proof seal on the USB/Power Button Compartment on Certificate #1
  - UNDER NO CIRCUMSTANCES should you remove this seal
- ☐ A Configuration Report will print automatically during the opening process. DO NOT REMOVE the report from the Ballot Counter at this time
- ☐ Three (3) green check marks will appear on the screen indicating the polls are ready to be opened
- ☐ Record Public Count and Protective Count from the screen on Certificate #1
  - The Public Count should be 0. If it is not, inform the VLM.
- ☐ On the screen, verify that polling location, date and time are correct

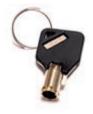

**Barrel Key** 

#### **GOOD TO KNOW**

There is a difference between the Public Count and the Protective Count. The Public Count reflects all votes on each Ballot Counter tallied during ONE election. The Protective Count shows all votes tallied on the Ballot Counter for ALL elections to date.

- ☐ Select "Open Poll" button
- ☐ A Ballot Status Accounting Report will print automatically.
- ☐ Remove the Configuration Report and the connected Ballot Status Accounting Report, and place both in the red Results Tape Pouch in the VOTR Book
- ☐ Select "Go To Voting Mode"
  - Ballot Counter is now ready to process votes
- ☐ Repeat the above instructions for all BALLOT COUNTERS in the polling location
  - All units must be placed at the exit of the polling location as illustrated on the Location Setup Page.

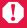

YOU CAN START SCANNING BALLOTS AS SOON AS ONE BALLOT COUNTER IS OPEN!

#### **OPENING THE BALLOT MARKERS**

- ☐ Record last 4 digits of Ballot Marker ID number/bar code (at top left) onto Certificate #1
- ☐ Remove the tamper-proof seal from the left side access door and record the number on Certificate #1 and place in Used Seal Bag
- ☐ Use the barrel key to open the left-side access door (ADA Pad Side). To ensure you don't stretch cord, open door slightly, lift cord out of notch, then fully open door 7
- ☐ Verify that the USB Stick is inserted. **DO NOT REMOVE**
- ☐ Verify that the Ballot Marker is in the "Voter Mode."

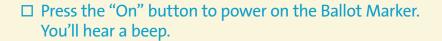

- ☐ If the unit battery is charging successfully, the battery indicator icon on the front of the unit will glow green
- ☐ Close and lock the left-side access door, ensuring cord is back in its notch ③
- ☐ Place a Voter Privacy Shield around the Ballot Marker.

  Tuck the bottom tabs underneath the Ballot Marker to hold the shield firmly in place
- ☐ Verify that there are five (5) check marks on the screen; this may take a few minutes (There should be no need to calibrate the machine)
  - Verify that the correct LID number appears on the screen. If not, inform the VLM.
- ☐ Select "OK" on the screen
- ☐ Attach at least one Authority-to-Vote Envelope to the exterior of a privacy shield on each ballot marker TABLE
  - You will not have an envelope for every Ballot Marker.

YOU ARE NOW READY AND ABLE TO PROCESS VOTERS ON THIS FIRST BALLOT MARKER

☐ Repeat this process for all Ballot Markers, setting up the remainder of the Voter Privacy Shields once all Ballot Markers are in place

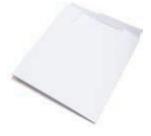

**Voter Privacy Shield** 

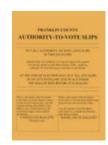

**ATV Envelope** 

Kiosk power cord

### **OPENING THE KIOSK**

| Remove the tamper-proof seal from the left side access  |
|---------------------------------------------------------|
| door, record the number on Certificate #1, and place in |
| the Used Seal Bag                                       |

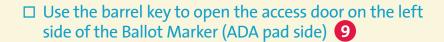

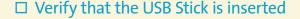

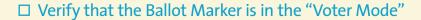

• If in "Official Mode," switch to "Voter Mode"

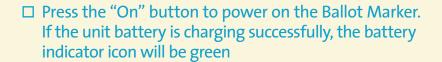

| Close and   | lock the | left side | access of | door, ensu | uring cord | is |
|-------------|----------|-----------|-----------|------------|------------|----|
| back in its | notch 10 |           |           |            |            |    |

### ☐ Verify that all five (5) check marks on the screen are green

- Verify that the correct LID number appears on the screen. If not, inform the VLM.
- ☐ Select "Ok" on the screen.
- ☐ Attach an "Authority-to-Vote" Envelope to the side panel of the Kiosk
- ☐ Repeat this process for all Kiosks in the location.
- ☐ Return the Barrel Key and Flat Key to the VLM

# NOTES

# Ballot Counter at a Glance

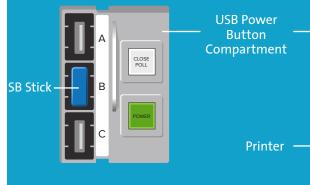

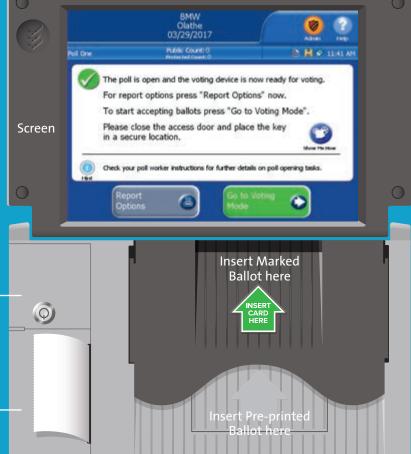

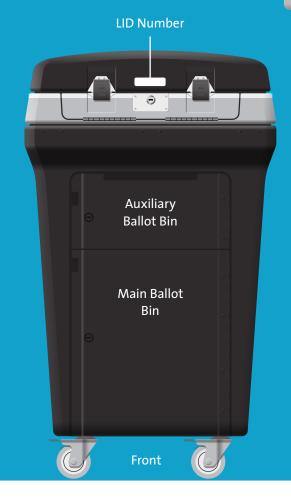

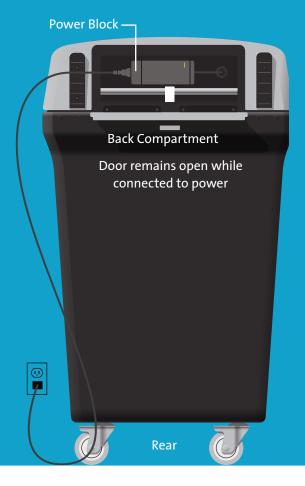

# **Ballot Marker At a Glance**

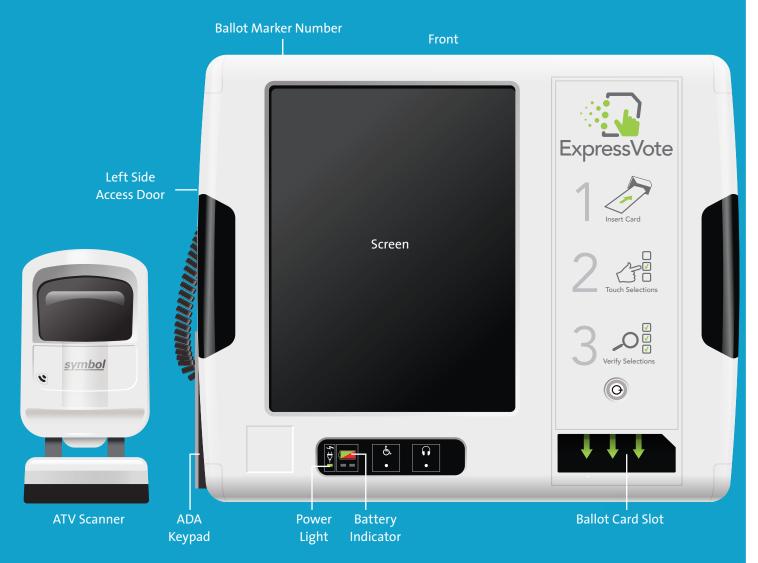

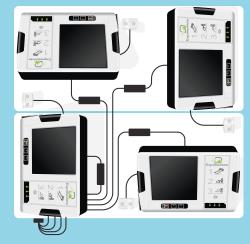

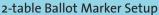

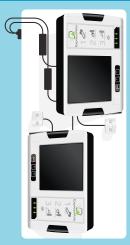

1-table Ballot Marker Setup

### Ballot Marker Table Setup

Position Ballot Markers on tables as shown to ensure voter privacy.

Once Ballot Markers are in position, remember to place a Voter Privacy Shield around each Marker.

cord to Power

# **Ballot Marker Setup**

Lay the Ballot marker flat, screen-side down

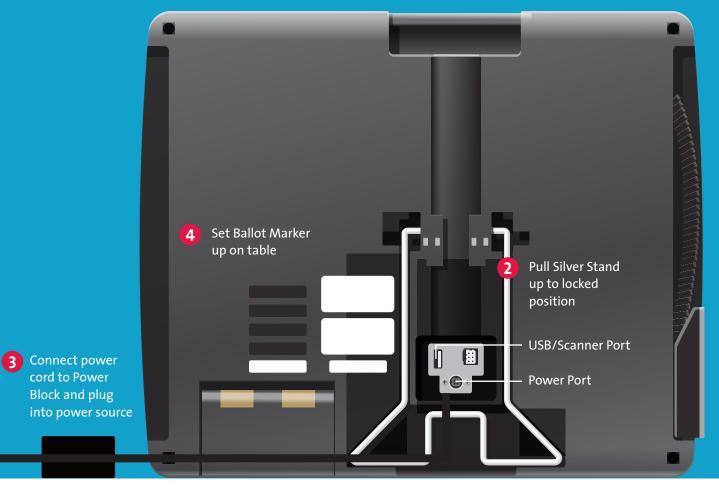

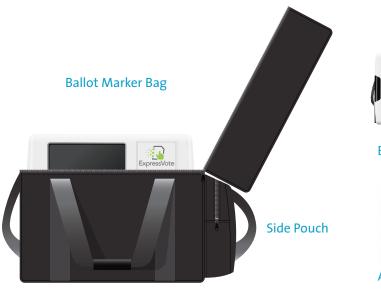

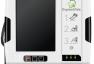

**Ballot Marker** 

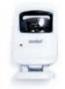

**ATV Scanner** 

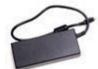

**Power Block** 

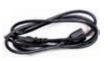

**Power Cord** 

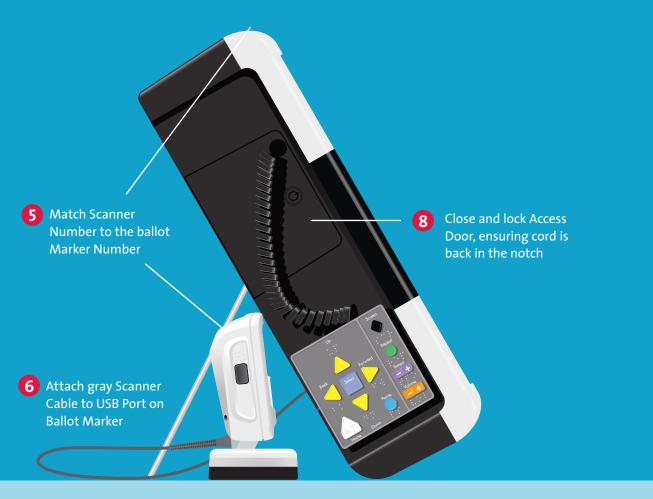

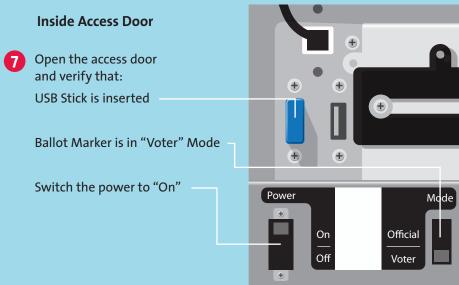

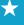

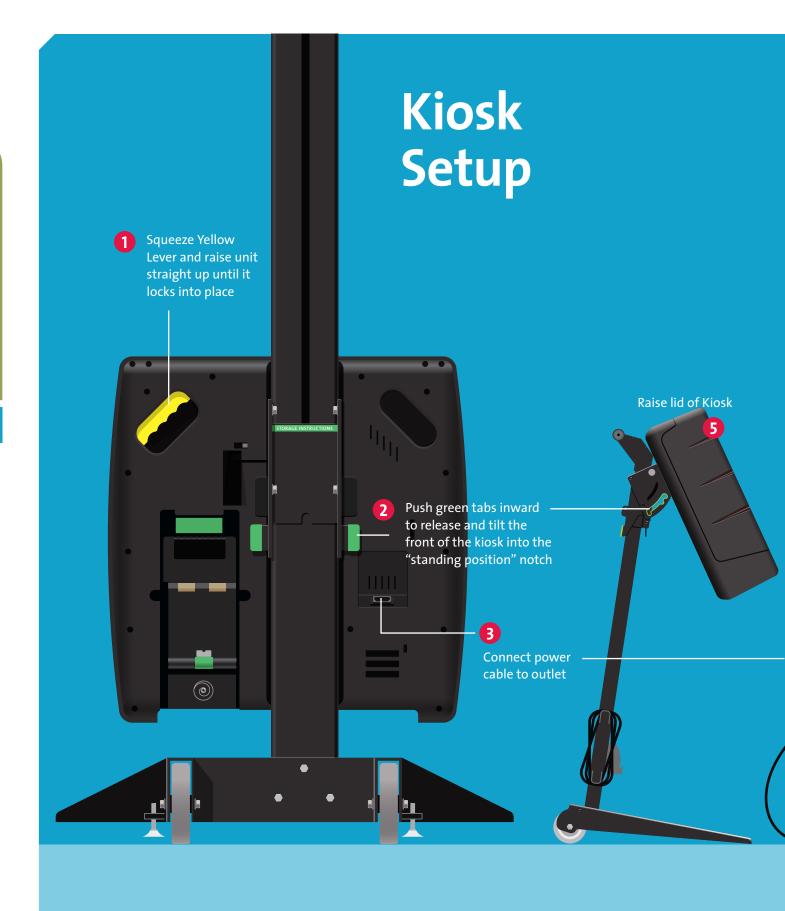

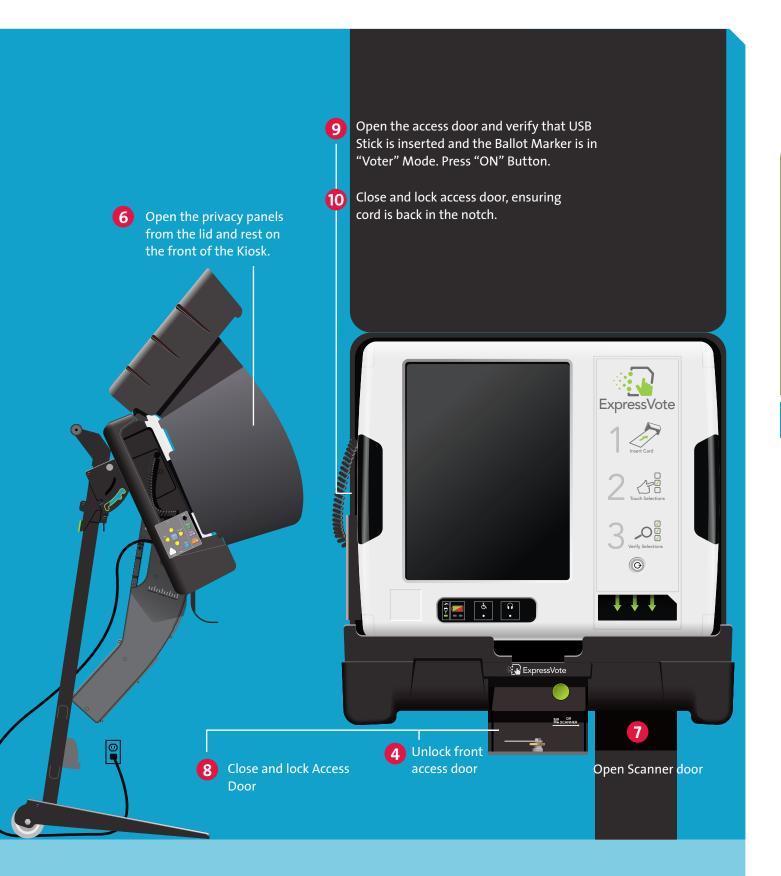

# PART TWO:

DURING THE ELECTION, 6:30 A.M. TO 7:30 P.M.

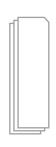

**Blank Ballot Cards** 

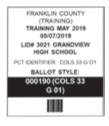

**ATV Slip** 

# PROCESSING VOTERS: BALLOT MARKER/KIOSK POSITION

Remember, as a Machine Judge, you will be rotating between the positions of Ballot Marker/Kiosk and Ballot Counter throughout the election. Your VLM will assign you to a position in the morning and determine the rotation schedule throughout the day.

### PROCESSING A REGULAR VOTER USING THE BALLOT MARKER AND KIOSK

- ☐ Take the ATV slip and blank Ballot Card from the Voter
- ☐ Insert the blank Ballot Card into the Ballot Marker/Kiosk

**IF THE BALLOT APPEARS ONSCREEN** for the voter, then your Voting Location only has one ballot style, and there is no need to scan the ATV Slip as outlined in the step below.

- ☐ Scan the ATV slip with the external scanner on the Ballot Marker or on the built-in Scanner on the Kiosk; the Precinct Identifier and Ballot Style will appear onscreen.
  - If the ATV scanner is not working, select "Search" from the bottom of the screen and touch the Precinct Identifier and Ballot Style that match those printed on the ATV slip; the chosen Precinct Identifier and Ballot Style will appear onscreen
- ☐ Verify with the voter that the Precinct Identifier and Ballot Style shown on screen are a match to the information on the ATV slip

If they don't match:

- Select "Search" at the bottom of the screen
- Select "Search" again
- You will be returned to the search screen where you can select the correct Precinct Identifier and Ballot Style

- ☐ Remind the voter that there is an information/help button (i) in the upper right of the screen for help navigating the ballot
- ☐ Remind the voter that the Ballot Privacy Folder can be used when he/she takes the marked ballot to the Ballot Counter
- ☐ Have the VOTER touch "Activate" on screen to start their ballot
- ☐ Leave the voter to mark their ballot in private and remind the voter that they MUST deposit their printed Ballot Card in the BALLOT COUNTER before exiting (printed Ballot Card is NOT a receipt)
  - Voter will make their selections on Touch Screen and verify them on the Ballot Marker summary screen
  - Voter will select Next and print their Ballot Card by selecting Print Card
- ☐ Place the ATV slip in the ATV Envelope
  - If the VLM issued a duplicate ATV Slip, place it in the Form 10-L Wrong Location Voter Envelope at the Paper Table
- ☐ Voter should verify the selections on their Printed Ballot Card before moving to the Ballot Counter
  - If the Voter finds he or she has made and error on the printed ballot card, see Correcting Changes and Mistakes section, below
- □ Voter places Ballot Card in an optional Ballot Privacy Folder and proceeds to the Ballot Counter

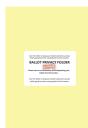

Ballot Privacy Folder

# CORRECTING CHANGES OR MISTAKES AT THE BALLOT MARKER AND KIOSK

VOTER CHANGES MIND ABOUT USING THE BALLOT MARKER/KIOSK AND WANTS TO SWITCH TO A PRE-PRINTED BALLOT

- ☐ Inform VLM/VLD, who will in turn ensure you have the assistance of a PEO of a different political party
- ☐ IF the voter **has not yet** selected "Activate" on screen:
  - Select "Exit." Unmarked Ballot Card will be returned OR
- ☐ IF the voter **has selected** "Activate" on screen:
  - Select "Exit" then select "Next." Unmarked Ballot Card will be returned.
  - Wait for "Card Ejected" screen to appear, then touch the hot key (blank area in the topmost left corner of the screen).
  - Select "Next"
- ☐ **IF you are still in possession of the ATV Slip** (it has not yet been put in ATV envelope) take Voter and ATV Slip to Paper Table
  - ☐ Take the Unmarked Ballot Card to the Roster table.
- ☐ IF you are NOT still in possession of the ATV Slip, inform the VLM/VLD. VLM will reprint the ATV Slip from the EPB at the Roster Table and take the voter and the NEW ATV Slip to the Paper Table
  - ☐ Take the Unmarked Ballot Card to the Roster Table

# VOTER BELIEVES HE/SHE IS VOTING THE WRONG BALLOT WHILE IN THE PROCESS OF MARKING BALLOT

| Inform VLM/VLD, who will in turn ensure you have the assistance of a PEO of a different political party                            |
|----------------------------------------------------------------------------------------------------|
| Select "Exit" then select "Next." Unmarked Ballot Card will be returned.                                                           |
| Wait for "Card Ejected" screen to appear, then touch<br>the hot key (blank area in the topmost left corner of<br>the screen).      |
| Select "Next"                                                                                                    |
| Take the Unmarked Ballot Card and the Voter to the VLM                                                                             |
| VLM/VLD will follow instructions on the "Cancel a Voter Check-in" handout in the VLM Supply Bag                                    |
| • A new ATV slip will be generated                                                                                                 |
| Give the Voter the new ATV slip and Blank Ballot<br>Card                                                                           |
| Take Voter back to Ballot Marker and insert the Blank<br>Ballot Card into the Ballot Marker                                        |
| Scan the new ATV Slip                                                                                                    |
| Verify with the voter that the Precinct Identifier and Ballot Style shown on screen are a match to the information on the ATV Slip |
| Write "VOID" on the ATV Slip, and place the slip in                                                                                |

the 10L/12D Envelope

| Make a i  | note on  | the ' | 'Problems | and | Corrections" | page |
|-----------|----------|-------|-----------|-----|--------------|------|
| in the Lo | cation \ | Nork  | book      |     |              |      |

☐ Process voter as a regular voter

### VOTER'S SCREEN HAS TIMED OUT

- ☐ If Voter is still at Ballot Marker, have him/her touch "Previous" and continue marking Ballot
- ☐ If Voter is NOT at Ballot Marker, and screen says "Has Been Inactive for 5 minutes," follow instructions for "Voter is a Fleeing Voter"
- ☐ If the Voter has been gone for more than 10 minutes, screen will read "Alert!". Inform the VLM

### **VOTER IS A FLEEING VOTER**

- ☐ Inform VLM/VLD, who will in turn ensure you have the assistance of a PEO of a different political party
- ☐ If the screen displayed is the "Print Card" Screen, you'll need to select "Previous" from the lower left corner before following the steps below.
- ☐ Select "Exit" then select "Next." Unmarked Ballot Card will be returned.
- ☐ Wait for "Card Ejected" screen to appear, then touch the hot key (blank area in the topmost left corner of the screen).
- ☐ Select "Next"
- ☐ Make a tick mark in the "Cancelled Ballots/Fleeing" Voter" section of the ATV Envelope, AND a note on the "Problems and Corrections" page in the Location Workbook.
- ☐ Return the Unmarked Ballot Card to Roster Table

### SPOILING A MARKED BALLOT CARD

If, for any reason, a marked ballot needs to be spoiled, take the voter to the VLM, who will ensure the ballot is spoiled according to the Spoiled Ballots procedures in the Paper Ballot Judge section.

IF THE VOTER ACTUALLY PRINTED HIS/HER CARD, IT MUST BE SPOILED. UNDER NO CIRCUMSTANCES MAY A PEO CAST A VOTE FOR A FLEEING VOTER.

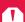

### **ASSISTING PROVISIONAL VOTERS WITH DISABILITIES**

| • | ONLY PROVISIONAL VOTERS WHO EXPRESS A DISABILITY THAT PREVENTS THEM FROM USING A PRE-PRINTED PAPER BALLOT, AND WHO REQUEST TO VOTE ON THE BALLOT MARKER WILL BE ALLOWED TO DO SO. ALL OTHER PROVISIONAL VOTERS MUST USE A PRE-PRINTED PAPER BALLOT. IF ASSISTANCE IS NEEDED TO MARK THE BALLOT, A BIPARTISAN TEAM IS REQUIRED TO HELP |
|---|----------------------------------------------------------------------------------------------------|
|   | ☐ Ensure voter has their Provisional Envelope                                                                                                    |
|   | □ Place voter on the available Ballot Marker closest to the paper table                                                                                                    |
|   | ☐ Take the Yellow Provisional Envelope and the blank ballot card from the voter                                                                                                    |
|   | ☐ If voter has requested an Audio Ballot, follow the steps outlined in the Voter Requesting Audio-assisted Ballot Checklist                                                                                                    |
|   | ☐ Insert the blank Ballot Card into Ballot Marker                                                                                                    |
|   | • If your voting location only has one ballot style, the ballot will automatically appear onscreen for the voter                                                                                                    |
|   | □ Select "Search" from the bottom of the screen                                                                                                    |
|   | ☐ Touch the Precinct Identifier and Ballot Style that match those printed on the Yellow Provisional Envelope                                                                                                    |
|   | The chosen Precinct Identifier and Ballot Style will appear onscreen                                                                                                    |
|   | ☐ Remind voter that there is an information/help button (i) in the upper right of the screen for help navigating the ballot                                                                                                    |
|   | ☐ Remind voter to place the printed Ballot Card in the completed Provisional Envelope and to return the envelope to the paper table. Keep an eye open to ensure voter follows steps correctly                                                                                                    |
|   | ☐ Have voter select <i>Activate</i> on the Ballot Marker to start their ballot                                                                                                    |

 $\hfill \square$  Leave the voter to vote in private

### VOTER REQUESTING AUDIO-ASSISTED BALLOT CHECKLIST

- ☐ Remove the headphones from the Cake Box
- ☐ Plug the headphones into the Ballot Marker
- ☐ Hand the headphones to the Voter
- ☐ Hand the Voter the ADA keypad and offer your assistance if needed. Point out the fact that universal shapes are raised for easy indentification, and each button is also labeled with Braille.
- ☐ Follow the steps for processing a Regular Voter using the Ballot Marker
- ☐ Return the headphones to the Cake Box once the Voter finishes voting

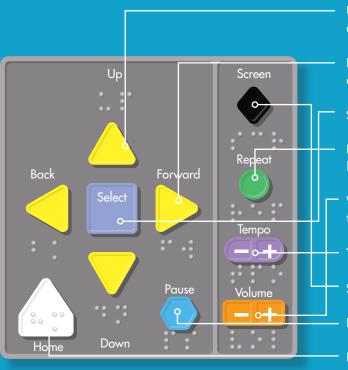

**Up** and **down** buttons move WITHIN each office or issue

**Back** and **forward** buttons move BETWEEN offices or issues

**Select** button makes your selection

**Repeat** button repeats instructions and ballot information

**Volume (-/+)** button decreases/increases the volume

Tempo (-/+) button controls the speed

**Screen** button darkens the screen for privacy

Pause button pauses the reading at any time

**Home** button returns you to the beginning of the ballot

### **GOOD TO KNOW**

Voters will have access to a list of authorized Write-in Candidates upon request.

### ASSISTING A VOTER WHO WANTS TO CAST A WRITE-IN VOTE

The VLM will have a list of eligible write-in names of candidates and offices. If your form contains no names, your location has no writein candidates, and therefore no "Write-in" button will appear on the Ballot Marker screen. If your form DOES contain names, a "Write-in" button will appear on the screen, and voters can write in their candidates by completing the following steps:

|   | Have the Voter press the <i>Write-In</i> button when presented with a list of candidates for a particular office                         |
|---|----------------------------------------------------------------------------------------------------|
|   | ☐ A pop-up keyboard will appear on the screen.                                                                                           |
|   | Have the Voter key in the candidate's name and press <i>Accept</i> .                                                                     |
|   | Have the Voter return to the ballot. They should see that the write-in name has been recorded and added to the list of other candidates. |
| П | Petrieve the Write-in List from the Voter and PETLIPN IT                                                                                 |

TO THE VLM—This is NOT an option!

# NOTES

**GOOD TO KNOW** 

For best results when feeding ballots into the Ballot Counter, make sure Marked Ballot Cards are inserted in the top slot, marked by a green arrow, and Pre-printed Ballots are fed into the wider slot below. If Marked Ballot Cards are fed into the wide slot, there's a chance they could jam the machine.

## PROCESSING VOTERS: **BALLOT COUNTER POSITION**

As a Machine Judge, you will rotate between the positions of Ballot Marker/Kiosk and Ballot Counter throughout the day. Your VLM will assign you to a position and determine the rotation schedule.

| Position yourself between the exit door and the Ballot Counter                                                                                                    |
|----------------------------------------------------------------------------------------------------|
| Ensure no one leaves voting location holding a marked ballot card or pre-printed ballot                                                                                     |
| As voters approach Ballot Counter, show them where to feed their marked ballots and ensure Ballots are accepted.                                                            |
| Collect the Ballot Privacy Folders from the voters and return them to the Roster Table                                                                                      |
| Offer each Voter who cast a ballot an "I Voted Today" sticker.                                                                                                    |
| ALLOT COUNTER TROUBLESHOOTING<br>VERVOTING:                                                                                                    |
| If Voter has voted a pre-printed ballot, and has overvoted in any contest, a message will appear onscreen saying "You filled in too many ovalsthese results will not count" |
| The Voter may choose to have ballot returned or to cast ballot knowing parts will not count. Press either return or cast accordingly                                        |
| If Voter chooses to have ballot returned, contact the VLM who will follow steps to spoil a ballot                                                                           |

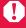

### **BALANCING THE PUBLIC COUNT**

Four times a day (9:00am, 1:00pm, 4:00pm, 7:30pm or after polls close), you are required to check the Public Count (the number of voters that day) for each Ballot Counter and record it, along with the number of ATVs issued and the number of fleeing voters on the Election Day Balance Sheet (Appendix 25).

When completing the Election Day Balance Sheet, access the Public Count reading on the Ballot Counter by selecting the magnifying glass icon

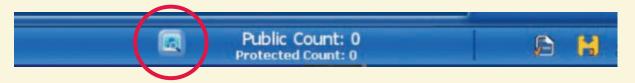

- □ Copy number of Pre-printed Ballots, number of Voted Ballot Cards, and Total Public Count reading from each Ballot Counter onto the appropriate line of the Election Day Balance Sheet. Tally all Total Public Counts to get the grand total.
- ☐ Count number of tick marks for Cancelled Ballots/Fleeing Voters and record total on the appropriate line of the Election Day Balance Sheet to get Number of Voters
- ☐ Count total number of (issued) ATVs from Machine Area and Paper Ballot Table), write each individual total on the Election Day Balance Sheet, and add together to get Total ATVs issued.
  - The counted issued ATVs will be carried forward into the next ATV count
- ☐ The VLM is responsible for counting the number of Curbside Voters, (17 YO Voters for Primary Elections only), recording the total on the Election Day Balance Sheet, and adding it to other totals to arrive at Number of Voters.
- ☐ The VLM will record the total number of EPB Check-in Counts for all EPBs at the Roster Table in the correct box of the Election Day Balance Sheet.
- ☐ The VLM will ensure the Number of Voters, Total ATVs Issued and EPB Checkin-Counts are the same. If they are not, make a note in the Comment space provided on the Election Day Balance Sheet.

ONCE THE LAST VOTER HAS VOTED, YOU ARE READY TO SECURE THE LOCATION AND FOLLOW CLOSING PROCEDURES FOR CLOSING ALL VOTING EQUIPMENT.

# PART THREE:

CLOSING THE POLLS, AFTER 7:30 P.M.

#### **GOOD TO KNOW**

Remember, anyone in line at 7:30 p.m. is allowed to vote.
At 7:30 p.m., one of the judges should stand at the end of the Roster Table line and inform anyone who arrives after that time that the polls are now officially closed.

### CLOSING THE EQUIPMENT

### **CLOSING THE BALLOT COUNTER**

☐ Ensure all voters have finished voting in the polling location.

### YOU ARE NOW READY TO CLOSE THE POLLS.

- ☐ Get the Barrel Key and the Flat Key from the VLM
- ☐ Remove the blue security lock tie seal from the Auxiliary Ballot Bin of the BALLOT COUNTER. Record the seal number on Certificate #2
- ☐ Place the used seal in the used seal bag in the office supply box.
- ☐ Bipartisan team of two unlocks the Auxiliary Ballot Bin, and reaches inside to see if any ballots were placed there.
  - ☐ Remove them and send through the Ballot Counter
  - ☐ If needed, raise the silver slot door, close, and relock the Auxiliary Ballot Bin
- ☐ Remove the tamper-proof seal from the USB/Power Button Compartment.
- ☐ Place the used seal in the used seal bag in the office supply box.
- ☐ Use the barrel key to unlock this compartment.

| Press the ' | "Close Pol | l" button | inside th | e compa | rtment. | Touch the | e "Close | Poll" |
|-------------|------------|-----------|-----------|---------|---------|-----------|----------|-------|
| button on   | the scree  | en.       |           |         |         |           |          |       |

- The Ballot Status Accounting Report will print. Do Not Remove from the Ballot Counter.
- The Voting Results Report Tape will print. Two copies of the Voting Results Report Tape will print by default.

|              |          | •      |
|--------------|----------|--------|
| I I Domovo a | Inrintod | CODIOC |
| □ Remove al  |          | LUINES |
|              |          |        |

- ☐ Using the information printed on the Voting Results Report Tape, record the Protective Count and Public Count on Certificate #2
- ☐ Have the Voting Location Manager and all Voting Machine Judges sign both copies of the Voting Results Report Tape
- ☐ Tear off the second copy of the Voting Results Report Tape to post at the Voting Location
- □ Place the Ballot Status Accounting Report and connected first copy of the Voting Results Report Tape in the red zipper pouch of the VOTR Book
- ☐ Select the "Finished-Turn Off" button when done printing
- ☐ When the unit is completely off, the light goes out on the "Power" button inside the compartment door
- ☐ Remove the USB Stick from the USB/Power Button compartment and place in the designated slot Red VOTR Book
- ☐ Close and lock the compartment door
- ☐ Unplug the unit, wrap and store the power supply cord in the back compartment. Lock the back compartment

### □ Close the screen

- The screen does not need to be locked
- ☐ Close, latch and lock the lid to the unit

| ☐ Place a new Blue Security Lock Tie seal on one of the lid latches and record the seal number on Certificate #2.                                                                                                    |
|----------------------------------------------------------------------------------------------------|
| ☐ Remove the blue security lock tie seal from the Main Ballot Bin of the BALLOT COUNTER. Record the seal number on Certificate #2                                                                                                    |
| ☐ Place the used seal in the used seal bag in the office supply box                                                                                                    |
| ☐ Bipartisan team of two unlocks the Main Ballot Bin, and removes the Ballot Box ensuring no Pre-printed Ballots or printed Ballot Cards are left inside the compartment                                                                                                    |
| DOUBLE AND TRIPLE CHECK THE MAIN BALLOT BIN FOR ROGUE BALLOTS. ONCE THE BALLOT BOX IS SEALED, IT WILL BE TOO LATE TO INCLUDE THEM.                                                                                                    |
| ☐ Collect all of the Authority-To-Vote Envelopes, including the ones at the Paper Ballot Station, as well as all issued ATV Slips and place them in the Ballot Box                                                                                                    |
|                                                                                                    |
| A PEO MUST NOT, UNDER ANY CIRCUMSTANCES REMOVE ANY VOTED BALLOTS FROM THE BALLOT BOX                                                                                                    |
|                                                                                                    |
| THE BALLOT BOX  ☐ Seal the Ballot Box with two (2) Blue Security Lock Tie seals threaded                                                                                                    |
| ☐ Seal the Ballot Box with two (2) Blue Security Lock Tie seals threaded through the pre-punched holes. Record the seal numbers on Certificate #2.                                                                                                    |
| <ul> <li>□ Seal the Ballot Box with two (2) Blue Security Lock Tie seals threaded through the pre-punched holes. Record the seal numbers on Certificate #2.</li> <li>□ Deliver the sealed Ballot Box to the VLM, for return on election night</li> <li>□ Wheel the Ballot Counter to the Paper Table, and ensure all unused paper</li> </ul> |

# CLOSING THE BALLOT MARKERS

|   | Remove all Voter Privacy Shields and return them to the Machine Cart                                                                   |
|---|----------------------------------------------------------------------------------------------------|
|   | Take down all signage specific to this election and place in the large brown paper bag                                                 |
| _ | Using the barrel key, unlock and open the side access door                                                                             |
| _ | Press the "Off" button, wait for the screen to go dark                                                                                 |
|   | Remove the USB Stick and place in the designated slot Red VOTR Book                                                                    |
|   | Close and lock the side access door                                                                                                    |
|   | Disassemble the unit                                                                                                    |
|   | ☐ Place the unit face down on the table                                                                                                |
|   | ☐ Disconnect the ATV Scanner from the back, wrap the gray cable around the scanner, and return to side pocket of the Ballot Marker Bag |
|   | ☐ Unplug the unit from the outlet and secure cord using the velcro strap.                                                              |
|   | ☐ Gently pull outwards on the sides of the silver stand and lower it flush to the back of the Ballot Marker until it clicks into place |
|   | Place the Ballot Marker inside the Ballot Marker bag and zip shut                                                                      |
| _ | Place the bag back on the Machine Cart                                                                                                 |
|   | Repeat steps until all Ballot Markers have been closed                                                                                 |

### **CLOSING THE BALLOT MARKER TABLE**

|    | Turn each table upside down so legs are facing upwards                                        |
|----|-----------------------------------------------------------------------------------------------|
|    | Press in the silver pegs on each side of the legs to release and lower them fully             |
|    | Release the channel lock on the legs to fold them inward                                      |
|    | Release the gray tab and fold the table, and squeeze sides together until they click and lock |
|    | Replace folded tables on the machine carts                                                    |
| CI | OSING THE KIOSK                                                                               |
|    | Lift up and fold the privacy panels, tucking them back into the lid and locking them in place |
|    | Using the barrel key, unlock and open the side access door.                                   |
|    | Press the "Off" button, wait for the screen to go dark                                        |
|    | Remove the USB Stick and replace in the designated slot<br>Red VOTR Book                      |
|    | Close and lock the side access door                                                           |
|    | Unlock and open the front access door                                                         |
|    | Close the scanner door                                                                        |
|    | Close the lid ensuring side tabs fit into slots. Then close and lock the front access door    |

- ☐ Unplug the kiosk from the outlet and secure cord using the velcro strap.
- ☐ Working in a pair, one PEO at each side of the Kiosk, hold the Ballot Marker unit at the bottom and lift away from the stand slightly while simultaneously pressing both green tabs inward. Return unit to the Lowering Position notch.
- ☐ Standing in front of the unit, squeeze the yellow lever and gently press down on the Kiosk, holding the unit as you lower it to the floor.
- ☐ Repeat steps with all Kiosks.
- ☐ Return the Barrel Key and Flat Key to the red pouch in the VOTR book, and give to the VLM
- THE VLM IS RESPONSIBLE FOR PLACING THE FOLLOWING MATERIALS INTO THE VOTR BOOK AT THE END OF THE ELECTION:
  - BALLOT COUNTER USB STICKS
  - BALLOT MARKER USB STICKS
  - KIOSK USB STICKS
  - ONE COPY OF THE RESULTS TAPE CONNECTED TO BALLOT STATUS ACCOUNTING REPORT

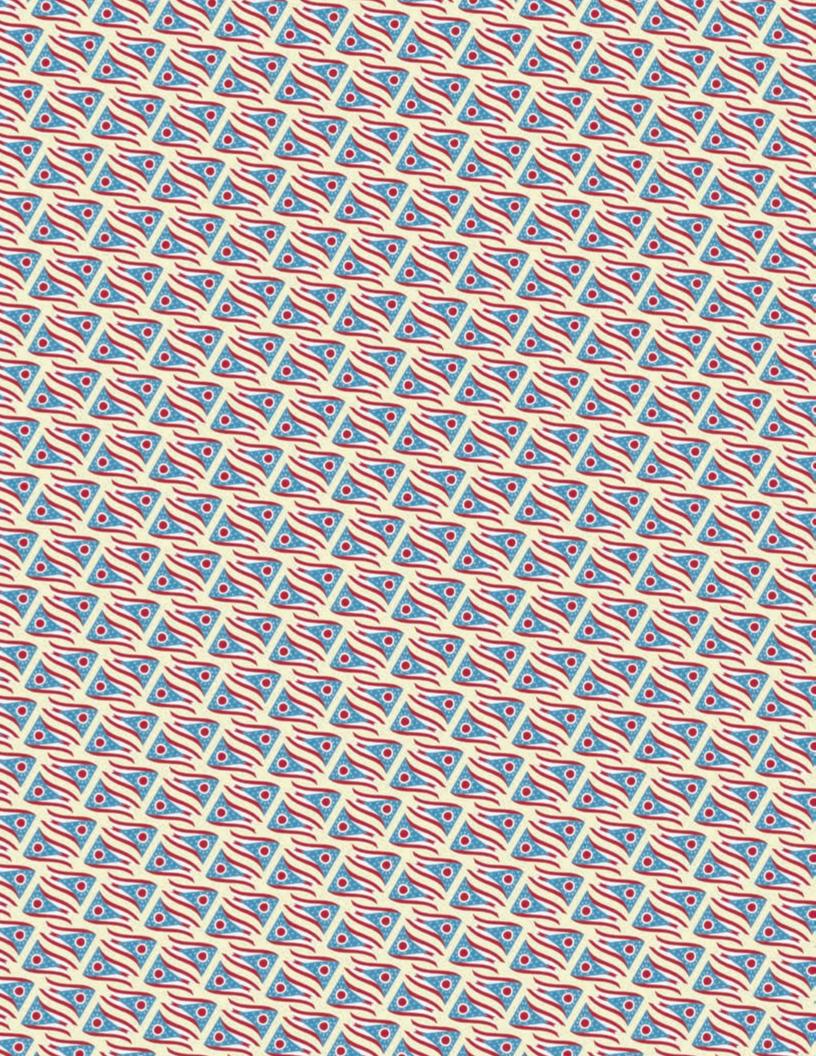

### THE PAPER BALLOT JUDGE

# As a Paper Ballot Judge, it is your job to:

 set up the Provisional Voting Booth and the equipment for Regular voters voting on a Pre-printed ballot

• set up Electronic Poll Book

**REMEMBER:** all actions printed in green are to be performed by a second Paper Ballot Judge or your VLM/VLD

- ensure you have received Voted ballot bags from the main ballot bin of the Ballot Counter
- take inventory of unused Paper Ballot supplies at both the beginning and the end of the election
- complete and verify the Provisional Ballot Envelopes
- secure completed ballots in *Voted* Ballot Bag(s)
- void paper ballots when necessary
- look up the voter's address on the Electronic Poll Book to ensure the correct ballot style was issued
- use the Provisional Envelope Template to ensure that every section of a voter's Provisional Envelope has been completed
- assist voters at the Paper Ballot table when needed
- break down and store all paper ballot supplies and equipment
- return all unvoted Pre-printed Ballots, Paper Ballot Judge Workbook, Spoiled Ballot Envelope, and used ballot stubs in the Unvoted Ballot Bag

### WHERE TO FIND WHAT YOU NEED:

This section of the manual contains everything you, as a Paper Ballot Judge, need to know.

| PART ONE: VOTING LOCATION SETUP | PP. 136 TO 143 |
|---------------------------------|----------------|
|---------------------------------|----------------|

| Locating Your Supplies     | p. 136 |
|----------------------------|--------|
| Paper Ballot Station Setup | p. 138 |

### **PART TWO:** DURING THE ELECTION PP. 144 TO 155

| Processing Regular Pre-printed Ballot Voters     | p. 144 |
|--------------------------------------------------|--------|
| Processing Provisional Pre-printed Ballot Voters | p. 145 |
| Spoiled Ballots                                  | p. 150 |
| Processing Provisional Voters with Disabilities  | p. 152 |
| Processing 17-year-old Voters                    | p. 154 |

### PART THREE: CLOSING THE POLLS PP. 156 TO 158

Closing the Paper Ballot Station p. 156

**PART ONE:** 

**VOTING LOCATION** 

**SETUP** 

### YOUR RESPONSIBILITIES

### **MONDAY NIGHT**

### **FIRST THINGS FIRST: Locate your supplies**

### ON THE MACHINE CART(S):

- Provisional Ballot Voting Booths
- Green Electronic Poll Book Accessories Case(s)
- Equipment for Regular voters voting on a Pre-printed Ballot

#### IN MACHINE CART COMPARTMENT #2:

• Office Supplies Kit

### IN THE VLM SUPPLY BAG:

- Yellow Polling Location Street Guide (APPENDIX 40), in supply folder
- Provisional Voter Precinct Verification Form 12-D (APPENDIX 35)
- Provisional Envelope Template (APPENDIX 31)
- 10-L/Wrong Location Voter Envelope
- Important Instructions for Filling Out a Ballot (APPENDIX 41)
- Authority-to-Vote Slip Envelope (APPENDIX 34)
- County Street and Road Guide (APPENDIX 39)
- Letter informing you of any 17-year-old Voters (Primary Elections) (APPENDIX 44)
- Instructions for 17-year-old Voters (Primary Elections) (APPENDIX 43)

#### IN MAIN BALLOT BIN OF BALLOT COUNTER:

- Voted Ballot Bag
- Pads of Pre-printed Paper Ballots
- White Spoiled Ballot Envelope (appendix 33)
- Paper Ballot Judge Workbook, which contains:
  - Pre-printed Ballot Station/Security Seal Form (APPENDIX 37)
  - Tracking Pre-printed Ballots Used Sheet (APPENDIX 38)
  - Paper Ballot Issued Log Form (APPENDIX 51)
- Provisional Ballot Notice (APPENDIX 36)
- Provisional Envelopes (APPENDIX 29)
- Pink Curbside Voting Envelopes (APPENDIX 17)
- *Unvoted* Ballot Bag
- Reason for Provisional Ballot Slip Envelope
- Envelope for 17-year-old Voters (Primary Elections) (APPENDIX 42)

#### IN MACHINE CART

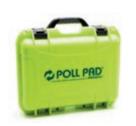

Green Electronic Poll Book Accessories Case

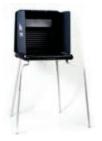

Provisional Voting Booth

### **ELECTRONIC POLL BOOK (FROM VLM)**

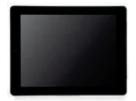

Electronic Poll Book

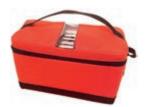

Electronic Poll Book Bag

#### **VLM SUPPLY BAG**

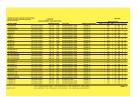

Yellow Polling Location Street Guide

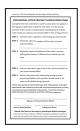

Post-it Pads of Form 12-D

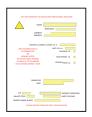

**Provisional Envelope Template** 

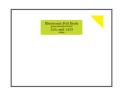

10-L /Wrong Location Voter Envelope

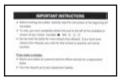

**Important Instructions** 

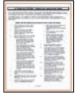

Instructions for 17-year-old Voters (Primary Elections Only)

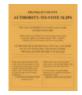

**ATV Envelope** 

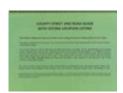

County Street and Road Guide with voting locations

### MAIN BALLOT BIN OF BALLOT COUNTER

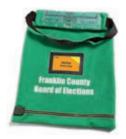

**Voted Ballot Bag** 

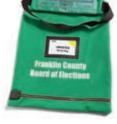

**Unvoted Ballot Bag** 

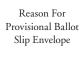

Reason For Prov. Ballot Slip Envelope

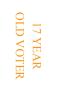

17 Y.O. Envelope (Primary Elections Only)

### IN SEALS POUCH IN VOTR BOOK

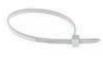

Zip Tie

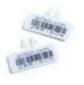

Ballot Bag Security Seals

### **ELECTION DAY TABLE SETUPS**

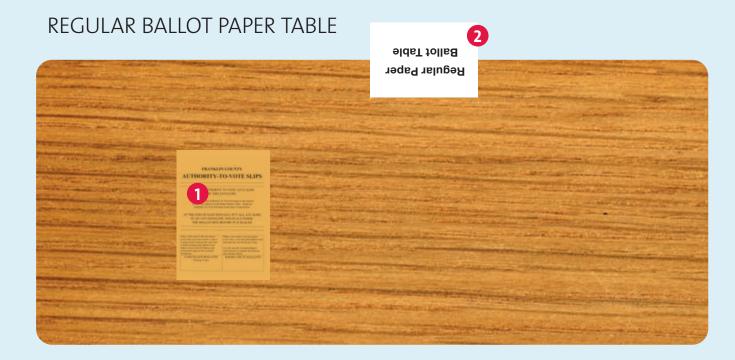

### You should place the following supplies on Tables on Monday night:

- 1. Authority-to-Vote Slip Envelope
- 2. Regular Ballot Table Sign
- 3. Reason for Provisional Ballot Slip Envelope
- 4. Electronic Poll Book Components
- 5. Provisional Ballot / 17 YO Table Sign

- 6. Yellow Polling Location Street Guide
- 7. Paper Ballot Judge Workbook
- 8. Pink Curbside Voting **Envelopes**
- 9. Spoiled Ballot Envelope
- 10. Important Instructions

- 11. Envelope for 17-year-old Voter
- 12. Provisional Envelopes
- 13. Provisional ballot Notice
- 14. Provisional Envelope Template
- 15. Form 12-D

### On Tuesday, add the following supplies to the Tables:

16. EPB

17. Voted Bag

18. Pre-printed Paper Ballots

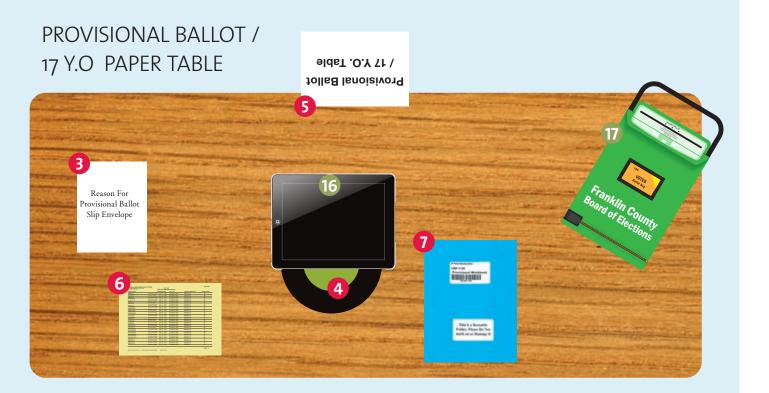

### **BACK TABLE**

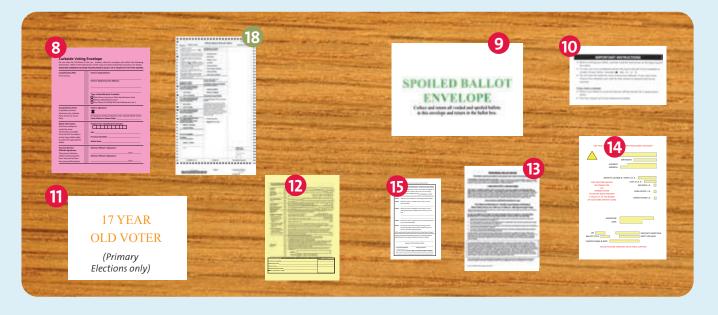

# PAPER BALLOT STATION SETUP CHECKLIST:

• If missing any accessories, inform the VLM

| ☐ Remove Provisional Ballot Booth(s) and equipment for Regular voters voting on Pre-printed ballot from the machine cart.                                                                                                    |
|----------------------------------------------------------------------------------------------------|
| ☐ Assemble the Provisional booth(s), and position according to the diagram found in the Red ADA Folder.                                                                                                    |
| <ul><li>☐ Attach the legs, making sure that the wider legs are in front.</li><li>☐ Open the privacy panels.</li></ul>                                                                                                    |
| ☐ Place the booth(s) near the Paper Ballot Table, with voters' backs to the wall for privacy                                                                                                    |
| ☐ Assemble the equipment for Regular voters voting on a Pre-printed ballot                                                                                                    |
| ☐ Ensure you have received supplies from Main Ballot Bin of Ballot Counter and VLM Supply Bag.                                                                                                    |
| ☐ Without removing shrink wrap, verify number of Paper Ballots by comparing per-pad counts listed on Tracking Pre-printed Ballots Used Sheet in Paper Ballot Judge Workbook with counts shown on the bottom left of each ballot pad.               |
| Ballot Pads will be grouped together by ballot style.                                                                                                    |
| <ul> <li>Ensure you have all the ballot styles noted on your Tracking Pre-printed Ballots Used<br/>Sheet.</li> </ul>                                                                                                    |
| □ Locate Green EPB Cases in the Machine Cart and remove                                                                                                    |
| ☐ On the EPB Security Record Form in the Location Workbook, record the green EPB case 4-digit number located on the tan luggage tag on the EPB handle                                                                                              |
| ☐ Using the red wire cutters, remove the security lock ties from the Green EPB Cases, and record security lock tie numbers on the Electronic Poll Book Security Record Form. Place security lock ties in the plastic bag in the Office Supplies Ki |
| ☐ Open the Green EPB Case and double check the contents against the EPB Components Checklist (APPENDIX 19) which you've received from the VLM. Remove all items, and place the Green EPB Case in a secure location                                 |

| ☐ Connect the Printer Power Cord to the Printer Power Supp |
|------------------------------------------------------------|
|------------------------------------------------------------|

- ☐ Plug Printer Power Cord into an electrical outlet 2
  - If you don't see a blue power light, press the Power Button until you see the blue power light
  - If you still don't see the blue power light, check the Power Cord connections and make sure the outlet has power
- ☐ Open the front door of the EPB Printer by pushing down on the lever
- ☐ Remove the Paper Roll and place it in the circular cavity of the Green EPB Case
- ☐ Close the front door of the EPB Printer
  - Note: The red power light will remain "on" throughout the day
- ☐ Gather all Paper Ballots and Voted/Unvoted Ballot Bags and place them in the Main Ballot Bin of the Ballot Counter.
- ☐ Attach any Withdrawal Notices to the inside of the privacy shield(s) of the Provisional Voting Booth(s)

STOP HERE MONDAY

8

START HERE TUESDAY AT 5:30 A.M.

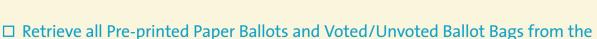

- Main Ballot Bin of the Ballot Counter and place them on the table.
- ☐ Check all *Voted* Ballot Bags to ensure they are empty, and zipped closed.
- ☐ Remove one Ballot Bag Security Seal from the Seals Pouch in the VOTR Book.
- ☐ Seal the zippered side of all *Voted Ballot Bags* with new plastic Security Seals and record the # of each seal on the Pre-printed Ballot Station/Security Seal Form under the heading "Opening the Polls/*Voted* Ballot Bag(s)/ *Zippered Side* (apply new seal)."

- ☐ Place the Voted Ballot Bag by the Paper Ballot Table in a way that ensures you are able to assist voters who deposit their envelopes and ensures the bag is secure
- ☐ Place the remaining Voted Ballot Bags (if any) and the Unvoted Ballot Bag(s) in a Machine Cart
- THE SEAL ON THE ZIPPERED SIDE OF THE **VOTED** BALLOT BAG MUST NOT BE REMOVED, AND MUST BE INTACT WHEN THE BAG IS RETURNED TO THE WAREHOUSE. IF THE SEAL BREAKS, CALL THE BOARD OF ELECTIONS IMMEDIATELY.

### ASSEMBLE ELECTRONIC POLL BOOKS

- □ Partially open the Stand Arm in order to access the green tabs 3
- ☐ Pinch green tabs in, and insert Stand Arm head into the circular opening on the EPB 4
- ☐ Rotate arm into position until you hear a click.
  - Home Button will be at the left side facing you when correctly positioned.
- ☐ Insert the Stand Arm into the Base 5
  - Hold the Stand Arm while inserting; do not push down on the EPB
- ☐ Insert the Lightning end of the EPB Charging Cord into the home-button side of the EPB 6
- ☐ Power ON the Electronic Poll Book by pressing the Home button.
  - NOTE: Your Electronic Poll Book may go into "sleep" mode (screen goes dark). If that happens, press the circular HOME button

- ☐ When the HOME screen comes up, check for accuracy:
  - Election Name and Date
  - Polling Location/LID#
  - Check-in Count at "0"
  - Battery Life is close to full
  - Ensure the EPB is charging as indicated by a lightning bolt in the upper right-hand corner of the screen
- ☐ From the EPB home screen, press "Get Started"
- ☐ Ensure VLM and a member of a different political party log in to the EPBs as outlined in the VLM section of the manual
- ☐ Ensure all EPBs are syncing with one another by locating the "number of EPBs" icon in the upper right corner of one screen, and ensure number of EPBs shown is ONE LESS than the TOTAL number of EPBs (including the one on the Paper Ballot table). If the number is incorrect, inform the VLM
- ☐ On the EPB, select *Menu*, then select *Precinct Finder*

**CONGRATULATIONS! YOU ARE NOW SET UP** AND READY TO PROCESS PAPER BALLOT VOTERS.

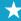

# **PART TWO:**

**DURING THE ELECTION,** 6:30AM TO 7:30PM

#### **GOOD TO KNOW**

Do not open a pack of Pre-printed Ballots until you need that particular ballot style.

### **GOOD TO KNOW**

For Primary Elections you must choose the correct Pre-printed Ballot based on the Voter's Party choice first, then Ballot Style number. This is because multiple parties may have the same ballot style number although they are different ballots.

#### **GOOD TO KNOW**

Remember: all actions printed in green are to be performed by a second Paper ballot Judge or your VLM/VLD

# PROCESSING REGULAR PRE-PRINTED BALLOT VOTERS

| I | ☐ Take the Authority-to-Vote slip from the voter.                                                                                   |
|---|----------------------------------------------------------------------------------------------------|
| I | ☐ Select the correct Pre-printed Ballot, based on the information on the Authority-to-Vote Slip.                                    |
|   | • Use the last three numbers on the 6-digit Ballot Style printed on the Authority-To-Vote Slip                                      |
|   | • Ballot Style Number is indicated in two places: on the ballot itself, designated by "ED Style" and at the right side of the stub. |
| [ | □ On the Pre-printed Paper Ballot Log Form (appendix 51), fill in all requested information                                         |
| I | ☐ Remove the ballot by tearing at the perforation and leaving the stub stapled to the pad.                                          |
|   | □ Place a tick mark in the appropriate box of the Tracking Pre-printed Ballots Used Sheet in the Paper Ballot Judge's Workbook.     |
| [ | ☐ Ensure that the correct Pre-printed Ballot was issued to the voter according to the information on the ATV Slip                   |
| I | □ Place the Authority-to-Vote Slip in the designated Authority-to-Vote Slip Envelope.                                               |
|   | ☐ Hand the Voter the Ballot and the Important Instructions                                                                          |
| I | □ Direct the voter to the area designated for Regular voters voting on a Pre-printed ballot                                         |
|   | ☐ Be sure to remind the voter to vote both sides of all ballot                                                                      |

pages and deposit completed Pre-printed Ballot at the

**Ballot Counter** 

# PROCESSING **PROVISIONAL**PRE-PRINTED BALLOT VOTERS

- IF YOU NEED HELP PROCESSING A PROVISIONAL VOTER, CALL THE PROVISIONAL HOTLINE AT (614) 525-6455
  - ☐ Ask voter for Reason for Provisional Ballot Slip (APPENDIX 21), and place in Reason For Provisional Ballot Slip Envelope.
    - If the voter has a Wrong Location Voter Slip, read aloud to the voter the statement printed on the slip and place it in the 10-L / Wrong Location Voter Slip Envelope
- IF A PROVISIONAL VOTER EXPRESSES A DISABILITY THAT PREVENTS THEM FROM USING A PRE-PRINTED BALLOT, THEY MAY VOTE ON A BALLOT MARKER. FOLLOW INSTRUCTIONS IN "PROCESSING PROVISIONAL VOTERS WITH DISABILITIES CHECKLIST."
  - ☐ Ask the voter to legibly complete the Provisional Ballot Affirmation side of the Provisional Envelope.
  - 1. Full name (printed)
  - 2. Date of birth (MM/DD/YYYY)
  - 3. Current Ohio address
  - 4. Former address if voter has moved without updating voter registration (NOT required)
  - Full eight-digit Ohio Driver's License Number OR
     Last four digits of Social Security Number OR
     CHECK the box once they have provided one of the following:
    - Military Identification Card
    - Current utility bill, bank statement, government check, paycheck, or other government document containing name and current address.
    - A form of photo identification (except U.S. Passport)
  - 6. Signature and date
  - 7. Party Affiliation (Primary Elections only)

#### **GOOD TO KNOW**

Security is paramount in any election. Be sure to keep a close eye on the *Voted* Ballot Bags all day, and keep unused ballots, envelopes and handouts secured at all times.

#### **GOOD TO KNOW**

Having to vote a provisional ballot can be unnerving or intimidating for some voters. As a Paper Ballot Judge, you should do everything you can to make this process as simple for the voter as possible. Additionally, a federal court has determined that PEO error can sometimes be the reason that a Board of Elections is unable to count a voter's provisional ballot. To reduce the chances that you or the voter make a mistake in completing the Provisional Ballot Envelope, take your time to ensure that every necessary blank on the envelope is completed. Please do not fill in the blanks on a Provisional Ballot Envelope before one is needed. Doing so can lead to errors.

#### **GOOD TO KNOW**

If a Voter indicates an ID other than an Ohio Driver's License/State ID or the last four digits of their Social Security Number, it must be checked for validity.

| ☐ Retrieve the Provisional Envelope from Voter and check for accuracy                                                                                                    |
|----------------------------------------------------------------------------------------------------|
| ☐ Check the address that the voter recorded on the Provisional Envelope against the Yellow Polling Location Street Guide to ensure that the voter votes in your location                                                                                            |
| If the voter is a Wrong Location voter, follow these steps:                                                                                                    |
| ☐ Explain to the voter that a Provisional Ballot cast in the wrong precinct cannot be counted. If the voter has not yet called the Provisional Voter Hotline, the voter can call (614) 525-6455 to discuss the issue                                                |
| ☐ Select any Pre-printed ballot from an open package                                                                                                    |
| ☐ Place an "X" in the check box in the upper left corner so it cannot be read by the Ballot Counter                                                                                                    |
| ☐ Use the Precinct Identifier and Ballot Style from the Pre-printed ballot that you've selected to fill in the box at the bottom of the Provisional Envelope                                                                                                    |
| ☐ Place an asterisk (*) next the Ballot Style # written at the bottom of the Provisional Envelope                                                                                                    |
| ☐ Fill in the LID#                                                                                                    |
| ☐ Make a note on the Problems and Corrections Page of the Paper Ballot Judge Workbook stating that the voter voted in the wrong location. Include the voter's name, and the precinct and ballot style from the ballot issued to the voter                           |
| ☐ Skip the next 2 steps                                                                                                    |
| At any point throughout this process, if the voter chooses to go to his/her correct location, make a note in the Problems and Corrections pages of the Paper Ballot Judge Workbook. Spoil any completed ballots or envelopes and place in Spoiled Ballots Envelope. |
|                                                                                                    |
|                                                                                                    |

- ☐ From the Yellow Polling Location Street Guide, fill in section at bottom of the Provisional Envelope (APPENDIX 29), including LID#, Precinct Identifier and Ballot Style Issued. Print your name and date
- ☐ Referring to the Ballot Style listed on the Provisional Envelope, select the correct Pre-printed Ballot and place an "X" in the check box in the upper left corner to ensure it cannot be read by the Ballot Counter
  - The Ballot Style Number is indicated in two places on each ballot: On the ballot itself, designated by "ED Style" and at the right side of the Ballot stub (APPENDIX 45).
  - Be sure to remove all pages (if multiples) of each ballot by tearing at the perforation and leaving the stub attached to the pad. There will be a page printed with a stop sign between each complete ballot.

| On the Preprinted Paper Ballot Issued Log Form (APPENDIX 52), fi | ill in all |
|------------------------------------------------------------------|------------|
| requested information and mark voter as a Provisional Voter      |            |

- ☐ Be sure to remove the ballot by tearing at the perforation and leaving the stub stapled to the pad.
- ☐ Place a tick mark in the appropriate "Ongoing Count" box of the Tracking Pre-printed Ballots Used Sheet (APPENDIX 38) in the Paper Ballot Judge's Workbook.
- ☐ Give the ballot and the Provisional Envelope to the second Paper Ballot Judge or the VLM/VLD
- IF THE VOTER CANNOT OR WILL NOT PROVIDE A FORM OF IDENTIFICATION, (INCLUDING THE LAST FOUR DIGITS OF THEIR SOCIAL SECURITY NUMBER) HE/
  SHE MUST GO TO THE FRANKLIN COUNTY BOARD OF ELECTIONS ON OR BEFORE
  THE 7TH DAY FOLLOWING THE ELECTION TO PROVIDE A QUALIFYING FORM OF
  IDENTIFICATION. LET THEM KNOW THIS IS THE ONLY WAY THEIR BALLOT WILL
  COUNT. MAKE A NOTE ON THE PROBLEM & CORRECTIONS PAGE IN THE PAPER BALLOT
  JUDGE WORKBOOK.

Double check to ensure there is an "X" in the check box in the upper left corner of the Voter's Pre-printed Ballot. Verify the voter's LID#, precinct identifier, and ballot style number in the Electronic Poll Book.

- ☐ Select Menu > Precinct Finder
- □ Using the current Ohio address written on the Provisional Envelope, type in the full house number, and street name letters until the correct address shows on a pop-up. Touch the pop-up address, then touch Search
  - If no address comes up, consult the Yellow Polling Location Street Guide
- □ Confirm address.

- ☐ Ensure that the correct paper ballot was issued to the voter
  - Compare the ballot style on the Pre-printed Ballot to the ballot style # on screen
  - Compare the precinct identifier on the Pre-printed Ballot to the precinct identifier on screen
- ☐ From "Find Precinct" screen, touch *Clear* to begin with a new voter.
- ☐ Use the Provisional Envelope Template to ensure all required information has been filled in on the Provisional Envelope
- ☐ Hand the Pre-printed Ballot, Provisional Envelope and Important Instructions to the Voter and direct him/her to the Provisional Voting Booth
  - Be sure to remind the voter to vote both sides of all ballot pages.

If the voter is in the correct voting location and insists on voting a ballot other than the one assigned to him/her based on current address:

- ☐ Spoil the voter's issued ballot
- ☐ Complete the Form 12-D (Provisional Voter Precinct Verification form) (APPENDIX 35)
- ☐ Review steps 4 and 5 on the form with the voter
- ☐ Adhere form to the front of the Provisional Envelope
- ☐ Write "12-D" on the top of the Envelope
- ☐ Give the voter the Ballot he/she requested, and place an "X" on the upper left-hand corner of the Ballot so that it can't be read by the Ballot Counter
- ☐ Make a note on the Problems and Corrections Page of the Paper Ballot Judge Workbook stating that the voter insists on voting a wrong ballot. Include the voter's name, and the precinct and ballot style from the ballot issued to the voter
- ☐ Once the voter has finished voting, ensure that he or she places the ballot in the Provisional Ballot Envelope, seals it, and deposits it into the Voted Ballot Bag.
  - The voter can fold the ballot page(s) once if necessary to fit it into the envelope.

| Give and explain to the voter the Provisional Ballot |
|------------------------------------------------------|
| Notice (APPENDIX 36) before they leave the polling   |
| location.                                            |

☐ Give the voter an "I Voted Today" sticker.

# REASONS UNDER OHIO LAW FOR ISSUING A PROVISIONAL BALLOT

Ohio law outlines specific situations in which a provisional ballot should be issued:

- The voter's name does not appear in the Electronic Poll Book or on the Supplemental Voters List
- The voter has changed his or her name and is unable to provide the legal proof required to complete Form 10-L
- The voter has moved into your precinct but did not update his or her registration with the Board of Elections 30 days prior to the election
- A message appears in the Electronic Poll Book stating that the voter requested an absentee ballot or voted an earlier provisional ballot
- A message appears in the Electronic Poll Book stating that a Notice of Election card sent to the voter by the Board of Elections was returned as undeliverable
- The voter is unable or refuses to provide a valid ID
- The voter has changed his/her name and moved to a different precinct without updating his/her address by the Voter Registration Deadline of 30 days prior to the election
- The voter's signature does not match the signature on file at the Board of Elections
- The voter has been challenged and the challenge has either not been resolved or has been resolved against the voter

# SPOILED BALLOTS

What to do when a voter makes an error or changes his or her mind

#### INSTRUCTIONS FOR SPOILING A OR PRE-PRINTED BALLOT

□ Retrieve the Ballot from the Voter
 □ Using a wide black marker, draw a vertical line through the dotted-line barcode along the left-hand side of the ballot, as shown.
 □ Write "SPOILED" on the front of the ballot
 □ Place the Spoiled Ballot in the Spoiled Ballot Envelope
 □ Place a tick mark in the "Spoiled and Voided Pre-printed Ballots" section of the Tracking Pre-printed Ballots Used Sheet in the Paper Ballot Judge Workbook.

### INSTRUCTIONS FOR SPOILING A MARKED BALLOT CARD

□ Retrieve the Marked Ballot Card from the voter
 □ Using a wide black marker, black out at least one entire section of the barcode
 □ Write "SPOILED" on the front of the ballot
 □ Place the Spoiled Ballot in the Spoiled Ballot Envelope
 □ Place a tick mark in the "Spoiled and Voided Ballot Cards" section of the Tracking Pre-printed Ballots Used Sheet in the Paper Ballot Judge Workbook.

# IF A VOTER TEARS, SOILS, DEFACES OR INCORRECTLY MARKS A PRE-PRINTED BALLOT:

| ☐ Spoil the ballot following the steps outlined in "Instructions            |
|-----------------------------------------------------------------------------|
| for Spoiling a Pre-printed Ballot"                                          |
| $\square$ Issue the voter a new ballot (all pages) of the same ballot style |
| ☐ Draw a line through the previous consecutive number on the                |
| Pre-printed Paper Voter Ballot Issued Log, and write in the                 |

new consecutive number

IF A BALLOT IS REMOVED FROM PAD BUT NOT USED,
SPOIL THE BALLOT FOLLOWING THE STEPS OUTLINED IN
"INSTRUCTIONS FOR SPOILING A PRE-PRINTED BALLOT

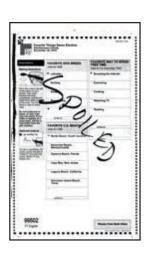

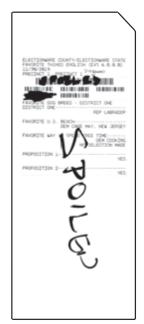

# IF A VOTER WHO ORIGINALLY CHOSE TO VOTE A PRE-PRINTED BALLOT CHANGES HIS/HER MIND AND ASKS TO VOTE ON A BALLOT MARKER:

- ☐ Spoil the ballot following the steps outlined in "Instructions for Spoiling a Pre-printed Ballot"
- ☐ On the Tracking Pre-printed Ballots Used Sheet in the Paper Ballot Judge Workbook, place a tick mark in the Method Changes Section on the Pre-printed Ballot to Ballot Card line.
- ☐ Take the Voter to the VLM

IF A VOTER WHO ORIGINALLY CHOSE TO VOTE ON A BALLOT MARKER CHANGES THEIR MIND AFTER MARKING THEIR CARD, AND ASKS TO VOTE ON A PREPRINTED BALLOT:

- ☐ Your VLM/VLD will escort the voter to the Paper Ballot Station with a duplicate Authority-To-Vote Slip
- ☐ Spoil the ballot following the steps outlined in "Instructions for Spoiling a Marked Ballot Card"
- ☐ On the Tracking Pre-printed Ballots Used Sheet in the Paper Ballot Judge Workbook, place a tick mark in the Method Changes Section on the Ballot Card to Pre-printed Ballot line.
- ☐ Issue the Voter the correct Pre-printed Ballot following the "Processing REGULAR Pre-printed Ballot Voters Checklist"
- ☐ Place duplicate ATV Slip(s) in the Form 10-L Wrong Location Voter Envelope
- THREE STRIKES, YOU'RE OUT! UNDER NO CIRCUMSTANCES MAY MORE THAN THREE PAPER BALLOTS BE ISSUED TO A VOTER. NO VOTER VOTING A PAPER BALLOT MAY LEAVE THE POLLING PLACE UNTIL HE OR SHE RETURNS EVERY BALLOT ISSUED TO HIM OR HER, REGARDLESS OF WHETHER OR NOT ANY MARKS HAVE BEEN MADE ON THE BALLOT.

#### **GOOD TO KNOW**

If you determine that a curbside voter is, in fact, a provisional voter, you must spoil the Pink Envelope and replace it with a Yellow Provisional Envelope from the Paper Ballot Table. To spoil the Pink Envelope, write "SPOILED" across the front and place in the "Spoiled" Envelope at the Paper Ballot Table.

# PROCESSING PROVISIONAL **VOTERS WITH DISABILITIES:**

- ONLY PROVISIONAL VOTERS WHO EXPRESS A DISABILITY THAT PREVENTS THEM FROM USING A PRE-PRINTED BALLOT, AND WHO REQUEST TO VOTE ON THE BALLOT MARKER WILL BE ALLOWED TO DO SO. ALL OTHER PROVISIONAL VOTERS MUST USE A PRE-PRINTED BALLOT.
  - ☐ Place Reason for Paper Ballot Slip in Reason for Provisional Ballot Slip Envelope
  - ☐ Retrieve a Blank Ballot Card from the Roster Judge
  - ☐ Ask the Voter to complete the Provisional Ballot Affirmation side of the Provisional Envelope
  - ☐ If the voter requests assistance, help voter complete any or all portions of the Provisional Envelope (except signature)
    - After the voter has filled in the top part of the Provisional Envelope, check the address recorded on the Envelope against the Yellow Polling Location Street Guide to ensure that the Voter votes in your location.
      - THEN, use the information from the Yellow Polling Location Street Guide to fill in the box at the bottom of the Yellow Envelope (APPENDIX 30), including LID#, Precinct Identifier and Ballot Style Issued. Print your name and date.
    - Primary elections only: Ask the voter to write his/her party choice in the correct box.
  - ☐ Give the Provisional Envelope to the second Paper Ballot Judge or the VLM/VLD
  - ☐ Using the Electronic Poll Book, Select Menu > Precinct Finder

- □ Using the current Ohio address written on the Provisional Envelope, type in the full house number, and street name letters until the correct address shows on a pop-up. Touch the pop-up address, then touch Search
  - If no address comes up, consult the Yellow Polling Location Street Guide
- □ *Confirm address.*
- ☐ Verify the Voter's LID#, precinct identifier, and ballot style number in the bottom box of the Provisional Envelope
- ☐ From "Find Precinct" screen, touch Clear to begin with a new voter
- ☐ Use the Provisional Envelope Template to ensure all required information has been filled in on the Provisional Envelope.
- ☐ Hand the Provisional Envelope and the blank Ballot Card to the voter
  - Be sure to place a tick mark in the bottom section of the Tracking Pre-printed Ballots Used Sheet
- ☐ Send the voter to the Machine Judge
- ☐ When the voter has finished marking his/her ballot, the Machine Judge will instruct the voter to place the Provisional Envelope in the *Voted* Ballot Bag
- ☐ Give and explain The Provisional Ballot Notice to the voter before they leave the polling location. Give the voter an "I Voted Today" sticker.

# PROCESSING 17-YEAR-OLD VOTERS

# (Primary Elections Only)

A 17-year-old voter who will be 18 years of age on or before the November General election, may vote on the nomination (but not the election) of candidates. This is because the 17-year-old voter will be eligible to vote for the candidate(s) nominated for these offices at the November general election.

A 17-year-old voter CANNOT vote on: any candidacy for a state or county political party's central committee, or any question or issue, such as a school tax levy, charter amendment, or local liquor option.

| • The Precinct Identifier and the Ballot Style Number are indicated in two places on e ballot: on the ballot itself beneath the right and center columns, and to the right side |
|----------------------------------------------------------------------------------------------------|
| Select the correct Pre-printed Ballot, based on the information on the Authority-to-Vote Slip.                                                                                  |
| Take the printed Authority-to-Vote Slip from the 17-year-old voter                                                                                                    |
| Take the Ballot Privacy Folder from voter and return it to the Roster Judge                                                                                                    |

- each the stub. The political party is indicated at the top of the ballot. The correct ballot may include issues, however, as long as the ballot is placed in the Envelope for 17-year-old Voters, the issues will not be counted. (NOTE:17-year-old voters may not vote on issues, and may not receive an "Issues Only" ballot.)
- ☐ Place an "X" in the check box in the upper left corner to ensure the ballot cannot be read by the Ballot Counter
- ☐ On the Pre-printed Paper Ballot Issued Log Form (Appendix 52), fill in all requested information and mark Voter as a 17-year-old
- ☐ Be sure to remove the ballot by tearing at the perforation and leaving the stub stapled to the pad.
- ☐ Place a tick mark in the appropriate "Ongoing Count" box of the Pre-printed Reconciliation Sheet in the Paper Ballot Judge's Workbook
- ☐ Give the Paper Ballot and ATV Slip to the second Paper Ballot Judge or VLM/VLD

- ☐ Double-check that there is an "X" in the check box in the upper left corner to ensure the ballot cannot be read by the Ballot Counter
- ☐ Ensure that the correct Paper Ballot was issued to the Voter according to the ATV Slip
- ☐ Place the Authority-to-Vote Slip in the designated Authority-to-Vote Slip Envelope.
- ☐ Give the Voter the Ballot, Instruction Sheet for 17-year-old Voters, Important Instructions, and 17-y.o. Envelope
- ☐ Direct the voter to the Provisional Ballot Booth
  - Be sure to remind the voter to vote all sides of the ballot page(s)
  - Once the 17-year-old voter has finished voting, have the voter place the Pre-printed Ballot in the Envelope for 17-year-old Voters, seal it, and deposit it into the Voted Ballot Bag
  - The voter can fold the ballot page once if necessary to fit in the envelope
  - Give the 17-year-old voter an "I Voted Today" sticker

**PART THREE:** 

CLOSING THE POLLS, AFTER 7:30 P.M.

# CLOSING THE PAPER BALLOT STATION CHECKLIST:

Anyone in line at 7:30 p.m. is allowed to vote. At 7:30 p.m., one of the judges should stand at the end of the line and inform anyone who arrives after that time that the polls are now officially closed.

- □ Put EPB into sleep mode by quickly tapping the power button on the lower right side one time
- ☐ Disassemble the Electronic Poll Book, and replace components in the Green EPB Case.
  - □ VLM verifies all accessories are accounted for
- ☐ Give the EPB to the Voting Location Manager to secure for return to BOE
- ☐ Seal each Green EPB Case with a new security lock tie, and record security lock tie numbers on the Electronic Poll Book Security Record.
- ☐ Place Green EPB Cases in the Machine Cart
- ☐ Tally the number of Ballots remaining on each Paper Ballot Pad and record the total on the Pre-printed Ballot Reconciliation Sheet in the Paper Ballot Judge Workbook.
- ☐ Tally the number of tick marks on the top section of the Tracking Pre-printed Ballots Used Sheet and record the numbers from each row into the column on the right side. Then total all lines to achieve the grand total of all Ballots used.
- ☐ Give the Authority-to-Vote Envelope to the designated Machine Judge to include in the total Authority-to-Vote Slip tally

- □ Retrieve a new plastic Ballot Bag Security Seal from the Seals Pouch in the VOTR Book for each *Voted*Ballot Bag, and record the number(s) on the Preprinted Ballot Station/Security Seal Form (APPENDIX 37) under the heading *Voted* Ballot Bag(s)/Closing the Polls/Slotted Side (apply new seal)
- ☐ Record the number(s) of the seal(s) on the zippered side(s) of the *Voted* Ballot Bag(s) on the Pre-printed Ballot Station/Security Seal Form (APPENDIX 37) under the heading *Voted* Ballot Bag(s)/Closing the Polls/Zippered Side
- ☐ Seal the slotted side of the **Voted** Ballot Bag(s) with the new Security Seal(s).
- □ Retrieve a new plastic Ballot Bag Security Seal from the Seals Pouch in the VOTR Book for each Unvoted Ballot Bag, along with one Zip Tie. Record the Security Seal number(s) on the Security Seal Form under the heading Unvoted Ballot Bag(s)/Zippered Side. Set the Zip Tie aside, but keep it close at hand.
- ☐ Retrieve an *Unvoted* Ballot Bag from the Machine Cart and place the following items inside, before zipping shut:
  - Spoiled Ballots Envelope
  - Paper Ballot Judge Workbook
    - Fold and place Reason for Provisional Ballot Slip Envelope in back pocket
    - Place 10-L/Wrong Location Voter Envelope in front pocket
    - Place Pre-printed Ballot Issued Log Forms in front pocket
  - Used Ballot Stubs
  - Unvoted Pre-printed Ballots
- ☐ Seal the zippered side of the Unvoted Ballot Bag(s) with the new security seal
- ☐ Using the Zip Tie, tie the Voted and Unvoted Ballot Bags together.

- ☐ Give all *Voted and Unvoted* Ballot Bags to your VLM
- ☐ Give the Provisional Envelope Template to the VLM
- ☐ Disassemble the Provisional Voting Booth and the equipment for Regular voters voting on a Pre-printed ballot and return them to the Machine Cart
- ☐ Place the following items into the Main Ballot Bin of the Ballot Counter once the Ballot Box has been removed
  - Yellow Polling Location Street Guide
  - County Street & Road Guide
  - Provisional Ballot Notice Pad
  - Important Instructions Pad
  - Form 12-D Pads
  - Provisional Ballot Envelopes
  - Pink Curbside Voting Envelopes
  - Instructions for 17-year-old Voters (Primary Elections only)
  - 17-year-old Voter Envelope (Primary Elections only)

# Storage Cart Security Seal Records Election Day

LID# 3021

# **Opening the Polls**

| The voting machines assigned to this voting location were o torage and transportation carts for this location. The total Carts                         |       |
|----------------------------------------------------------------------------------------------------|-------|
| Please record the seal number from the red Tamper-proof ocks. After recording the seal numbers for each cart remove torage carts.                      |       |
| Cart 1 Tamper-proof Security Seals #                                                                                                    | and # |
| Cart 2 Tamper-proof Security Seals #                                                                                                    | and # |
| Cart 3 Tamper-proof Security Seals #                                                                                                    | and # |
| Cart 4 Tamper-proof Security Seals #                                                                                                    | and # |
| Cart 5 Tamper-proof Security Seals #                                                                                                    | and # |
| Cart 6 Tamper-proof Security Seals #                                                                                                    | and # |
| Cart 7 Tamper-proof Security Seals #                                                                                                    | and # |
| Closing the Polls                                                                                                    |       |
| The ballot markers must be returned to the transportation art and the tamper proof security seal applied over the key eals applied to the locks below. |       |
| Cart 1 Tamper-proof Security Seals #                                                                                                    | and # |
| Cart 2 Tamper-proof Security Seals #                                                                                                    | and # |
| Cart 3 Tamper-proof Security Seals #                                                                                                    | and # |
| Cart 4 Tamper-proof Security Seals #                                                                                                    | and # |
| Cart 5 Tamper-proof Security Seals #                                                                                                    | and # |
| Cart 6 Tamper-proof Security Seals #                                                                                                    | and # |
| Cart 7 Tamper-proof Security Seals #                                                                                                    | and # |

# A

# **Voting Location Supply List**

# Election Date / Election Type

# **Supply Bag**

Single precinct voting locations receive a messenger style supply bag. Multiple precinct voting locations receive a wheeled case style supply bag. The following items should be in the supply bag. If any items are missing, call the Precinct Election Official section at 614-525-5393 (on Election Day call 614-525-4100 #2).

- Keys to the voting location: Only supply bags with a <u>colored label</u> contain keys/key codes to the voting location. Most locations will provide someone to unlock the location.
- Location Workbook: One per location.
- Roster Workbooks: One book for each EPB at Roster table.
- Pink Registration List (Keep posted alongside EPB Voter printouts)
- State Your Name and Address Sign: 1 per EPB at Roster table.
- Supply Envelope (Red Expandable Accordion Envelope)
  - Voting Location Supply List (this document)
  - o **Sample Ballots:** Post on the wall at the location.
  - Poster: ID with former address is acceptable if...
  - Map of precincts in the location: Post on the wall at the location.
  - Provisional Ballot Cutout Template place at Paper Ballot Table
  - Voting Location Street Listing: Several copies. Post one on the wall at the location.
  - o List of Write-in Candidates (if applicable) 2 copies (1) at paper ballot table (1) at Roster Table
  - o **EPB Components Checklist** (1 per EPB unit)
  - o Proper location for items to be returned to B.O.E. sheet
  - o Security Seal List Instructions on different types of seals, quantity and location
  - Envelope for 10-L and 12-D Forms printed from EPB printer place at Paper Ballot Table
  - o "Use Your Legal Signature" (1 per EPB place on table next to EPB)
  - Reference Book (Steps to: Reprint an ATV slip/ cancel a voter check in, Add a provisional voter, Clear a ballot from the ballot counter, Use ballot counter auxiliary bin, Use the BOE cell phone)
- Authority to Vote Slip Envelopes 1 envelope for each voting machine assigned to location and one envelope for use at the paper ballot station
- Reason For Provisional Ballot Slip Envelope Place at Paper Ballot station
- Withdrawn Candidates List (if applicable) 1 for each voting machine and 5 for use at the paper ballot station
- County Street and Road Directory/Voting Location Listing
- Secretary of State Reference Guide
- **Statewide Issue Poster** Post on wall in location
- Pads of Forms
  - o "Important" Paper Ballot Instructions 1 pad per precinct
  - Provisional Voter Precinct Verification Form (12-D) —1 pad per precinct "Post-It" style pad. Stick completed form to provisional envelope if voter voting in the wrong precinct.
  - Contact Forms 1 pad per precinct location. Form provides the public phone number for the Franklin County Board of Elections.
  - o Authority to Vote Slips (to be used only as a back-up if Poll Pad Printer is not working)
- Poll Worker Assignment List: List of workers assigned to your voting location. Call 614-525-4100 #1 to report missing or lost poll workers the morning of the election
- Cellular Phone in Labeled Bag (Instruction sheet for use provided above) A LID# 3000 or above may have multiple phones. Key to voting machine security cart locks is attached to this bag.
  - o Quick Reference Phone Help Card
- BUMPer Packet <u>ONLY OPEN IF INSTRUCTED BY BOE STAFF!!!</u>

Signature Poll book, Rest of 3-Part Registration List: (Green and White), Authority to Vote Slips (in pad form-200 per pad), Reason for Paper Ballot Form, Voter Transfer, Alpha Sign Packet, Understanding A Precinct Identifier, "Regular or Provisional" (laminated document for determining regular or provisional voter), Red Tamper Proof Poll book Seals, Revert to Paper Supplemental Manual

EPB BAG(S)

All Poll Pads assigned to location

# **Voting Location Supply List**

# Election Date / Election Type

# **Voting Machine Storage/Security Cart**

# Paper/Provisional Ballot Supply Box

The following supplies are located in the provisional ballot box in the paper supply box on the cart. Break the seal and unzip the bag to remove the supplies. Reseal the bag and use for voted paper ballots.

- Optical Scan Ballots in Pad Form Ballots are provided to accommodate every applicable ballot style
  in each voting location. The label on the ballot pads designates the precinct and the ballot style.
- Provisional Ballot Envelopes (yellow)
- Curbside Voter Envelope (pink)
- Spoiled Ballot Envelopes (white w/green ink)
- Provisional Ballot Notice Forms (12-H)
- Secrecy manila folder (to be used by voter to carry ballot to be scanned)
- Paper/Provisional Ballot Workbook 1 per location
  - Use these forms to inventory and audit ballot supplies. Return this booklet in the <u>U</u>n-voted ballot bag with your Unused ballots.

# Compartment #1

- Flags
- No Campaigning Beyond this Point Signs
- Extension Cords
- Wire Cutters
- Large paper bag for the return of non-zone supplies
- Surge Protector

#### Compartment #2

- Voter Official Tabulation Results (VOTR) book:
  - o Counter Stick (Green Label) (larger locations may have multiple Counter Sticks)
  - o Marker Stick (White Label)
  - Red Pouch (enclose result tape in the pouch, iSync Drive and Barrel/Flat Keys for return to the warehouse)
  - Clear Pouch (contains Red Tamper-Proof Seals, Blue and Red Security Lock Tie Seals, White Snap Seals and Short Zip-Tie)
  - Checklist of Items to be Returned
- Office Supply Kit (rectangular cardboard box) Box containing ink pens, roll of masking tape, 100 ft length of string (use to measure 100 ft distance from entrance of polls), Election Official Nametags, "I Voted Stickers", Plastic Bag for Discarded Seals (secure seals removed from voting machines in this bag and return bag to the office supply kit at the end of the day), rubber fingers, notepad, post-it note, a 12"ruler and static (alcohol) wipes, black marker.
- Full Page Magnifying Glass
- Packet of Signs:
  - Election Day Guidelines
  - o Special Voting Instructions
  - Voting Rights Information
  - Notice of Double Voting Signs (2)
  - Voting Today Signs (5)
- Voting Machine Supply Pack (Cake Box) (Master Cart ONLY): headphones, power cord for Kiosk, Scanner for Table Top Markers
- Additional paper rolls for EPB Printer in sealed plastic bag

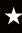

# ITEMS THAT MUST BE RETURNED AFTER THE ELECTION:

# THE VLM SUPPLY BAG, CONTAINING:

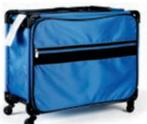

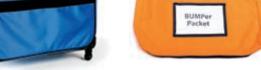

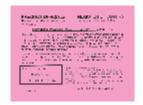

Pink Register of Voters List

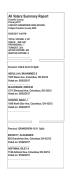

4:00 Register of Voter Print Out

VLM Supply Bag (may differ)

**BUMPer Packet** 

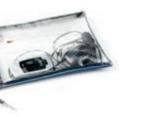

Bag with Storage Cart Key, Cell Phone and any collected lost items

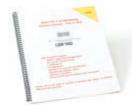

**Location Workbook** 

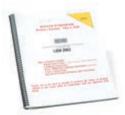

Roster Workbook(s)

# THE **UNVOTED** BALLOT BAG, CONTAINING:

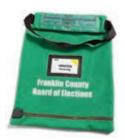

**Unvoted Ballot Bag** 

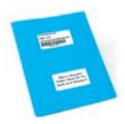

Paper Ballot Judge Workbook

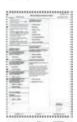

Unused Pre-printed Ballots

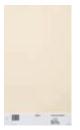

Used Paper Ballot Stubs

# THE **VOTED** BALLOT BAG:

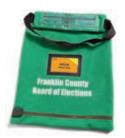

**Voted Ballot Bag** 

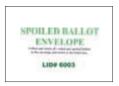

Spoiled Ballot Envelope

# THE VOTER OFFICIAL TABULATION RESULTS (VOTR) BOOK:

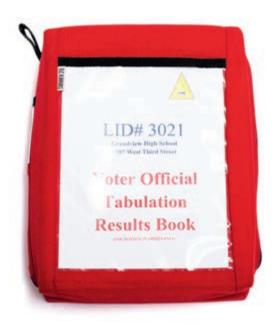

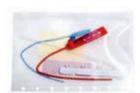

**Seals Pouch** 

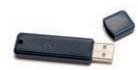

**USB Sticks** 

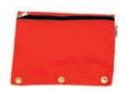

Contents of the Red Zipper Pouch

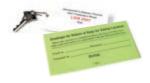

Facility Key and Return Envelope (if applicable)

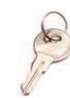

Flat Key

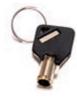

**Barrel Key** 

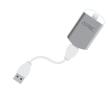

iSync Drive

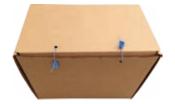

**Ballot Box** 

ELECTRONIC
POLL BOOK BAG
CONTAINING:

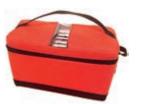

Electronic Poll Book Bag

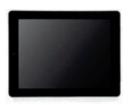

Electronic Poll Book

# SUPPLEMENTAL ABSENTEE VOTER LIST

# **Absentee Summary Report**

Franklin County Primary 2017 LID# 3021 GRANDVIEW HIGH SCHOOL Pollpad Franklin County 0529

05/02/2017 6:30 AM

**TOTAL VOTERS: 461 ABSENTEE SENT: 975 ABSENTEE RECEIVED: 845** 

Precinct: COLS - 33 D 01 Split:

BRADLEY, MADISON L (558945689) 1525 Glenn Ave, Columbus, OH 43212 ABSENTEE

FLORES, DOMINIC J (557412365) 1371 Elmwood Ave, Columbus, OH 43212 ABSENTEE

KUMAR, RASHAD M (554521569) 1549 North Star Ave, Columbus, OH 43212 ABSENTEE

Precinct: GRANDVIEW - B 01 Split:

FLETCHER, LUCAS M (551478569) 855 Grandview Ave, Columbus OH 43212 ABSENTEE

MARTINEZ, ISABELLA M ( 557845215) 1128 Ashland Ave, Columbus OH 43212 ABSENTEE

# **PRECINCT SEPARATION**

Precinct voters printed alphabetically and cut by EPB printer to tear / post

# **PRECINCT SEPARATION**

**Precinct voters printed** alphabetically and cut by EPB printer to tear / post

# OATH OF JUDGE OF ELECTIONS/PAYROLL RECORD/ETHICS POLICY ACKNOWLEDGMENT FORM

#### STATE OF OHIO, COUNTY OF FRANKLIN, ss.

Numbers of workers serving today:

By reading aloud and signing below, I am solemnly swearing and affirming under penalty of perjury that I will support the Constitution of the United States of America and the Constitution of the State of Ohio, and its laws; that I have not been convicted of a felony or any violation of the election laws; that I will discharge to the best of my ability, the duties of Precinct Election Official to which I have been assigned, in the County of Franklin, in the election to be held on <<Election Date>> as required by law and the rules and instructions of the Board of Elections of said county; and that I will endeavor to prevent fraud in such election, and will report immediately to said Board any violations of the election laws which come to my attention, and will not disclose any information as to how any elector voted which is gained by me in the discharge of my official duties; and hereby acknowledge that I have received materials from the board of elections regarding the secretary of state's ethics policy and Ohio ethics laws, that I will comply with the same and that failure to comply with the ethics policy or Ohio ethics laws may serve as good and sufficient reason for my removal from my appointed position.

Please obtain an address and phone number for workers appointed on Election Day.

| NAME Print: | Position  Voting  Location | Phone # | me<br>orting<br>Out | Please Print Full Mailing Address<br>City/State/Zip |
|-------------|----------------------------|---------|---------------------|-----------------------------------------------------|
| Sign:       | Manager                    |         |                     |                                                     |
| Print:      | Ride                       |         |                     |                                                     |
| Sign:       | Along                      |         |                     |                                                     |
| Print:      |                            |         |                     |                                                     |
| Sign:       | Judge                      |         |                     |                                                     |
| Print:      |                            |         |                     |                                                     |
| Sign:       | Judge                      |         |                     |                                                     |
| Print:      | Ludas                      |         |                     |                                                     |
| Sign:       | Judge                      |         |                     |                                                     |
| Print:      | Indee                      |         |                     |                                                     |
| Sign:       | Judge                      |         |                     |                                                     |
| Print:      | V@D                        |         | _                   |                                                     |
| Sign:       | Y@B                        |         |                     |                                                     |
| Print:      | V O D                      |         |                     |                                                     |
| Sign:       | Y@B                        |         |                     | _                                                   |

Oath of office to be administered to all precinct election officials by the Voting Location Manager
All workers must sign this affidavit to receive payment

«LID NAME»

Zone #«ZONE»

#### IN CASE OF VACANCY

Rev. Code. Sec. 3501.31 Certificate of Appointment of Judge to Fill Vacancy and Oath. <<Election Date>> Precinct \_\_ \_\_\_\_ of Ward \_\_\_ Worker 1: WE HEREBY CERTIFY, that \_ of the Precinct Election Officials in this precinct, was absent on the day of the election at the time set for meeting before the hour fixed for opening the polls, thereupon the Voting Location Manager, with the concurrence of a majority of the remaining Precinct Election Officials present, appointed: a qualified elector who is a member of the same political party of which such absent Precinct Election Official is a member, to fill the vacancy pending action by the Board of Elections. Worker 2: WE HEREBY CERTIFY, that of the Precinct Election Officials in this precinct, was absent on the day of the election at the time set for meeting before the hour fixed for opening the polls, thereupon the Voting Location Manager, with the concurrence of a majority of the remaining Precinct Election Officials present, appointed: \_ a qualified elector who is a member of the same political party of which such absent Precinct Election Official is a member, to fill the vacancy pending action by the Board of Elections. Worker 3: WE HEREBY CERTIFY, that of the Precinct Election Officials in this precinct, was absent on the day of the election at the time set for meeting before the hour fixed for opening the polls, thereupon the Voting Location Manager, with the concurrence of a majority of the remaining Precinct Election Officials present, appointed: a qualified elector who is a member of the same political party of which such absent Precinct Election Official is a member, to fill the vacancy pending action by the Board of Elections. Said Election Officer thereupon was duly sworn as required by law. Witness our hands this << Election Date>>. Voting Location Manger Precinct Official Precinct Official Precinct Official Precinct Official

Please follow these steps for using this form to appoint a precinct election official. Providing the proper information can expedite the payroll verification process.

1. Call the precinct election official's desk to report all vacancies; (614) 525-4100 #1.

Precinct Official

- 2. If you find someone that wants to fill the vacancy and work the polls, complete this form.
- 3. Administer the "Oath of Judge" and have replacement worker sign payroll affidavit and provide payroll information. Workers appointed on Election Day should also provide their social security number and phone number on the payroll slip.

Precinct Official

4. Call the precinct election officials desk to report that the vacancy has been filled and provide the name, social security number and contact information via the phone to the precinct election official coordinator for the party of the replacement worker.

# VLM SUPPLY PICK-UP CARD

# FRANKLIN COUNTY BOARD OF ELECTIONS YOU MUST BRING THIS CARD WITH YOU

I accept these election supplies and agree to carry out the duties required of me on Election Day. I further agree to return the required precinct election supplies and results to the drop off location

#### LID# 4006

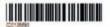

R-VLM

#### Signature

Supplies will be distributed at: Board of Elections Warehouse 1700 Morse Rd - 9:00 AM to 1:00 PM

FRANKLIN COUNTY BOARD OF ELECTIONS PRESIDING JUDGE AUTHORITY

LID# 4006

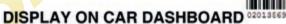

2016 SPECIAL ELECTION 8/2/2016

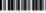

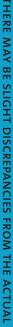

# SAMPLE ROOM LAYOUT

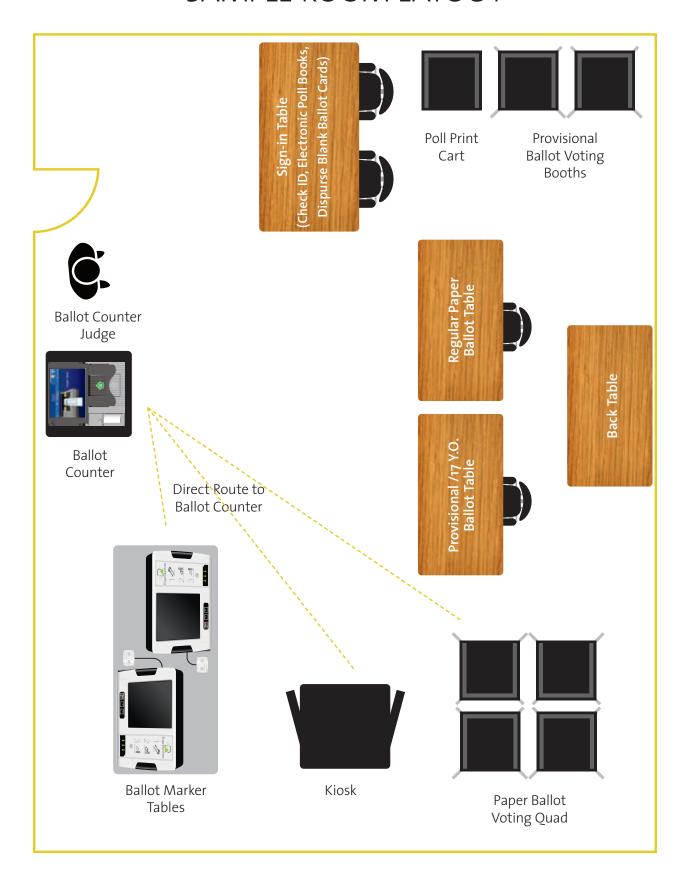

# LOCATION SETUP GUIDELINES

# **Location Setup Guidelines**

You have authority to adjust your location setup to account for your facility (outlets, walls, bleachers, etc.) so that you can ensure efficient flow of voters as well as ensure the voters' privacy. Just keep in mind the following:

- 1. Counter(s) must be placed at the exit of your voting area
- 2. Set up Roster Tables within sight of the voting area entrance
- 3. Designate an area for Provisional / Regular Voter Paper Ballots processing near the Roster Tables
  - a. Provisional / 17 Y.O. Ballot Table
  - b. Regular Paper Ballot Table
  - c. Back Table (within easy access of other two tables)
- 4. Set up area for Provisional Privacy Booth(s)
- 5. Set up area for Paper Ballot privacy tables
- 6. Designate an area for Ballot Markers
  - a. If in pods of 4, offset the ballot markers by 90 degrees
- 7. Set up Kiosk(s) near Ballot Markers

# LOCATION SETUP PAGE EXAMPLE (LID 4)

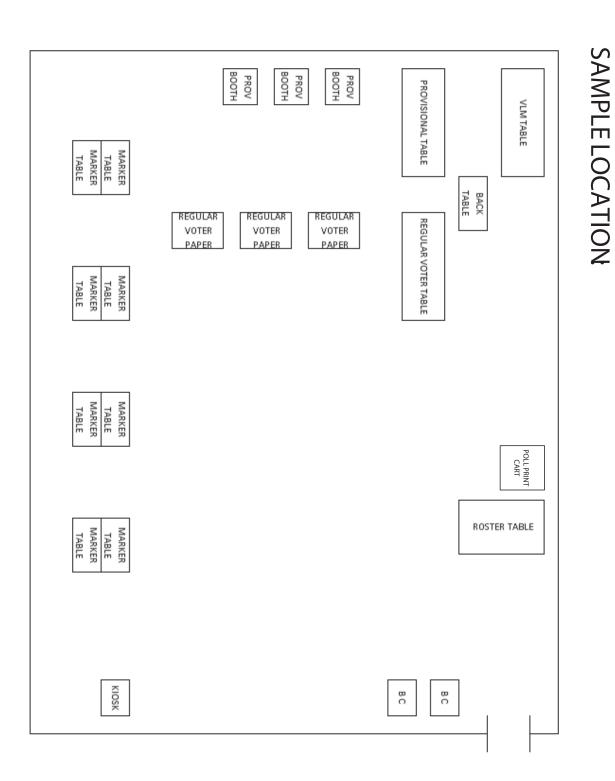

# LOCATION WORKBOOK PROBLEMS AND CORRECTIONS PAGE

Please provide notes on all items that should be reported to the Board below and initial your entry.

| Date/Time | PEO's    | s on all items that should be reported to the Board below and initial your entry. |  |  |  |
|-----------|----------|-----------------------------------------------------------------------------------|--|--|--|
| of Note   | Initials | Specific description of item(s) to be reported to the Board                       |  |  |  |
|           |          |                                                                                   |  |  |  |
|           |          |                                                                                   |  |  |  |
|           |          |                                                                                   |  |  |  |
|           |          |                                                                                   |  |  |  |
|           |          |                                                                                   |  |  |  |
|           |          |                                                                                   |  |  |  |
|           |          |                                                                                   |  |  |  |
|           |          |                                                                                   |  |  |  |
|           |          |                                                                                   |  |  |  |
|           |          |                                                                                   |  |  |  |
|           |          |                                                                                   |  |  |  |
|           |          |                                                                                   |  |  |  |
|           |          |                                                                                   |  |  |  |
|           |          |                                                                                   |  |  |  |
|           |          |                                                                                   |  |  |  |
|           |          |                                                                                   |  |  |  |
|           |          |                                                                                   |  |  |  |
|           |          |                                                                                   |  |  |  |
|           |          |                                                                                   |  |  |  |
|           |          |                                                                                   |  |  |  |
|           |          |                                                                                   |  |  |  |
|           |          |                                                                                   |  |  |  |
|           |          |                                                                                   |  |  |  |
|           |          |                                                                                   |  |  |  |
|           |          |                                                                                   |  |  |  |
|           |          |                                                                                   |  |  |  |
|           |          |                                                                                   |  |  |  |
|           |          |                                                                                   |  |  |  |
|           |          |                                                                                   |  |  |  |
|           |          |                                                                                   |  |  |  |
|           |          |                                                                                   |  |  |  |
|           | L        |                                                                                   |  |  |  |

| The Sta | te of Ohio,                                                    | County, ss.                                                                                                    |
|---------|----------------------------------------------------------------|----------------------------------------------------------------------------------------------------|
| ,       |                                                                | the undersigned, swear or affirm under penalty of election                                                                                               |
|         | tion that I will fully and tru<br>ations as an elector at this | ly answer all of the following questions put to me, concerning my election.                                                                              |
| Being o | challenged as unqualifie                                       | d on the grounds that:                                                                                                    |
| (A) [   | The person is not a                                            | citizen, the following question shall be asked:                                                                                                    |
|         |                                                                | e United States? Ans                                                                                                    |
|         | (If the person offering entitled to vote a reg                 | g to vote answers the question in the affirmative the person shall be<br>ular ballot.)                                                                   |
| (B) [   | The person is not a the following question                     | resident of the state for thirty days immediately preceding election,                                                                                    |
|         |                                                                | in this state for thirty days immediately preceding this election?                                                                                       |
|         | Ans                                                            | If yes:                                                                                                    |
|         | (a) Where have yo                                              | ou resided? Ans.                                                                                                    |
|         | (2) Did you properly re                                        | egister to vote? Ans.                                                                                                    |
|         |                                                                | ome form of identification containing your current mailing address in                                                                                    |
|         |                                                                | Please provide that identification.                                                                                                    |
|         | (4) Have you voted or<br>this election?<br>Ans.                | attempted to vote at any other location in this or in any other state at                                                                                 |
|         | (5) Have you applied                                           | for an absent voter's ballot in any state for this election? Ans                                                                                         |
|         | (If, from the above respons                                    | es, the precinct election officials are unable to determine the person's eligibility, the precinct election officials on may vote a provisional ballot.) |
| (C)     | The person is not a following questions                        | re <mark>si</mark> dent of the precinct where the person offers to vote, the shall be asked:                                                             |
|         | (1) Do you res <mark>ide in t</mark> h                         | nis precinct? Ans                                                                                                    |
|         | (2) When did you mov                                           | re into this precinct? Ans.                                                                                                    |
|         | (3) When you came in<br>purpose of making it y                 | to this precinct, did you come for a temporary purpose merely or for the your home?                                                                      |
|         | Ans                                                            |                                                                                                    |
|         | (4) What is your curre                                         | nt mailing address? Ans.                                                                                                    |
|         | (5) Do you have some                                           | e official identification containing your current address in this precinct?                                                                              |
|         | Ans.                                                           | Please provide that identification.                                                                                                    |
|         | (6) Have you voted or election?                                | attempted to vote at any other location in this or in any other state at this                                                                            |

(7) Have you applied for any absent voter's ballot in any state for this election?

|       | s are unable to determine the person's eliq<br>e and the person may vote a provisional ba | gibility to cast a ballot, the precinct election officials shall allot.)                              |
|-------|-------------------------------------------------------------------------------------------|----------------------------------------------------------------------------------------------------|
| (D)   | The person is not of legal voting a                                                       | ge, the following questions shall be asked:                                                           |
|       | (1) Are you eighteen years of age or                                                      | more? Ans.                                                                                            |
|       | (2) What is your date of birth?                                                           | Ans                                                                                                   |
|       | (3) Do you have some official identification.                                             | cation verifying your age?  Ans                                                                       |
|       |                                                                                           | nable to determine the person's age and eligibility to and the person may vote a provisional ballot.) |
|       | Questions and Answers Necessary to l<br>on (if necessary)                                 | Determine Person's Qualifications to Vote in this                                                     |
|       |                                                                                           |                                                                                                    |
|       |                                                                                           |                                                                                                    |
|       |                                                                                           |                                                                                                    |
|       |                                                                                           | Signature                                                                                             |
|       |                                                                                           | Signature Challenged person's signature                                                               |
| Sworn | to before me and signed in my prese <mark>nce,</mark>                                     | this day of ,                                                                                         |
|       |                                                                                           | (Day) (Month) (Year)                                                                                  |
|       |                                                                                           | Signature of Voting Location Manager                                                                  |
|       |                                                                                           | Name of Precinct                                                                                      |
|       |                                                                                           | Township or Ward and City or Village                                                                  |

(If the person is not at the appropriate polling place, the precinct election officials shall direct the person to the correct polling place. If the person refuses to go to the appropriate polling place or the precinct election

If a person refuses to fully answer the questions, is unable to answer the questions, refuses to sign or make the person's mark or if the majority of precinct election officials believe that the person is not entitled to vote, the precinct election officials shall provide and the person may vote a provisional ballot.

# PROPER LOCATION FOR ITEMS TO BE RETURNED TO B.O.E.

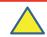

**EQUALS MUST BE RETURNED TO B.O.E. ON ELECTION NIGHT** 

#### **IN VLM SUPPLY BAG**

#### ITEMS TO BE PLACED IN RED ACCORDION FOLDER

- Reference Book (Tabbed Book)
- Provisional Ballot Template
- Poster: ID with former address is acceptable if ......
- State Your Name & Address Signs
- Pink Register of Voters and 4:00 p.m. voter list posting
- Checklist of Items to be Returned
- EPB Components Checklist (1 per EPB unit)
- Proper location for items to be returned to B.O.E. sheet (This Document

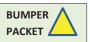

**Location Workbook Roster Workbooks Board Cell Phone** Facility Key (if provided)

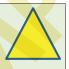

# ITEMS TO BE RETURNED IN **RED EPB LUNCH BAG(S)**

All Non-Poll Print Poll Pads

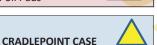

#### **BALLOT BOX**

**CONTAINS VOTED BALLOTS PLACED IN THE BALLOT COUNTERS AND ATV Envelopes with ATV** slips (SEALED WITH TWO (2) SEALS)

**DO NOT PLACE ANY OTHER ITEMS/BALLOTS IN THIS BOX!!!** 

#### **ITEMS TO BE RETURNED**

# ITEMS TO BE RETURNED IN VOTR BOOK

- Results Tape(s) Only (place in the Red Zipper Pouch inside book)
- Barrel/Flat Keys need to be placed in the Red Zipper Pouch
- USB Sticks from Ballot Counter(s), Ballot Markers and Kiosk(s)

#### **VOTED BALLOT BAG**

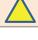

## UNVOTED **BALLOT BAG (S)**

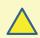

- Blue Provisional Workbook (including Paper Ballot Issued Logs)
- RFPB Envelope (fold in half) and 10-L/Wrong Location Voter Envelope (Place in front pocket of the blue provisional workbook)
- Spoiled Ballot Envelope (Sealed)
- Used Ballot Stubs
- Unused pre-printed paper

#### ITEMS TO BE RETURNED IN CAKE BOX

• Ballot Marker Scanners

Headphones

### ITEMS TO BE RETURNED IN MAIN BALLOT BIN OF THE **BALLOT COUNTER**

- Pads of 12-H (Provisional Ballot Notice)
- Pads of Important Instructions
- Pads of 12-D form
- Blank Ballot Cards (Non-Poll Print locations only)
- Pads of BOE contact form (Blue)
- Unused Envelopes
- Ballot Privacy Folders

### ITEMS TO BE RETURNED IN MACHINE CART

- Blank Ballot Cards
- County Road & Street Guide
- Green EPB Cases (Non-Poll Print cases)
- Packet of Signs PLACE BACK IN ENVELOPE (Election Day Guidelines, Special Voting Instructions, Voting Rights, Arrows/Voting Today Signs)

#### ITEMS TO BE PLACED IN THE LARGE BROWN ELECTION TRASH BAG

Supply list, Sample Ballots, Precinct Maps, Yellow Street Guides, List of Write-in Candidates, Role of Observers/Role of PEO's, Cell Phone Instruction Sheet List, Withdrawn Candidates List, Poll Worker Assignment, 6:30 a.m. and 11:00 a.m. Voter List Postings.

175

# PRINTED AUTHORITY-TO-VOTE SLIPS

# **GENERAL ELECTIONS**

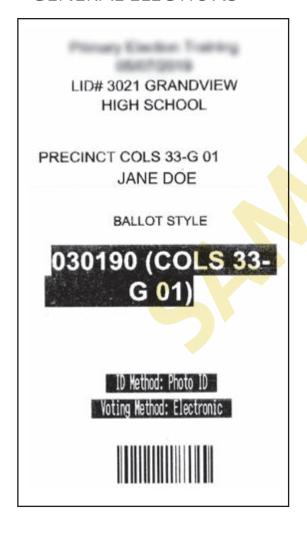

# PRIMARY ELECTIONS

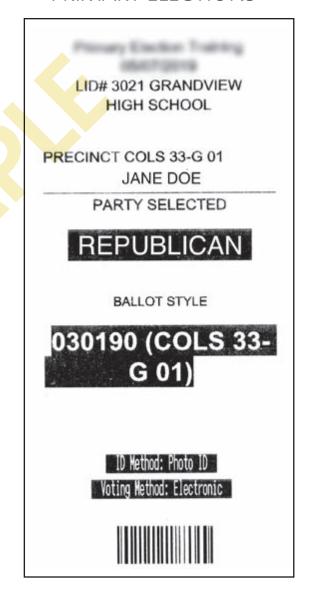

### **OBSERVER LOG SHEET**

### STATE OF OHIO, COUNTY OF FRANKLIN, ss.

By reading aloud and signing below, I do solemnly swear that I will faithfully and impartially discharge the duties as an official observer, assigned by law; that I will not cause any delay to persons offering to vote; and that I will not disclose or communicate to any person how any elector has voted at such election.

| Name of Observer | Voting Location Manager Initials | Time Reporting |     |
|------------------|----------------------------------|----------------|-----|
|                  |                                  | In             | Out |
| Print:           |                                  |                |     |
| Sign:            |                                  |                |     |
| Print:           |                                  |                |     |
| Sign:            |                                  |                |     |
| Print:           |                                  |                |     |
| Sign:            |                                  |                |     |
| Print:           |                                  |                |     |
| Sign:            |                                  |                |     |
| Print:           |                                  |                |     |
| Sign:            |                                  |                |     |
| Print:           |                                  |                |     |
| Sign:            |                                  |                |     |
| Print:           | <b>)</b>                         |                |     |
| Sign:            |                                  |                |     |
| Print:           |                                  |                |     |
| Sign:            |                                  |                |     |
| Print:           |                                  |                |     |
| Sign:            |                                  |                |     |
| Print:           |                                  |                |     |
| Sign:            |                                  |                |     |
| Print:           |                                  |                |     |
| Sign:            |                                  |                |     |

# INVENTORY SHEET FOR ALL OF THE SEALS NEEDED AT THE END OF THE DAY

| Inventory Sheet of Seals Needed for MONDAY NIGHT SETUP and ELECTION DAY: | Picture   | SEALED                                                      |                                                                              |                                                                                                    | AV2                                     |                                                                       |
|--------------------------------------------------------------------------|-----------|-------------------------------------------------------------|------------------------------------------------------------------------------|----------------------------------------------------------------------------------------------------|-----------------------------------------|-----------------------------------------------------------------------|
|                                                                          | Location  | Seal pouch in<br>Votr Book                                  | Seal pouch in<br>Votr Book                                                   | Seal pouch in<br>Votr Book                                                                                                    | Seal pouch in<br>Votr Book              | Seal pouch in<br>Votr Book                                            |
|                                                                          | Use       | Seal Transportation/ Storage Cart Lock (MONDAY AND TUESDAY) | Ballot Box Counters X 3 (1 for Auxiliary Bin if needed) (MONDAY AND TUESDAY) | Seal Green EPB<br>Cases and<br>Orange EPB Bag                                                                                                    | 2 Per Voted and<br>1 Per Unvoted<br>Bag | Zip Tie Voted<br>and Unvoted<br>Ballot Bags<br>together at<br>closing |
|                                                                          | Calculate | =Seals                                                      | Counters x 7<br>= Seals                                                      | Green EPB Cases + Seal Green EPB Cases and cases and cas | N/A                                     | N/A                                                                   |
|                                                                          | Quantity  | 2 Per Lock on<br>Transportation/<br>Storage Carts           | 7 Per Counter                                                                | 1 Per Green EPB Case and Orange EPB Bag                                                                                                    | Minimum 3 Per<br>Location               | 1 Per Location                                                        |
|                                                                          | Seal Type | Red Tamper-<br>Proof Seals                                  | Blue Security<br>Lock-Tie Seals                                              | Red Security Lock-Case and Tie Seals Orange EPB Bag                                                                                                    | White Snap Seals Location               | Short Zip-Tie                                                         |

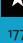

# **Curbside Voting Envelope**

Do not take the Poll Book to the car. Instead, take this envelope and collect the following information. Refer to the VLM section of the manual and the attached instructions for details. WHOEVER COMMITS ELECTION FALSIFICATION IS GUILTY OF A FELONY OF THE FIFTH DEGREE

| Completed by PEO Print Clearly                                                                                                    |  | Voter's Stated Name:                                                                                          |  |  |
|----------------------------------------------------------------------------------------------------|--|----------------------------------------------------------------------------------------------------|--|--|
|                                                                                                    |  | Voter's Stated Current Address:                                                                               |  |  |
|                                                                                                    |  |                                                                                                    |  |  |
|                                                                                                    |  |                                                                                                    |  |  |
|                                                                                                    |  | Type of Identification Provided:                                                                              |  |  |
|                                                                                                    |  | Ohio Driver License or Ohio Identification Card                                                               |  |  |
|                                                                                                    |  | Military Identification Card                                                                                  |  |  |
|                                                                                                    |  | Non-Photo ID (Utility Bill, Bank Statement, etc.)                                                             |  |  |
| Completed by Voter In partisan primary elections only, indicate Party Choice or Issues Only.                                                                 |  | Voter's Signature:  For partisan primary elections only, indicate ballot choice: Party Choice or Issues Only: |  |  |
| Ballot Information Use this envelope to verify the voter information provided. Print the ATV and take it to the Paper Ballot table to select the appropriate |  | 9-Digit Voter Identification Number:  LID:  Precinct Identifier:  Ballot Style:                               |  |  |
| ballot.                                                                                                    |  |                                                                                                    |  |  |
| Precinct Election Officials Signatures                                                                                                    |  | Election Official 1 Signature:                                                                                |  |  |
| The precinct election officials witnessing this                                                                                                    |  | Date Date                                                                                                    |  |  |
| form may not be from                                                                                                    |  |                                                                                                    |  |  |
| the same political party.                                                                                                    |  | Date                                                                                                    |  |  |

#### CHECKLIST OF ITEMS TO BE RETURNED

**□** Supply Bag

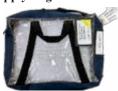

**■** EPB Bag with EPBs

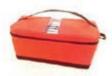

☐ Cell Phone Bag

(Includes cell phone and machine cart lock key)

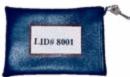

☐ Location & Roster Workbooks

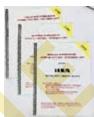

☐ Facility Key (If provided)

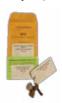

**BUMPer Bag** 

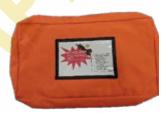

Voted and Unvoted Ballot Bags (Return all voted, un-voted and spoiled ballots)

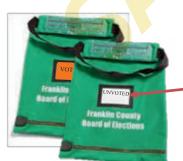

Paper Ballot Judge Workbook (Return in Unvoted bag)

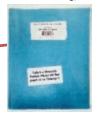

VS

ox

Book

Voting Location Manager Signature

(Returns Election Results to BOE Warehouse)

Judge (Opposite Party) Signature

(Assists VLM with Election Results Return to BOE Warehouse)

DO NOT INCLUDE ANY SUPPLIES NOT ON THIS LIST

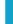

# APPENDIX 19

# **ELECTRONIC POLL BOOK COMPONENTS CHECKLIST**

Please use this checklist to ensure all pieces of the EPB system are returned. Ensure the corresponding numbered printer is returned to the matching numbered case(s). The VLM is responsible for verifying and needs to sign the bottom of this checklist.

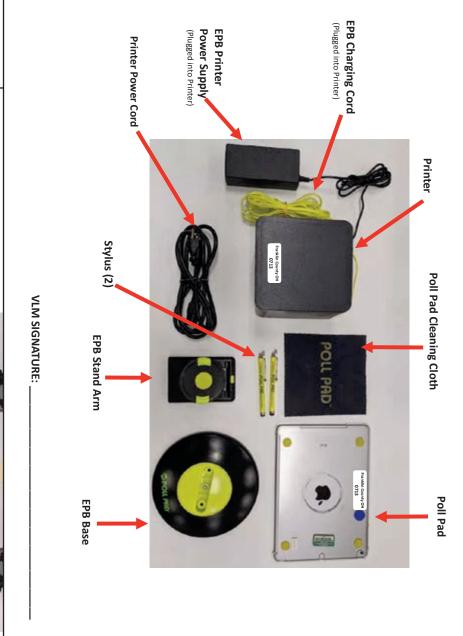

**UIDE** 

ım as a guide. ide the case em <u>MUST</u> be

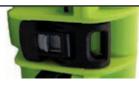

Lock Tie Security

(Seal and Record at Closing Procedure)

**Charging Cord** ed into Printer)

gged into Printer) **Power Supply** 

aning Cloth

/lus (2)

**GREEN EPB CASE (PACK, SEAL AND SECURE IN MACHINE CART)** 

# LID# 3021

# <Election Type>,<Election Date>

# Electronic Poll Book Security Record Election Day

| Electronic Poll Books artabs. Please record the S  El  El  Pack all remaining EPB that all Electronic Poll B Components Checklist). Security Lock Tie numb | e accounted for and are in the curity Lock Tie number ap PB Bag 1 Security Lock PB Bag 2 Security Lock PB Bag 3 Security Lock components into the Green ook components are invento Place the Security Lock Tie er applied to the cases below | g(s). Prior to closing and sealing the EPB Bag(s), make sure all the to bag(s). Place a Security Lock Tie through both eyelets of the zipper pull plied to the EPB Bag(s) below.  Tie #  Tie #  EPB Cases. Prior to closing and sealing the Green EPB Cases, please verify ried and placed correctly in the case (use the Electronic Poll Book through the hole on the edge near the corner of the case. Please record the . |
|----------------------------------------------------------------------------------------------------|----------------------------------------------------------------------------------------------------|----------------------------------------------------------------------------------------------------|
| El Pack all remaining EPB that all Electronic Poll B Components Checklist). Security Lock Tie numb                                                         | PB Bag 2 Security Lock PB Bag 3 Security Lock components into the Green oook components are invento Place the Security Lock Tie er applied to the cases below                                                                                | Tie #  Tie #  EPB Cases. Prior to closing and sealing the Green EPB Cases, please verify ried and placed correctly in the case (use the Electronic Poll Book through the hole on the edge near the corner of the case. Please record the                                                                                                    |
| El<br>Pack all remaining EPB<br>that all Electronic Poll B<br>Components Checklist).<br>Security Lock Tie numb                                             | PB Bag 3 Security Lock components into the Green ook components are invento Place the Security Lock Tie er applied to the cases below                                                                                                    | Tie #EPB Cases. Prior to closing and sealing the Green EPB Cases, please verify ried and placed correctly in the case (use the Electronic Poll Book through the hole on the edge near the corner of the case. Please record the                                                                                                    |
| Pack all remaining EPB<br>that all Electronic Poll B<br>Components Checklist).<br>Security Lock Tie numb                                                   | components into the Green<br>ook components are invento<br>Place the Security Lock Tie<br>er applied to the cases below                                                                                                    | EPB Cases. Prior to closing and sealing the Green EPB Cases, please verify ried and placed correctly in the case (use the Electronic Poll Book through the hole on the edge near the corner of the case. Please record the                                                                                                    |
| that all Electronic Poll B<br>Components Checklist).<br>Security Lock Tie numb                                                                             | ook components are invento<br>Place the Security Lock Tie<br>er applied to the cases below                                                                                                    | ried and placed correctly in the case (use the Electronic Poll Book<br>through the hole on the edge near the corner of the case. Please record the                                                                                                    |
|                                                                                                    | Troop EDD Case #                                                                                                    |                                                                                                    |
| (                                                                                                    | HEEH EFD Case #                                                                                                    | Security Lock Tie #                                                                                                    |
|                                                                                                    | Green EPB Case #                                                                                                    | Security Lock Tie #                                                                                                    |
| 0                                                                                                    | Green EPB Case #                                                                                                    | Security Lock Tie #                                                                                                    |
| (                                                                                                    | Green EPB Case #                                                                                                    | Security Lock Tie #                                                                                                    |
| (                                                                                                    | Green EPB Case #                                                                                                    | Security Lock Tie #                                                                                                    |
| (                                                                                                    | Green EPB Case #                                                                                                    | Security Lock Tie #                                                                                                    |
| (                                                                                                    | Green EPB Case #                                                                                                    | Security Lock Tie #                                                                                                    |
| (                                                                                                    | Green EPB Case #                                                                                                    | Security Lock Tie #                                                                                                    |
| (                                                                                                    | Green EPB Case #                                                                                                    | Security Lock Tie #                                                                                                    |
| C                                                                                                    | Green EPB Case #                                                                                                    | Security Lock Tie #                                                                                                    |
| C                                                                                                    | Green EPB Case #                                                                                                    | Security Lock Tie #                                                                                                    |
| •                                                                                                    | Green EPB Case #                                                                                                    | Security Lock Tie #                                                                                                    |
| C                                                                                                    | Green EPB Case #                                                                                                    | Security Lock Tie#                                                                                                    |
| C                                                                                                    | Green EPB Case #                                                                                                    | Security Lock Tie #                                                                                                    |
| (                                                                                                    | Green EPB Case #                                                                                                    | Security Lock Tie #                                                                                                    |
| knowledge.                                                                                                    |                                                                                                    | ager, attest that all information on this record is true and accurate to the best of our                                                                                                    |
| Voting Location Manage                                                                                                    | er Signature:                                                                                                    |                                                                                                    |
| Roster Judge Signatures                                                                                                    | :                                                                                                    |                                                                                                    |
| Liver sunge Dignatures                                                                                                    | -                                                                                                    |                                                                                                    |
|                                                                                                    |                                                                                                    |                                                                                                    |
|                                                                                                    |                                                                                                    |                                                                                                    |
|                                                                                                    |                                                                                                    | <del></del>                                                                                                    |

# REASON FOR PROVISIONAL BALLOT SLIP

**GENERAL ELECTIONS** 

PRIMARY ELECTIONS

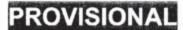

YELLOW ENVELOPE

LID# 3021 GRANDVIEW HIGH SCHOOL

PRECINCT COLS 33-G 01 JOHN DOE

BALLOT STYLE

020190 (COLS 33-G 01)

-/-

PROVISIONAL

Voting Method: Paper

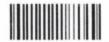

# PROVISIONAL

YELLOW ENVELOPE

LID# 3021 GRANDVIEW HIGH SCHOOL

PRECINCT COLS 33-G 01 JOHN DOE

PARTY SELECTED

REPUBLICAN

BALLOT STYLE

020190 (COLS 33-G 01)

-/-

**PROVISIONAL** 

Voting Method: Paper

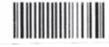

# **VOTER CONTACT PAGE**

The following voters appeared at the polls to vote on this date and were unable to cast a ballot due to problems. Name, address and phone number are to be recorded and the voter contacted when the problem is corrected.

| name    | Pnone Number |
|---------|--------------|
| Address |              |
|         |              |
|         |              |
| Name    | Phone Number |
| Address |              |
| Problem |              |
|         |              |
| Name    | Phone Number |
| Address |              |
| Problem |              |
|         |              |
| Name    | Phone Number |
| Address |              |
|         |              |
|         |              |
| Name    | Phone Number |
|         |              |
|         |              |
|         |              |
| Name    | Phone Number |
|         |              |
|         |              |
|         |              |
| Name    | Phone Number |
|         |              |
|         |              |
|         |              |
| Name    | Phone Number |
| Address |              |
| D1.1    |              |

# **Roster Workbook Problems and Corrections**

LID# 3021

Record problems and corrections below and initial your entry in the space provided.

| #I I#           |  |  |  |  |  |  |  | Page<br>#                                                   |
|-----------------|--|--|--|--|--|--|--|-------------------------------------------------------------|
| ZEI ECTION NAME |  |  |  |  |  |  |  | Voter's Name                                                |
|                 |  |  |  |  |  |  |  | Time<br>of Day                                              |
|                 |  |  |  |  |  |  |  | PEO's<br>Initials                                           |
| Rostor Workhook |  |  |  |  |  |  |  | Specific description of item(s) to be reported to the Board |

# VOTER REGISTRATION/ CHANGE OF ADDRESS FORM

| 3. Last Name                                                                                                    | questions, do not complete                           | Middle Name or Initial            | Jr., il, etc.                               |
|----------------------------------------------------------------------------------------------------|------------------------------------------------------|-----------------------------------|---------------------------------------------|
| . House Number and Street (Enter new address if changed)                                                                               |                                                      | 5. City or Post Office            | 6. ZIP Code                                 |
| . Additional Rural or Mailing Address (if necessary)                                                                                   |                                                      |                                   | FOR BOARD<br>USE ONLY<br>SEC4010 (Rev. 07/0 |
| '                                                                                                    | ial Security No.<br>quired to be listed or provided) | 11, Phone No. (voluntary)         | City, Village, Twp.                         |
| 12. PREVIOUS ADDRESS IF UPDATING CURRENT REGIS                                                                                         | TRATION - Previous House Number and                  | Street                            | Ward                                        |
| Previous City or Post Office                                                                                                    | County                                               | State                             | Precinct                                    |
| 3. CHANGE OF NAME ONLY Former Legal Name                                                                                               | Former Signature                                     | 1                                 | School Dist.                                |
|                                                                                                    | a citizen of the United States, wil                  |                                   | Cong. Dist.                                 |
| declare under penalty of e <mark>lec</mark> tion falsifica <mark>tion)</mark> and<br>days immediately preceding the next election, and |                                                      | the time of the general election. |                                             |
|                                                                                                    |                                                      | the time of the general election. | Senate Dist.                                |

# **ELECTION DAY BALANCE SHEET**

Blank Ballot Cards Received Prior to 6:30 A.M. ELECTION DAY BALANCE SHEET NOT APPLICABLE THIS ELECTION Prior to 6:30 A.M. LID# 3021

and add the number of ATVs at the Ballot Markers and the Paper Table to get the Total ATVs Issued. Record the total number of EPB Check-in Counts for all EPBs at the of the page. Record and add the total number of tick marks for Fleeing Voters and the number of tick marks for Curbside Voters to get the Number of Voters. Record Around the times specified, record the public count from each Ballot Counter. Copy the total Public Count Reading from each Ballot Counter to the table at the bottom Roster Table. Compare the Number of Votes, Total ATVs Issued and EPB Check-in Counts. If they do not agree, please make a note at the end of this form.

|                                                                                                    | Ballot<br>Counter 4                           | Ballot<br>Counter 3                      | Ballot<br>Counter 2                           | Ballot<br>Counter 1                             |
|----------------------------------------------------------------------------------------------------|-----------------------------------------------|------------------------------------------|-----------------------------------------------|-------------------------------------------------|
| ATVs at Ballot Markers & Kiosk(s)  ATVs at Paper Table/Poll Print  +  Total ATVs Issued                                                                                                    | Pre-Printed Ballots<br>(0SZ00 Ballots) +      | Pre-Printed Ballots<br>(DS200 Ballots) + | Pre-Printed Ballots<br>(05200 Ballots) +      | Pre-Printed Ballots<br>(DS200 Ballots) +        |
| 9 A.M. COUNTS                                                                                                    | Voted Ballot Cards [Express/one Cards)        | Voted Ballot Cards (Express vote Cards)  | Voted Ballot Cards [Express/one Cards]        | Voted Ballot Cards<br>(Express Vote Cards)      |
| Grand Total  =  =  Fleeing Voter (Total Tick Ma its on ATV Envelopes at Markey)  +  +  Curbside Voters (Total Tick Markson Pre-Printed Paper Blab (Recondition))  +  +  Number of Voters  as of 9 A.M. | Total Public Count                            | Total Public Count                       | Total Public Count                            | Total Public Count                              |
|                                                                                                    |                                               |                                          |                                               |                                                 |
|                                                                                                    | Ballot<br>Counter 4                           | Ballot<br>Counter 3                      | Ballot<br>Counter 2                           | Ballot<br>Counter 1                             |
| Total ATVs from 9 A.M. COUNTS  A TVs at Ballot Markers & Kiosk(s)  ATVs at Paper Table/Poll Print  +  Total ATVs issued                                                                                |                                               |                                          |                                               |                                                 |
| Total ATVs from 9 A.M. COUNTS  ATVs at Ballot Markets & Klosk(s)  ATVs at Paper Table/Poll Print  Total ATVs Issued  EPB Check-In Counts                                                               | Counter 4 Pre-Printed Ballots (DS200 Ballots) | Pre-Printed Ballots (DS200 Ballots)      | Counter 2 Pre-Printed Ballots (DS200 Ballots) | Counter 1  Pre-Printed Ballots (05:200 Ballots) |

# PRINTED REGISTER OF VOTERS LIST

# **All Voters Summary Report**

Franklin County
Primary 2017
LID# 3021 GRANDVIEW HIGH SCHOOL
Pollpad Franklin County 0529

05/02/2017 4:00 PM

TOTAL VOTERS: 3,181 CHECK -INS: 842 PROVISIONAL: 7 TURNOUT: 32% ACTIVE VOTERS: 842 INACTIVE VOTERS: 0

Precinct: COLS 33-D 01 Split:

ABDULLAH, MUHAMMED S 1525 Glenn Ave, Columbus, OH 43212 Voted on: 05/02/2017

BLACKBURN, OWEN M 1371 Elmwood Ave, Columbus, OH 43212

Voted on: 05/02/2017
-----COOPER, ISSAC J

1549 North Star Ave, Columbus, OH 43212

Voted on: 05/02/2017

Precinct: GRANDVIEW -B 01 Split:

BECKETT, ALEXANDER

855 Grandview Ave, Columbus OH 43212

Voted on: 05/02/2017

HOFFMAN, RILEY A

1128 Ashland Ave, Columbus OH 43212

Voted on: 05/02/2017

# PRECINCT SEPARATION

Precinct voters printed alphabetically and cut by EPB printer to tear / post

# PRECINCT SEPARATION

Precinct voters printed alphabetically and cut by EPB printer to tear / post

Statements Of Persons Challenged As To Party Affiliation R.C. 3513.19. .20 (ward) (precinct) (city, village or township) (fill in date, year, county, city, village or township, ward and precinct before electors sign) At the Primary Election held on the \_\_\_\_\_ day of each of the electors named below were challenged as being ineligible to vote on the basis that he or she was not affiliated with or was not a member of the political party whose ballot he or she requested. State of Ohio, County of WHOEVER COMMITS ELECTION FALSIFICATION IS GUILTY OF A FELONY OF THE FIFTH DEGREE (Name of Person Challenged) (Address) hereby state, under penalty of election falsification, that I desire to be affiliated with and that I support the principles of the Party and wish to cast a ballot in the party's primary election this year. (Signature of Person Challenged) (Signature of Precinct Election Official) Right to Vote Approved □ Rejected (Name of Person Challenged) hereby state, under penalty of election falsification, that I desire to be affiliated with and that I support the principles of the Party and wish to cast a ballot in the party's primary election this year. (Signature of Person Challenged) (Signature of Precinct Election Official) Right to Vote Approved Rejected (Name of Person Challenged) hereby state, under penalty of election falsification, that I desire to be affiliated with and that I support the principles of the Party and wish to cast a ballot in the party's primary election this year. (Signature of Person Challenged) (Signature of Precinct Election Official) Right to Vote Approved Rejected (Name of Person Challenged) hereby state, under penalty of election falsification, that I desire to be affiliated with and that I support the principles of the Party and wish to cast a ballot in the party's primary election this year. (Signature of Person Challenged) (Signature of Precinct Election Official) Right to Vote

Approved

Rejected

Form No. 10-L Prescribed by the Secretary of State (08-17)

# **Notice of Change of Name**

R.C. 3503.16(B)(1)(b)

| Voter's new legal name:                                                                                                    |                                                                                                    |                                                                                         |
|----------------------------------------------------------------------------------------------------|----------------------------------------------------------------------------------------------------|-----------------------------------------------------------------------------------------|
| Voter's former name:                                                                                                    |                                                                                                    |                                                                                         |
| Voting residence address:                                                                                                    |                                                                                                    |                                                                                         |
| Street Address                                                                                                    |                                                                                                    |                                                                                         |
| City, Village or Post Office                                                                                                    |                                                                                                    |                                                                                         |
| County                                                                                                    | ZIP Code                                                                                                    |                                                                                         |
| Date of Birth                                                                                                    | MM/DD/YYYY                                                                                                    | <b>&gt;</b>                                                                             |
| Your Ohio driver's license number (two limits) The last four digits of your Social Section Please check this box indicating that y | urity number                                                                                                    | , <b>or</b> , if you do not have a driver's license, , <b>or</b> , if you have neither, |
| I hereby declare, under penalty o<br>in this state for 30 days immedia                                                             |                                                                                                    | tizen of the United States, have lived<br>I am at least 18 years of age.                |
| X                                                                                                    |                                                                                                    | MM/DD/YYYY                                                                              |
| WHOEVER COMMITS ELECTION                                                                                                    | FALSIFICATION IS GUILTY OF                                                                                                    | A FELONY OF THE FIFTH DEGREE.                                                           |
| addresses are different, but listing), then the voter may cabove is not in your precinct provisional ballot.                       | by the voter above matches the a the address above is in your precest a regular ballot. If the address t, direct the voter to the correct prediction of the correct prediction of the correct predictions that is a second control of the correct predictions that is a second control of the correct predictions are the correct predictions and control of the correct predictions are the correct predictions are the correct predictions are the correct predictions and control of the correct predictions are the correct predictions are the co | ses are different and the address ecinct where he or she may cast a                     |
| Precinct Election Official Signal                                                                                                  |                                                                                                    |                                                                                         |

# PROVISIONAL ENVELOPE

| R.C. 3503.16; 3505.18; .18                                         | 1; .182; | .183.                                                                                                    |                                               |                                                                   |
|--------------------------------------------------------------------|----------|----------------------------------------------------------------------------------------------------|-----------------------------------------------|-------------------------------------------------------------------|
| Full Name<br>Required                                              | 1        | First                                                                                                    | Middle                                        |                                                                   |
|                                                                    |          | Last                                                                                                    | Suffix                                        |                                                                   |
| Date of Birth<br>Required                                          | 2        | Date of Birth (Do not write today's date here)                                                                                                    |                                               |                                                                   |
| Current Ohio<br>Address                                            | 3        | Street Address (No P.O. Boxes)                                                                                                    | с                                             | County                                                            |
| Required                                                           |          | City/Village                                                                                                    | ZI                                            | IP                                                                |
| Former Address                                                     |          | If you do not complete this step, it will not cause your ballot to be rejected.  Have you moved without updating your voter registration?                                                            | ☐ No                                          |                                                                   |
| f you do not provide your former                                   | 4        | Street Address (No P.O. Boxes)                                                                                                    |                                               |                                                                   |
| address it will not cause your ballot<br>o be rejected,            |          | City/Village State                                                                                                    |                                               | ZIP                                                               |
| dentification                                                      |          | If you do not provide identification at this time, you must go to the board of elections on or before identification.                                                                                | the 7th day after this ele                    |                                                                   |
| Required                                                           |          | ☐ Your Ohio driver's license number or state identification card number                                                                                                    | er (2 letters followed by                     | 6 numbers)                                                        |
| Do ONE of the following:                                           |          | Last four digits of your Social Security number                                                                                                    |                                               | · · · · · · · · · · · · · · · · · · ·                             |
| Write your full Ohio driver's<br>license or state identification   | 5        | ☐ Military identification Card                                                                                                    |                                               |                                                                   |
| card number, or  Write the last four digits of your                | 3        | ☐ Current (within the last 12 months) utility bill, bank statement, gover                                                                                                    |                                               |                                                                   |
| Social Security number, or  Check the box next to the form         |          | document, other than a notice of voter registration mailed by a boar address.                                                                                                    | d of elections, that                          | t contains your name and current                                  |
| of identification you showed to<br>the precinct election official. |          | Photo identification that was issued by the United States governme<br>and current address (or your former address if the identification is a<br>and that has an expiration date that has not passed. | nt or the State of C<br>an Ohio driver's lice | Ohio, that contains your name ense or state identification card), |
| Affirmation                                                        |          | I solemnly swear or affirm, under penalty of election falsification, th                                                                                                    | nat:                                          |                                                                   |
| Required                                                           |          | I am a citizen of the United States and will be at least 18 years                                                                                                    |                                               |                                                                   |
|                                                                    |          | I have lived in this state for 30 days immediately preceding this                                                                                                    |                                               |                                                                   |
|                                                                    |          | I am a registered voter in the precinct in which I am voting this     I am eligible to vote in the election in which I am voting this pro                                                            |                                               |                                                                   |
|                                                                    |          | I understand that, if the information I provide on this provisional                                                                                                    |                                               | is not fully completed and                                        |
|                                                                    |          | correct, if the board of elections determines that I am not regis<br>to vote in this election, or if the board of elections determines t                                                             | stered to vote, a re-                         | sident of this precinct, or eligible                              |
|                                                                    |          | provisional ballot will not be counted.  • Lunderstand that, if Lam not currently registered to vote or if L                                                                                         | am not registered                             | at my current address or under                                    |
|                                                                    | 6        | my current name, this form will serve as an application to regis<br>elections, as long as I provide all of the information required to                                                               | ster to vote or upda                          | ate my registration for future                                    |
|                                                                    |          | I understand that knowingly providing false information is a vio                                                                                                    |                                               |                                                                   |
|                                                                    |          | prosecution.                                                                                                    |                                               |                                                                   |
|                                                                    |          | <ul> <li>I hereby declare, under penalty of election falsification, that the<br/>of my knowledge and belief.</li> </ul>                                                                              | e above statement                             | is are true and correct to the best                               |
|                                                                    |          | Signature X                                                                                                    |                                               |                                                                   |
|                                                                    |          | Today's Date                                                                                                    |                                               |                                                                   |
| WHOEVER COMM                                                       | ITS E    | LECTION FALSIFICATION IS GUILTY OF A FELON                                                                                                    | NY OF THE F                                   | IFTH DEGREE.                                                      |
|                                                                    |          |                                                                                                    |                                               |                                                                   |
| re by the precinct elec                                            | tion of  | ficial to complete this section will not affect whether or not th                                                                                                    | his provisional l                             | ballot is counted.                                                |
| Proc                                                               | inct le  | dentifier:                                                                                                    | For Off                                       | fice Use Only                                                     |
|                                                                    |          |                                                                                                    |                                               |                                                                   |
| t Style:                                                           | '        | Party or Issues Only:(PARTISAN PRIMARIES ONLY)                                                                                                    |                                               |                                                                   |
|                                                                    |          |                                                                                                    |                                               |                                                                   |
|                                                                    |          |                                                                                                    |                                               |                                                                   |

# PROVISIONAL ENVELOPE TEMPLATE

|                                                                      | NAME .                                                     |  |
|----------------------------------------------------------------------|------------------------------------------------------------|--|
| 1                                                                    | BIRTH DATE                                                 |  |
|                                                                      | ADDRESS ADDRESS                                            |  |
| ONE SECTION S BE COMPLE OR                                           | DRIVER'S LICENSE # / STATE I.D. #  LAST 4 S.S. #           |  |
| REMIND VO<br>HE OR SHE MUST<br>A VALID I.D. AT T<br>OF ELECTIONS WIT | PRESENT NON-PHOTO I.D.  BOARD OTHER PHOTO I.D.             |  |
| REMIND VO<br>HE OR SHE MUST<br>A VALID I.D. AT T                     | PRESENT NON-PHOTO I.D.  BOARD OTHER PHOTO I.D.  IIN 7 DAYS |  |
| REMIND VO<br>HE OR SHE MUST<br>A VALID I.D. AT T                     | PRESENT NON-PHOTO I.D.  BOARD OTHER PHOTO I.D.             |  |

# SPOILED BALLOT ENVELOPE

in this envelope and return in the Unvoted Ballot Bag. Collect and return all voided and spoiled ballots

# **AUTHORITY-TO-VOTE ENVELOPE**

# FRANKLIN COUNTY **AUTHORITY-TO-VOTE SLIPS**

# PUT ALL AUTHORITY TO VOTE (ATV) SLIPS IN THIS ENVELOPE

Attach at least one Authority-To-Vote Envelope to the exterior of a privacy shield on each Ballot Marker Table. Attach an Authority-To-Vote Envelope to the back of each Kiosk.

# AT THE END OF ELECTION DAY, PUT ALL ATV SLIPS IN AN ATV ENVELOPE AND PLACE INSIDE THE BALLOT BOX BEFORE IT IS SEALED

Place a tick mark in the box below every time you must cancel a voter's voting session because the voter left without printing their Ballot Card. Make a note on the Problems and Corrections page in the Location Workbook.

CANCELLED BALLOTS (Fleeing Voter)

Make a tick mark in the box below every time a voter has their Ballot Card drop directly into the Kiosk Chute.

Use this and the Cancelled Ballot information to complete the Election Day Balance Sheet.

KIOSK CHUTE BALLOTS

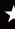

Form No. 12-D Prescribed by the Secretary of State (08-17)

#### **Provisional Voter Precinct Verification Form**

Complete this form whenever a voter's name does not appear in the signature poll book or poll list, the voter is in the wrong precinct of the correct multiple-precinct polling place and the voter insists on casting a provisional ballot in the wrong precinct.

| STEP 1                | Find the voter's address in the Voting Location Guide.                                                                                                    |
|-----------------------|----------------------------------------------------------------------------------------------------|
| STEP 2                | Write the name or number of the voter's correct precinct below:                                                                                                    |
| STEP 3                | Write the name and address of the voter's correct polling place below, if different from where you are now:                                                                                                    |
|                       |                                                                                                    |
| STEP 4                | Instruct the voter to go to his or her correct precinct to cast a provisional ballot.                                                                                                    |
| STEP 5                | Instruct the voter that casting the wrong-precinct provisional ballot in this precinct would result in all or a portion of the votes on the ballot being rejected.                                                                                                 |
| through 5 and insists | der penalty of election falsification that I followed Steps 1 above but the voter refused to travel to the correct precinct on voting a wrong-precinct provisional ballot in this precinct provisional ballot contained in the envelope to which this is attached. |
|                       | Signature of Precinct Election Official                                                                                                    |
|                       | nct Name/Number Polling Place Name                                                                                                    |
|                       |                                                                                                    |

Attach this form to the voter's provisional ballot envelope.

Failure by the Precinct Election Official to properly complete or attach this form will not result in the rejection of the voter's entire provisional ballot.

Form No. 12-H Prescribed by Secretary of State (08-17)

#### PROVISIONAL BALLOT NOTICE

This Notice must be provided to every person who votes a Provisional Ballot.

A PROVISIONAL VOTER HOTLINE IS AVAILABLE: To learn if you need to provide a required form of identification in order for your ballot to be counted in the election, or to learn after whether it was counted, please call the PROVISIONAL VOTER HOTLINE at:

#### (866) OHIO-VOTE (866-644-6868)

This Hotline is available from If you are required to provide more information (see below) for your ballot to count, you have until 7 days after Election Day (from through to supply the board of elections with the required information. You can learn whether you need to provide any other information by reading the information below or by calling (866) OHIO-VOTE, or you may call the board of elections directly. A directory of boards of elections is located online at

#### www.sos.state.oh.us/sos/elections/electionsofficials/boeDirectory.aspx

| Your Board of Elections is: | 3    | Franklin |      | County Board of Elections   |
|-----------------------------|------|----------|------|-----------------------------|
| Board office hours are:     | 8:00 | a.m. to  | 5:00 | p.m., Monday through Friday |

The Provisional Voter Hotline will also allow you to learn whether your provisional ballot was counted, and if it was not counted, why it was not counted.

# IN THE FOLLOWING SITUATIONS YOU MUST PROVIDE PROOF OF IDENTITY OR ADDITIONAL INFORMATION TO THE BOARD OF ELECTIONS WITHIN 7 DAYS AFTER THE ELECTION:

- You had none of the required forms of identification, or you were unable to provide the required forms of identification.
- Your right to vote had been challenged and heard by the board of elections at a hearing held before the election, and the board determined that the challenge had merit.

In these situations, the law requires that your ballot can be counted only if you appear at the office of the board of elections and provide to the board any additional information necessary to determine your eligibility. The following are acceptable forms of identity:

A current and valid photo identification, a military identification, or a copy of a current (within 12 months of Election Day) utility bill, bank statement, government check, paycheck, or other government document (other than a notice of a voter registration mailed by a board of elections) that shows your name and current address.

It is acceptable for your Ohio driver's license or state issued identification card to not contain your current address.

"Other government document" may include, by way of example, fishing and marine equipment operator's licenses; license renewal notices and other notices; court papers; grade reports or transcripts, showing your name and current address. "Government office" includes any local (including county, city, township, school district and village), state or federal (United States) government office, branch, agency, commission, public college or university or public community college, whether or not in Ohio.

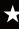

# LID# 3021 – Columbus 33 D, Columbus 33 G & Grandview B PRE-PRINTED BALLOT STATION SECURITY SEAL FORM

#### Opening the Polls - Pre-Printed Ballot Station

- 1. Voted Ballot Bag(s)
  - a. Verify that there is nothing in the bag.
  - b. Seal the zipper side with a ballot bag security seal (found in the Seal Pouch in the red VOTR Book).
     Do not seal the ballot slot. Record the seal number in the chart below.

If you need additional Voted Ballot Bags call the Board of Elections at 614/525-4100.

#### Closing the Polls - Pre-Printed Ballot Station

- 1. Voted Ballot Bag(s)
  - a. Seal the ballot slot using a ballot bag security seal and record the number in the chart below.
- 2. Pre-Printed Ballot Reconciliation Form
  - a. Inventory the unused and spoiled Pre-Printed Ballots and record the information.
- 3. Unvoted Ballot Bag(s)
  - a. Record the number of a new ballot bag security seal (for the zippered side) in the chart below.
  - b. Place unvoted pre-printed ballots, unvoted blank ballot cards, any pre-printed ballot stubs, the Spoiled Ballots Envelope and Paper Workbook inside.
  - c. Seal the zippered side with the new recorded ballot bag security seal.

|              |                  | Ballot Bag Sec | urity ! | Seal Numbers  |                  |
|--------------|------------------|----------------|---------|---------------|------------------|
|              | Opening          | the Polls      |         | Closing       | the Polls        |
| Voted Ballot | Zippered side    | Slotted side   |         | Zippered side | Slotted side     |
| Bag(s)       | (apply new seal) |                |         | (same)        | (apply new seal) |
| Bag 1        |                  | do not seal    |         |               |                  |
| Bag 2        |                  | do not seal    |         |               |                  |
| Bag 3        |                  | do not seal    |         |               |                  |
| Bag 4        |                  | do not seal    |         |               |                  |
| Bag 5        |                  | do not seal    |         |               |                  |
| Bag 6        |                  | do not seal    |         |               |                  |

| Unvoted<br>Ballot<br>Bag(s) | Store in Machine Cart until Closing | Zippered side<br>(apply new seal) |
|-----------------------------|-------------------------------------|-----------------------------------|
| Bag 1                       |                                     |                                   |
| Bag 2                       |                                     |                                   |
| Bag 3                       |                                     |                                   |
| Bag 4                       |                                     |                                   |
| Bag 5                       |                                     |                                   |
| Bag 6                       |                                     |                                   |

The VLM must return ALL <u>Voted and</u>
<u>Unvoted Ballot Bags</u> to the
Warehouse at the end of Election
Day

#### LID# 3021

#### PRE-PRINTED BALLOT RECONCILIATION SHEET

Remove the pad(s) of ballots from the Main Bin of the Ballot Counter and inventory the ballots issued to your location. Verify the party and ballot style number on the pad and also verify the number of ballots supplied. At the end of the day, count the number of ballots on the pad that are unused and record that number in the space provided.

| A                       |                |                                                                                 | * *                                      |                                                                         |
|-------------------------|----------------|---------------------------------------------------------------------------------|------------------------------------------|-------------------------------------------------------------------------|
| Precinct Name and Split | Ballot Style # | Applicable Party<br>Ballots (Party ballot<br>choice available in<br>said split) | Number of Ballots<br>(as the polls open) | Number of Ballots<br>Remaining<br>(unused – as the polls<br>are closed) |
|                         |                | said spiit)                                                                     |                                          | are closed)                                                             |
| COLS 33-D 01            | 185            | Democrat                                                                        | 25                                       |                                                                         |
| COLS 33-G 01            | 190            | Democrat                                                                        | 25                                       |                                                                         |
| COLS 33-G 02            | 192            | Democrat                                                                        | 25                                       |                                                                         |

| GRANDVIEW-B 01 | 19: |
|----------------|-----|
| GRANDVIEW-B 02 | 200 |
| COLS 33-D 01   | 185 |
| COLS 33-G 01   | 190 |
| COLS 33-G 02   | 192 |
| GRANDVIEW-B 01 | 19: |
| GRANDVIEW-B 02 | 200 |
|                |     |
|                |     |
|                |     |
|                |     |
|                |     |
|                |     |

TURN PAGE FOR

- Tracking Pre-Printed Ballots Used

  In the space provided below, please keep track of the number of persons voting Regular Pre-Printed Ballots, Curbside Pre-Printed Ballots or Provisional Pre-Printed Ballots by placing a tick mark in the appropriate category below for each
- Voided and mismarked Pre-Printed Ballots, Poll Print Ballots or Ballot Cards returned by the voter and exchanged for a replacement ballot should be secured in the "Spoiled Ballots Envelope" and returned in the UNVOTED Ballot Bag.

| **NO MORE THAN 2 | 2 REPLACEMENT | BALLOTS MAY E | BE ISSUED TO | A VOTER** |
|------------------|---------------|---------------|--------------|-----------|
|------------------|---------------|---------------|--------------|-----------|

| Ballot Type                                     | Ongoing Count (Record a tick mark below as a ballot is issued) | Total |
|-------------------------------------------------|----------------------------------------------------------------|-------|
| Regular Pre-<br>Printed Ballots                 |                                                                |       |
| Provisional Pre-<br>Printed Ballots<br>(Yellow) |                                                                |       |
| Curbside<br>Pre-Printed Ballots<br>(Pink)       |                                                                |       |
| Total Pre-Printed<br>Ballots Used               |                                                                |       |

#### DO NOT INCLUDE COUNTS BELOW WHEN RECONCILING PRE-PRINTED BALLOTS

Track the number of Pre-Printed Ballots, Poll Print Ballots and Ballot Cards (if any) spoiled/voided. SPOILED BALLOTS

| Spoiled and Voided PR                              | RE-PRINTED Ballots   |                                 |   |
|----------------------------------------------------|----------------------|---------------------------------|---|
| Spoiled and Voided BA                              |                      |                                 |   |
| Spoiled and Voided PC                              | OLL PRINT Ballots    |                                 |   |
| Also, track the number                             | (if any) of Voters w | who change their voting method. |   |
|                                                    |                      | ETHOD CHANGES                   |   |
| Pre-Printed/Poll<br>Print Ballot to Ballot<br>Card |                      |                                 |   |
| Ballot Card to Pre-<br>Printed Ballot              |                      |                                 |   |
| POLL PRINT Ballot<br>to PRE-PRINTED<br>Ballot      |                      |                                 |   |
| ·                                                  |                      | ·                               | - |
| ADA Provisional Ballo<br>on Ballot Marker)         | ots (voted           |                                 |   |

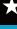

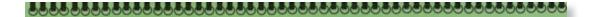

# COUNTY STREET AND ROAD GUIDE WITH VOTING LOCATION LISTING

This Guide is designed to help you find the correct voting precinct and voting location for lost voters.

The guide is divided into two sections: The County Street and Road Guide (white pages) and the Voting Location Listing (green pages).

The County Street and Road Guide lists all streets and roads in Franklin County alphabetically and by house. number ranges (even, odd, and all). Directional indicators will not affect the alpha listing (i.e. N Addison PI will be found in the A section, not the N section). When you have located the voter's address range, find the precinct name listed after the zip code for that range\*. If the precinct does not vote at your location, write the precinct name on the Voter Transfer Form and determine the proper voting location for that precinct in the Voting Location Listing (green pages).

The Voter Location Listing contains all the voting locations in alphabetical order by precinct name\*. Next to the precinct name is the assigned voting location name and address. Write the location name and address on the

"At some locations, not all precincts will have something to vote on. In the County Street and Road Guide, if there is no election for an ad-

ELECTION POLL LOCATIONS BY CONSOLIDATED PRECINCT REPORT

|   | ELECTION POLL LOCATIONS B<br>PRINTED : 7/28/2011 8:17:27 AM | FRANKLIN COUNTY BOARD OF ELECTIONS 2011 GENERAL ELECTION                 |
|---|-------------------------------------------------------------|--------------------------------------------------------------------------|
|   | PREC NAME                                                   | POLL LOCATION 2011 GENERAL ELECTION                                      |
| ĺ | COLS 69-I                                                   | NOOR ISLAMIC CULTURAL CENTER 5001 WILCOX ROAD DUBLIN, OH 43017           |
|   | COLS 69-J                                                   | THOMAS ELEMENTARY SCHOOL 4671 TUTTLE CROSSING BOULEVARD DUBLIN, OH 43017 |
|   | COLS 69-K                                                   | NOOR ISLAMIC CULTURAL CENTER 5001 WILCOX ROAD DUBLIN, OH 43017           |
|   |                                                             |                                                                          |

ECOLE KENWOOD ELEMENTARY SCHOOL 3770 SHATTUCK AVENUE COLUMBUS, OH 43220 COLS 70-B WINTERSET ELEMENTARY SCHOOL 4776 WINTERSET DRIVE COLUMBUS, OH 43220 NORTHWEST CHRI<mark>STIAN CHURCH 134</mark>0 FISHINGER ROAD COLUMBUS, OH 43221 COLS 70-C

#### POLL LOCATION STREET GUIDE PRINTED :07/28/2011 8:15:30 AM

#### FRANKLIN COUNTY BOARD OF ELECTIONS

43214

GTON

| STREET NAME          | HOUSE RANGE                     | CITY                               | PRECINCT               | STREET NAME                   | HOUSE RANGE                             | CITY                                     | PRECINCT                         |
|----------------------|---------------------------------|------------------------------------|------------------------|-------------------------------|-----------------------------------------|------------------------------------------|----------------------------------|
| BLENDON POND DR 4    | 4949 ALL#TO 5040                | WESTERVILLE, 43081                 | COLS 73-A              | BLODWEN CIR                   | 2230 EVEN#TO 2332                       | GROVE CITY, 43123                        | GROVE CITY 4-D                   |
|                      | 4961 ALL # TO 5042              | GAHANNA. 43230                     | COLS 73-C              | BLODWEN CIR                   | 2241 ODD # TO 3325                      | GROVE CITY, 43123                        | GROVE CITY 4-D                   |
|                      | 5600 ALL#TO 5799                | GAHANNA, 43230                     | COLS 73-A              | BLOOM DR                      | 2582 ALL # TO 2687                      | COLUMBUS, 43219                          | COLS 25-H                        |
|                      | 5600 EVEN#TO 5700               | GAHANNA, 43230                     | COLS 73-A              | BLOOMFIELD PL                 | 7400 ALL # TO 7499                      | DUBLIN, 43016                            | COLS 74-B                        |
|                      | 5601 ODD # TO 5699              | GAHANNA, 43230                     | COLS 73-A              | BLOOMINGTON BLVD              | 1405 ODD # TO 1465                      | COLUMBUS, 43228                          | COLS 75-F                        |
|                      | 4016 EVEN#TO 4126               | GAHANNA, 43230                     | COLS 73-D              | BLOOMINGTON BLVD              | 1410 EVEN#TO 1456                       | COLUMBUS, 43228                          | COLS 75-F                        |
|                      | 4021 ODD # TO 4129              | GAHANNA, 43230                     | COLS 73-D              | BLOSSOM AVE                   | 2643 ODD # TO 2745                      | COLUMBUS, 43231                          | COLS 66-E                        |
|                      | 2500 EVEN#TO 2840               | COLUMBUS, 43231                    | COLS 66-F              | BLOSSOM AVE                   | 2644 EVEN#TO 2836                       | COLUMBUS, 43231                          | COLS 66-C                        |
| BLENDON WOODS BLVD 2 | 2551 ODD # TO 2631              | COLUMBUS, 43231                    | COLS 66-E              | BLOSSOM AVE                   | 2769 ODD # TO 2835                      | COLUMBUS, 43231                          | COLS 66-C                        |
| BLENDON WOODS BLVD 2 | 2655 ODD # TO 2839              | COLUMBUS, 43231                    | COLS 66-C              | BLOSSOM AVE                   | 2837 ODD # TO 2955                      | COLUMBUS, 43231                          | COLS 66-C                        |
| BLENDON WOODS BLVD 2 | 2841 ODD#TO 2999                | COLUMBUS, 43231                    | COLS 66-C              | BLOSSOM AVE                   | 2838 EVEN#TO 2926                       | COLUMBUS, 43231                          | COLS 66-C                        |
| BLENDON WOODS BLVD 2 | 2842 EVEN#TO 4000               | COLUMBUS, 43231                    | COLS 66-D              | BLOSSOM AVE                   | 2928 EVEN # TO 2960                     | COLUMBUS, 43231                          | COLS 66-C                        |
| BLENDON WOODS BLVD 3 | 3001 ODD # TO 3007              | COLUMBUS, 43231                    | COLS 66-C              | BLOSSOM CT                    | 5864 EVEN#TO 5898                       | COLUMBUS, 43231                          | COLS 66-C                        |
| BLENDONBROOK LN 5    | 5700 EVEN # TO 5898             | GAHANNA, 43230                     | COLS 73-D              | BLOSSOM CT                    | 5865 ODD # TO 5899                      | COLUMBUS, 43231                          | COLS 66-C                        |
|                      | 5701 ODD # TO 5899              | GAHANNA, 43230                     | COLS 73-D              | BLOSSOM CT                    | 0 ALL # TO 99999                        | GROVEPORT, 43125                         | GROVEPORT-A                      |
|                      | 5613 ODD # TO 5699              | GAHANNA, 43230                     | COLS 73-D              | BLOSSOM WAY                   | 4870 ALL#TO 4939                        | GROVE CITY, 43123                        | GROVE CITY 2-E                   |
|                      | 5622 EVEN # TO 5688             | GAHANNA, 43230                     | COLS 73-D              | BLOSSOM GATE DR               | 7179 ODD # TO 7237                      | PICKERINGTON, 43147                      | COLS 86-D                        |
|                      | 1 ODD#TO 317                    | COLUMBUS, 43214                    | COLS 19-D              | BLOSSOM GATE DR               | 7200 EVEN # TO 7228                     | PICKERINGTON, 43147                      | COLS 86-D                        |
|                      | 2 EVEN#TO 168                   | COLUMBUS, 43214                    | COLS 19-D              | BLOSSOM GREEN WAY             | 6600 ALL#TO 6699                        | CANAL WINCHESTER, 43110                  | COLS 86-D                        |
|                      | 170 EVEN#TO 318                 | COLUMBUS, 43214                    | COLS 19-D              | BLOXOM ST                     | 2300 EVEN#TO 2600                       | GROVE CITY, 43123                        | COLS 79-C                        |
|                      | 319 ODD#TO 523                  | COLUMBUS, 43214                    | COLS 19-G              | BLOXOM ST                     | 2301 ODD # TO 2601                      | GROVE CITY, 43123                        | COLS 79-C                        |
|                      | 320 EVEN#TO 524                 | COLUMBUS, 43214                    | COLS 19-G              | BLUE ASH CT                   | 7769 ALL #TO 7788                       | CANAL WINCHESTER, 43110                  | CANAL WIN-A                      |
|                      | 525 ODD#TO 685                  | COLUMBUS, 43214                    | COLS 19-G              | BLUE ASH PL                   | 1680 EVEN#TO 1760                       | COLUMBUS, 43229                          | COLS 54-C                        |
|                      | 526 EVEN#TO 686                 | COLUMBUS, 43214                    | COLS 19-G              | BLUE ASH PL                   | 1681 ODD#TO 1761                        | COLUMBUS, 43229                          | COLS 54-D                        |
|                      | 687 ODD#TO 799                  | COLUMBUS, 43214                    | COLS 43-A              | BLUE ASH RD                   | 5100 EVEN#TO 5338                       | COLUMBUS, 43229                          | COLS 54-D                        |
|                      | 688 EVEN#TO 798                 | COLUMBUS, 43214                    | COLS 43-A              | BLUE ASH RD                   | 5101 ODD # TO 5337                      | COLUMBUS, 43229                          | COLS 54-D                        |
|                      | 800 EVEN#TO 1030                | COLUMBUS, 43224                    | COLS 43-A              | BLUE ASH RD                   | 5339 ODD # TO 5601                      | COLUMBUS, 43229                          | COLS 54-C                        |
|                      | 801 ODD#TO 849                  | COLUMBUS, 43224                    | COLS 43-A              | BLUE ASH RD                   | 5340 EVEN#TO 5600                       | COLUMBUS, 43229                          | COLS 54-D                        |
|                      | 851 ODD#TO 1031                 | COLUMBUS, 43224<br>COLUMBUS, 43215 | COLS 43-A<br>COLS 08-C | BLUE BELL CT                  | 5300 EVEN#TO 5500                       | GROVE CITY, 43123                        | GROVE CITY 3-D<br>GROVE CITY 3-D |
|                      | 1 ODD#TO 99<br>2 EVEN#TO 98     | COLUMBUS, 43215<br>COLUMBUS, 43215 | COLS 08-C              | BLUE BELL CT                  | 5301 ODD #TO 5499<br>2100 EVEN #TO 2300 | GROVE CITY, 43123<br>GROVE CITY, 43123   | GROVE CITY 3-D                   |
|                      | 2 EVEN#10 96<br>100 EVEN#TO 128 | COLUMBUS, 43215<br>COLUMBUS, 43206 | COLS 08-C              | BLUE BELL LN                  | 2101 EVEN#10 2300<br>2101 ODD#TO 2299   | GROVE CITY, 43123<br>GROVE CITY, 43123   | GROVE CITY 3-D                   |
|                      | 101 ODD#TO 127                  | COLUMBUS, 43206<br>COLUMBUS, 43206 | COLS 08-C              | BLUE BELL LN<br>BLUE CLOUD IN | 5400 EVEN # TO 5498                     | WESTERVILLE, 43081                       | COLS 82-A                        |
|                      | 129 ODD#TO 191                  | COLUMBUS, 43206<br>COLUMBUS, 43206 | COLS 08-C              | BLUE CLOUD LN                 | 5401 ODD # TO 5499                      | WESTERVILLE, 43081<br>WESTERVILLE, 43081 | COLS 82-A                        |
|                      | 130 EVEN#TO 190                 | COLUMBUS, 43206                    | COLS 08-C              | BLUE COAT LN                  | 4072 ALL # TO 4105                      | GAHANNA, 43230                           | COLS 73-E                        |
|                      | 192 EVEN#TO 218                 | COLUMBUS, 43206                    | COLS 08-C              | BLUE FOX CT                   | 2215 ALL # TO 2255                      | COLUMBUS, 43235                          | COLS 74-E                        |
|                      | 193 ODD#TO 219                  | COLUMBUS, 43206                    | COLS 08-C              | BLUE FOX LN                   | 7463 ALL # TO 7511                      | COLUMBUS, 43235                          | COLS 74-E                        |
|                      | 220 EVEN#TO 340                 | COLUMBUS, 43206                    | COLS 08-D              | BLUE HEN PL                   | 6059 ALL # TO 6102                      | WESTERVILLE, 43081                       | BLENDON-D                        |
|                      | 221 ODD # TO 341                | COLUMBUS, 43206                    | COLS 08-D              | BLUE HERON LN                 | 6320 EVEN#TO 6352                       | COLUMBUS, 43230                          | COLS 73-J                        |
|                      | 342 EVEN#TO 594                 | COLUMBUS, 43206                    | COLS 08-D              | BLUE HERON LN                 | 6323 ODD # TO 6355                      | COLUMBUS, 43230                          | COLS 73-J                        |
|                      | 343 ODD # TO 595                | COLUMBUS, 43206                    | COLS 08-D              | BLUE JACKET RD                | 4600 EVEN#TO 4898                       | WESTERVILLE, 43081                       | COLS 82-C                        |
|                      | 1 ODD#TO 99                     | COLUMBUS, 43215                    | COLS 08-C              | BLUE JACKET RD                | 4601 ODD # TO 4899                      | WESTERVILLE, 43081                       | COLS 82-C                        |
|                      | 2 EVEN#TO 98                    | COLUMBUS, 43215                    | COLS 08-C              | BLUE JACKET RD                | 4900 EVEN # TO 5200                     | WESTERVILLE, 43081                       | COLS 82-A                        |
|                      | 8680 EVEN # TO 8770             | POWELL, 43065                      | COLS 65-C              | BLUE JACKET RD                | 4901 ODD # TO 5201                      | WESTERVILLE, 43081                       | COLS 82-A                        |
| BLESSING DR 8        | 8701 ODD # TO 8747              | POWELL, 43065                      | COLS 65-C              | BLUE KNOLL DR                 | 6300 ALL#TO 6499                        | CANAL WINCHESTER, 43110                  | COLS 86-E                        |
|                      | 7100 EVEN#TO 7200               | DUBLIN, 43017                      | DUB 4-E                | BLUE LAGOON LN                | 5500 EVEN # TO 5700                     | HILLIARD, 43026                          | COLS 75-D                        |
|                      | 7101 ODD # TO 7199              | DUBLIN, 43017                      | DUB 4-E                | BLUE LAGOON LN                | 5501 ODD # TO 5699                      | HILLIARD, 43026                          | COLS 75-D                        |
| BLICKLING DR 6       | 6487 ALL # TO 6523              | DUBLIN, 43017                      | COLS 64-B              | BLUE LAKE AVE                 | 8300 ALL # TO 8599                      | GALLOWAY, 43119                          | PRAIRIE-E                        |
| BLIND BROOK CT 8     | 8100 ALL #TO 8199               | COLUMBUS, 43235                    | PERRY-A                | BLUE LAKE CIR                 | 8400 ALL # TO 8599                      | GALLOWAY, 43119                          | PRAIRIE-E                        |
| BLIND BROOK DR 8     | B00 ALL#TO 1299                 | COLUMBUS, 43235                    | PERRY-A                | BLUE LARGO CT                 | 4503 ALL # TO 4546                      | GAHANNA, 43230                           | COLS 83-B                        |
| BLINNTON PL 5        | 5696 ALL #TO 5731               | COLUMBUS, 43235                    | COLS 63-G              | BLUE MEADOW CT                | 5000 EVEN # TO 5100                     | COLUMBUS, 43231                          | COLS 81-E                        |
| BLISS ST 1           | 1400 ALL #TO 1599               | COLUMBUS, 43219                    | COLS 06-A              | BLUE MEADOW CT                | 5031 ODD # TO 5099                      | COLUMBUS, 43231                          | COLS 81-E                        |

PAGE: 36 REPORT:#923 MENU PATH:FILES.13.01 SCREEN: STREET MAINTENANCE

# YELLOW POLLING LOCATION STREET GUIDE

For General Elections, The Ballot Style Column will only show one ballot style per precict identifier.

| FRANKLIN COUNTY BOARD OF ELECTIONS | ND OF ELECTIONS                                                                                                    | LID# 5004                    | 04         |                                                |                                 | LID# 5004           |
|------------------------------------|----------------------------------------------------------------------------------------------------|------------------------------|------------|------------------------------------------------|---------------------------------|---------------------|
| RUN DATE:03/06/2014                |                                                                                                    | LOCAL NUMBER 1466 UNION HALL | ION HALI   |                                                |                                 | BALLOT STYLE        |
| STREET NAME                        |                                                                                                    | ADDRESS RANGE                | ANGE       | CITY & ZIP                                     | PRECINCT IDENTIFIER             | DEM GRE LIB REP ISS |
| AMBROSE BND                        | all house numbers                                                                                                    | 7700 TO                      | 7999       | REYNOLDSBURG, 43068                            | REYNS 02-A 02                   | 951 951 951 951 951 |
| AMELIA DR                          | even house numbers                                                                                                    | OT 0077                      | 27798      | REYNOLDSBURG, 43068                            | REYNS 02-B 01                   | 952 952 952 952     |
| AMELIA DR                          | odd house numbers                                                                                                    | 7701 TO                      | 7799       | REYNOLDSBURG, 43068                            | REYNS 02-B 01                   | 952 952             |
| ANNE CT                            | even house numbers                                                                                                    | 7100 TO                      | 7200       | REYNOLDSBURG, 43068                            | REYNS 02-B 01                   | 952 952             |
| NNE CI                             | odd nouse numbers                                                                                                    | 7101 10                      | 1000       | RE YNOLDSBURG, 43068                           | REYNS 02-B 01                   | 952 952             |
| ASDEN CT                           | even house numbers odd house numbers                                                                                                    | 7501 TO                      | 869/       | REYNOLDSBURG, 43068 REYNOLDSBURG, 43068        | REYNS 02-A 01<br>REYNS 02-A 01  | 950 950 950 950 950 |
| ASTRA CIR                          | even house numbers                                                                                                    | 7700 TO                      | 7898       | REYNOLDSBURG, 43068                            | REYNS 02-A 01                   | 950 950             |
| ASTRA CIR                          | odd house numbers                                                                                                    | 7701 TO                      | 7899       | REYNOLDSBURG, 43068                            | REYNS 02-A 01                   | 950 950 950 950 950 |
| ASTRA CT                           | even house numbers                                                                                                    | 200 TO                       | 398        | REYNOLDSBURG, 43068                            | REYNS 02-A 01                   | 950 950 950 950 950 |
| RAINBROOK CT                       | Signification of constraints of constraints of cons | OT OD                        | 808        | PEVIOL DSBLIBG 43068                           | DEVNS OF A OT                   | 976 976             |
| BAINBROOK CT                       | odd house numbers                                                                                                    | 601 10                       | 669        | REYNOLDSBURG, 43068                            | REYNS 01-C 01                   | 946 946             |
| BELLOW PARK CT                     | all house numbers                                                                                                    | 500 TO                       | 599        | REYNOLDSBURG, 43068                            | BEYNS 02-A 02                   | 951 951             |
| BELLOW PARK DR                     | even house numbers                                                                                                    | OT 8667                      | 8272       | REYNOLDSBURG, 43068                            | REYNS 02-A 02                   | 951 951 951 951 951 |
| BELLOW PARK DR                     | even house numbers                                                                                                    | 8282 TO                      | 8344       | REYNOLDSBURG, 43068                            | REYNS 02-A 02                   | 951                 |
| BELLOW PARK DR                     | odd house numbers                                                                                                    | 7981 TO                      | 8339       | REYNOLDSBURG, 43068                            | REYNS 02-A 02                   | 951 951 951         |
| BLACKBURN CT                       | all house numbers                                                                                                    | 7701 TO                      | 7743       | REYNOLDSBURG, 43068                            | REYNS 02-B 01                   | 952 952 952 952     |
| BLACKOAK CT                        | even house numbers                                                                                                    | 000 TO                       | 869        | REYNOLDSBURG, 43068                            | REYNS 01-C 01                   | 946 946 946 946     |
| BLACKOAK DI                        | siadilini aspoil poo                                                                                                    | OT 100                       | 2400       | PEXNOLDSBURG, 43068                            | HETINS OI-COI                   | 940                 |
| BLACKOAK DR                        | odd house numbers                                                                                                    | 6901 TO                      | 2007       | REYNOLDSBURG, 43068                            | BEYNS 01-C 01                   | 946 946             |
| BRIAN DR                           | all house numbers                                                                                                    | 800 TO                       | 666        | REYNOLDSBURG, 43068                            | REYNS 02-E 01                   | 955 955             |
| BRIARCLIFF RD                      | even house numbers                                                                                                    | 7100 TO                      | 8000       | REYNOLDSBURG, 43068                            | REYNS 01-C 01                   | 946 946 946 946 946 |
| BRIGHTSTONE DR                     | even house numbers                                                                                                    | 500 TO                       | 009        | REYNOLDSBURG, 43068                            | REYNS 02-A 02                   | 951 951 951 951 951 |
| BRIGHTSTONE DR                     | odd house numbers                                                                                                    | 501 TO                       | 299        | REYNOLDSBURG, 43068                            | REYNS 02-A 02                   | 951                 |
| E BROAD ST                         | odd house numbers                                                                                                    | 7303 TO                      | 7375       | BLACKLICK, 43004                               | REYNS 02-A 01                   | 950 950 950 950 950 |
| CADY CT                            | all house numbers                                                                                                    | OT 0                         | 199        | BLACKLICK 43004                                | REYNS 02-A 01                   | 950 950 950         |
| CATON DR                           | all house numbers                                                                                                    | 635 TO                       | 602        | REYNOLDSBURG, 43068                            | REYNS 02-B 01                   | 952 952             |
| CHERITON CIR                       | all house numbers                                                                                                    | 7700 TO                      | 7999       | REYNOLDSBURG, 43068                            | REYNS 02-A 02                   | 951 951 951 951 951 |
| CHEYENNE WAY                       | all house numbers                                                                                                    | 309 TO                       | 412        | REYNOLDSBURG, 43068                            | REYNS 01-C 01                   | 946 946 946 946 946 |
| COTTINGHAM RD                      | all house numbers                                                                                                    | 976 TO                       | 1063       | REYNOLDSBURG, 43068                            | REYNS 02-E 01                   | 955 955 955 955 955 |
| CULPEPPER DR                       | all house numbers                                                                                                    | 603 TO                       | 902        | REYNOLDSBURG, 43068                            | REYNS 02-B 01                   | 952 952 952 952     |
| DAUGHERTY DR                       | even house numbers                                                                                                    | OT 8989                      | 7168       | REYNOLDSBURG, 43068                            | REYNS 01-C 01                   | 946 946 946 946 946 |
|                                    | DEM = DEMOCRATIC                                                                                                    |                              | LIB = LIBE | GRE = GREEN LIB = LIBERTARIAN REP = REPUBLICAN | ISS = ISSUES AND QUESTIONS ONLY | PAGE: -1            |
| MENU PATH:FILES.13.01 SC           | SCREEN:STREET MAINTENANCE RE                                                                                                    | REPORT:#1079                 |            |                                                |                                 |                     |

# IMPORTANT INSTRUCTIONS FOR FILLING OUT A BALLOT

# **IMPORTANT INSTRUCTIONS**

- Before marking your ballot, carefully read the instructions at the beginning of the ballot.
- To vote, you must completely darken the oval to the left of the candidate or answer of your choice. Example: ■ Not: ⊕ ∅ ⋈
- Do not mark the ballot for more choices than allowed. If you mark more choices than allowed, your vote for that contest or question will not be counted.

#### If you make a mistake:

- Return your ballot to a precinct election official and ask for a replacement ballot.
- · You may request up to two replacement ballots.

# ENVELOPE FOR 17-YEAR-OLD VOTERS

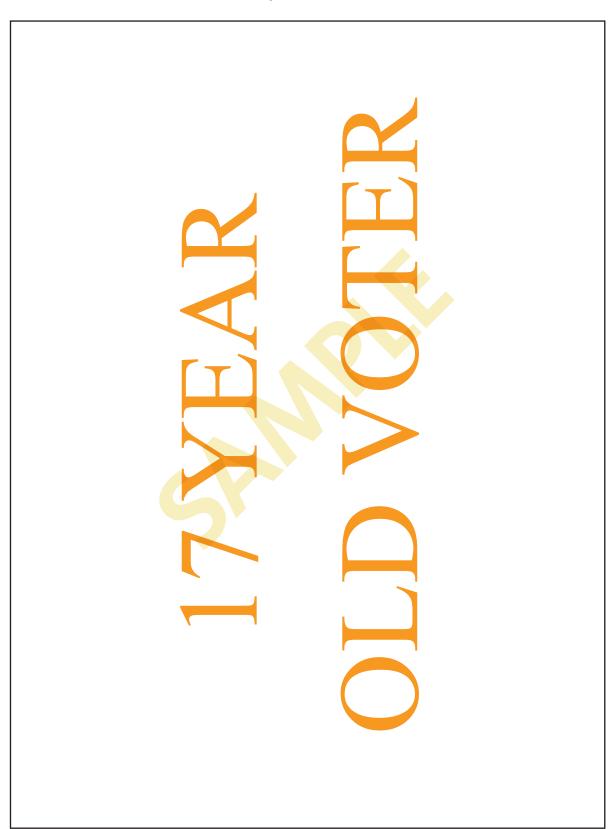

# INSTRUCTIONS FOR 17-YEAR-OLD VOTERS

#### 17-Year Old Voter Instructions: Voting Your Optical Scan Ballot

A 17-year old registered voter who will be 18 years of age on or before the date of the next general election may vote in a primary election, including for Presidential delegates. You CANNOT vote on: any candidacy for a state or county political party's central committee, or any question or issue, such as a school tax levy, charter amendment, or local liquor option.

#### Please read the following instructions on how to mark your ballot:

- 1. Before marking your ballot, make sure that there are not any marks on it.
- 2. If there are marks on the ballot, please return the ballot to the election officials for a clean ballot with no marks already on it.
- 3. Read the directions on the unmarked ballot carefully before you vote:
  - ✓ If the ballot allows you to cast **one** vote for a particular office, you may fill in only **one** oval or box on your ballot.
  - ✓ If the ballot allows you to cast more than **one** vote for the same office, you may fill in the maximum number of ovals or boxes allowed by the directions.
  - ✓ If you vote for fewer candidates than the maximum number allowed by the directions for a particular office, you have under voted that contest and your vote will be counted
  - ✓ If you vote for more candidates than the maximum number allowed by the directions for a particular office, you have over voted that contest and your vote for that contest only will NOT be counted.
- 4. Use the pen or pencil provided to mark your vote on the optical scan ballot.
- 5. Completely fill in the oval or box to the **left** of the candidate's name you want to vote for.
- 6. To cast a vote for a person who has filed to be a write-in candidate:
  - Find the blank line provided on the ballot under the names of candidates listed for that particular office.
  - ✓ Fill in the oval or box to the left of that blank line.
  - ✓ Clearly write the name of the write-in candidate on the blank line. Only votes for a person who previously filed with the board of election to become a write-in candidate will be counted.
- 7. If you have questions, ask the election officials for assistance.
- 8. If you make an error while marking your ballot, please take your ballot to the election officials. The election officials will void that ballot and give you a new one. You may request up to two replacement ballots.
- 9. Once you have completed marking your ballot, review it to make sure it reflects your votes and place it in the envelope given to you.
- 10. Once you place your ballot in the envelope given to you and return it to the election officials, you may not request another ballot.
- 11. Your ballot will be sent to the county board of elections with all the other ballots after the polls close. Your ballot does not identify you; your vote is secret.
- 12. CONGRATULATIONS! You have voted for the first time and taken an important first step toward being a lifelong voter and a regular participant in your government.

# Letter Informing of 17-Year-Old Voters

# Dear Precinct Election Official:

There are persons registered from your assigned voting location who are currently seventeen (17) years of age and who will turn eighteen (18) years of age on or before the date of the General Election. By law, these voters are permitted to nominate candidates to offices they will be eligible to vote for at the General Election.

A 17-Year-Old voter has a message printed on the record in the E-Poll Book. Have the voter sign the Electronic Poll Book at the Roster table. Issue the 17-Year-Old voter the printed 17 Y.O. ATV slip and have the voter report to the paper ballot station for a ballot.

At the Paper Ballot table, provide an orange lettered 17-Year-Old envelope, the 17-Year-Old voter instructions, and the correct paper ballot based on the voter's ballot style (obtained from 17 Y.O. ATV slip).

The 17-Year-Old voter will seal their marked ballot in the orange lettered envelope and drop it in the voted ballot bag.

**NOTE:** If you determine that a 17-Year-Old voter must vote a provisional ballot, please process that voter as a provisional voter.

# Franklin County Board of Elections

| Franklin County                                                                                                    | Official General Election Ballo                                                                                                    | COLUMBUS 67-C<br>November 05, 2019 |
|----------------------------------------------------------------------------------------------------|----------------------------------------------------------------------------------------------------|------------------------------------|
| Instructions to Voter  - To vote: completely deriven the oval (  - To vote: completely deriven the oval (  - To vote: completely deriven the oval (  - To vote: completely deriven the oval (  - To vote the state of year choices do below the site of each candidate office. )  - If you mark the ballot for more choices the naile.  - If you mark the ballot for more choices the naile.  - To vote for a write-in candidate: completely considered the content of the bid and write-in candidates cannot be cardidates as the content of the bid and write-in the candidates who little as write-in candidates as for candidates who little as write-in candidates as write-in candidates as write-in candidates who little as write-in candidates who little as write-in can | cdly or not one of the property of the property of the propert |                                    |
| Within                                                                                                    |                                                                                                    | Page 1 of 1                        |

**BALLOT STUB** 

| W | STUB A | Consecutive Number<br>213721<br>ED Style 519 |  |
|---|--------|----------------------------------------------|--|
|   |        |                                              |  |

ED Style 519 

COLUMBUS 67-C 01

#### PRINTED RESULTS TAPE GUIDE

(TOP OF RESULTS TAPE)

\*\*\* VOTING RESULTS REPORT \*\*\* 08:38 PM March 12, 2019 Unit Serial Number: 0318390140 Franklin County 2019 Primary Training Election LID# 3021 LID# 3021 Grandview Heights Hig h School Election Date: May 07, 2019 Poli Opened Date: March 12, 2019 Poll Opened Time: 06:40 PM Poll Closed Date: March 12, 2019 Poll Closed Time: 08:38 PM Public Count: 4 Protected Count: 97 Poll Voting Report Total Standard Ballot Sheets: 1 Total ExpressVote Cards: 3 Total Sheets Processed: 4 REP For Member of Council City of Ours Number to Vote For Rep Candidate 1 Rep Candidate 2 0 Rep Candidate 3 0 Rep Candidate 4

RECORD THE RESULTS

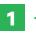

The Machine Judge must record the Public and Protective Count of each machine at closing after printing.

(BOTTOM OF RESULTS TAPE)

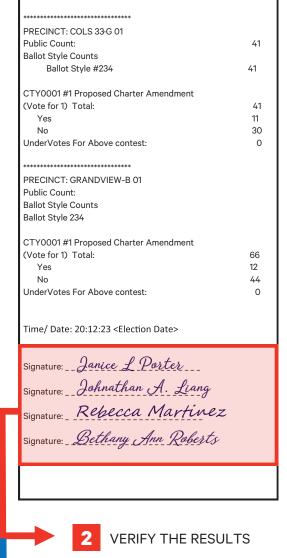

All Machine Judges and Voting Location Managers who have operated the voting machines on Election Day are required to sign both printed results tapes.

3 POST/RETURN RESULTS

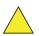

Two results tapes must be printed. One copy will be returned to the BOE inside the red VOTR book. The other copy must be posted at the entrance of the voting location for public display of the results.

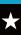

# **CERTIFICATE #1**

LID# 3021

(BEFORE THE OPENING OF THE POLLS)

(To be completed by the Voting Location Manager and Election Officials)

**WE HEREBY CERTIFY** that on this May 3, 2022, before the polls were open, the voting equipment listed below and on the reverse side was delivered to your voting location. Said equipment storage/transportation carts were sealed.

| 7                 |    |                                       |                                    |                                  |                                 | USB/Power Button                  |                  |
|-------------------|----|---------------------------------------|------------------------------------|----------------------------------|---------------------------------|-----------------------------------|------------------|
| Ballot Counter #1 |    | Main Ballot Bin Blue Security Lock    | Main Ballot Bin Blue Security Lock | Auxiliary Bin Blue Security Lock | Counter Lid  Blue Security Lock | Comp Tamper Proof Security        | Public Count     |
| no                |    | Tie Number (Remove)                   | Tie Number<br>(Add)                | Tie Number (Do Not Remove)       | Tie Number (Remove)             | Seal Number<br>(Do Not Remove)    |                  |
| Ç                 | H  | (Remove)                              | (Add)                              | (DO NOT Kelliove)                | (Remove)                        | (DO NOT Remove)                   | Protective Count |
| Ballc             |    |                                       |                                    |                                  |                                 |                                   |                  |
| #2                |    | Maria Ballad Bir                      | M. C. D. H. ( D)                   | A 100 - 100 -                    | 2 1 111                         | USB/Power Button                  | D. L.E. O /      |
| er                |    | Main Ballot Bin<br>Blue Security Lock | Main Ballot Bin Blue Security Lock | Auxiliary Bin Blue Security Lock | Counter Lid Blue Security Lock  | Comp Tamper Proof Security        | Public Count     |
| Ĭ                 |    | Tie Number                            | Tie Number                         | Tie Number                       | Tie Number                      | Seal Number                       |                  |
| ĕ                 |    | (Remove)                              | (Add)                              | (Do Not Remove)                  | (Remove)                        | (Do Not Remove)                   |                  |
| Ballot Counter #2 |    | ,                                     | ,                                  | ,                                |                                 |                                   | Protective Count |
| Ва                |    |                                       |                                    |                                  |                                 |                                   |                  |
| £3                |    |                                       |                                    |                                  |                                 | USB/Power Button                  |                  |
| #                 |    | Main Ballot Bin                       | Main Ballot Bin                    | Auxiliary Bin                    | Counter Lid                     | Comp                              | Public Count     |
| Ĭ                 |    | Blue Security Lock<br>Tie Number      | Blue Security Lock Tie Number      | Blue Security Lock Tie Number    | Blue Security Lock Tie Number   | Tamper Proof Security Seal Number |                  |
| ος                |    | (Remove)                              | (Add)                              | (Do Not Remove)                  | (Remove)                        | (Do Not Remove)                   |                  |
| ž                 | li | (110010)                              | (7 1000)                           | (201101110111010)                | (nome ve)                       | (20 Not Homovo)                   | Protective Count |
| Ballot Counter #3 |    |                                       |                                    |                                  |                                 |                                   |                  |
| Ö                 |    |                                       |                                    |                                  |                                 |                                   |                  |
| #4                |    | Main Ballot Bin                       | Main Ballot Bin                    | Auxiliary Bin                    | Counter Lid                     | USB/Power Button<br>Comp          | Public Count     |
| ter               | l  | Blue Security Lock                    | Blue Security Lock                 | Blue Security Lock               | Blue Security Lock              | Tamper Proof Security             | r ubilo oculit   |
| Ē                 |    | Tie Number                            | Tie Number                         | Tie Number                       | Tie Number                      | Seal Number                       |                  |
| ပိ                |    | (Remove)                              | (Add)                              | (Do Not Remove)                  | (Remove)                        | (Do Not Remove)                   |                  |
| Ballot Counter #4 |    |                                       |                                    |                                  |                                 |                                   | Protective Count |
|                   | П  | Kiosk #1 Lid                          | Kiosk #1 Side Door                 |                                  | Kiosk #2 Lid                    | Kiosk #2 Side Door                |                  |
| rn.               |    | Tamper Proof Security                 | Tamper Proof Security              |                                  | Tamper Proof Security           | Tamper Proof Security             |                  |
| Kiosks            |    | Seal Number                           | Seal Number                        |                                  | Seal Number                     | Seal Number                       |                  |
| SO                |    | (Remove)                              | (Remove)                           |                                  | (Remove)                        | (Remove)                          |                  |
| ¥                 |    |                                       |                                    |                                  |                                 |                                   |                  |
|                   |    |                                       |                                    |                                  |                                 |                                   |                  |
|                   |    |                                       |                                    |                                  |                                 |                                   |                  |
| _                 |    |                                       |                                    |                                  |                                 |                                   |                  |
| Print #1          | Ш  |                                       |                                    |                                  |                                 |                                   |                  |
| ij                | Ш  |                                       |                                    |                                  |                                 |                                   |                  |
| ቯ                 | Ш  |                                       | MO.                                | $T \land DI$                     |                                 | DIE                               |                  |

oll Print

# NOT APPLICABLE

TURN PAGE FOR BALLOT MARKER INFORMATION

# **CERTIFICATE #2**

LID# 3021

(AFTER THE CLOSING OF THE POLLS)

(To be completed by the Voting Location Manager and Election Officials)

WE HEREBY CERTIFY that on this May 3, 2022, after the polls were closed and the last voter had voted, the following equipment was immediately closed and the required memory devices removed to be taken to the Board of Elections by the Voting Location Manager.

| Ballot Counter #1 | Auxillary Bin Blue Security Lock Tie Number (Remove) | Public Count (from Results Tape)  Protective Count (from Results Tape) | Counter Lid Blue Security Lock Tie Number (Add)  | Main Ballot Bin Blue Security Lock Tie Number (Remove)          | Ballot Container Blue Security Lock Tie Number (Add 2) |
|-------------------|------------------------------------------------------|------------------------------------------------------------------------|--------------------------------------------------|-----------------------------------------------------------------|--------------------------------------------------------|
| Ballot Counter #2 | Auxillary Bin Blue Security Lock Tie Number (Remove) | Public Count (from Results Tape)  Protective Count (from Results Tape) | Counter Lid  Blue Security Lock Tie Number (Add) | Main Ballot Bin Blue Security Lock Tie Number (Remove)          | Ballot Container Blue Security Lock Tie Number (Add 2) |
| Ballot Counter #3 | Auxillary Bin Blue Security Lock Tie Number (Remove) | Public Count (from Results Tape)  Protective Count (from Results Tape) | Counter Lid  Blue Security Lock Tie Number (Add) | Main Ballot Bin<br>Blue Security Lock<br>Tie Number<br>(Remove) | Ballot Container Blue Security Lock Tie Number (Add 2) |
| Ballot Counter #4 | Auxillary Bin Blue Security Lock Tie Number (Remove) | Public Count (from Results Tape)  Protective Count (from Results Tape) | Counter Lid Blue Security Lock Tie Number (Add)  | Main Ballot Bin<br>Blue Security Lock<br>Tie Number<br>(Remove) | Ballot Container Blue Security Lock Tie Number (Add 2) |
| Poll Print #1     |                                                      |                                                                        | NOT APPLICABLE                                   |                                                                 |                                                        |

# **ALL Main Ballot Bin Containers** and ALL USB Sticks

**MUST** be returned to the Board of Elections by the **Voting Location Manager.** 

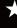

# **«LID» Pre-Printed Paper Voter Ballot Issued Log**

| Voter's Name from ATV (Regular/17<br>Y.O.) or Yellow Envelope (Provisional) | Ballot Style # from ATV<br>(Regular/17 Y.O or<br>Yellow Envelope<br>(Provisional) | Ballot Style # from<br>Ballot being Issued | Consecutive<br>Number (From<br>Right side of<br>Ballot Stub) | √ if Provisional Voter (Verify 'X' is in Box in upper left corner of Ballot) | ✓ if 17 Y.O<br>Voter<br>(Verify 'X' is in<br>Box in upper<br>left corner of<br>Ballot) |
|-----------------------------------------------------------------------------|-----------------------------------------------------------------------------------|--------------------------------------------|--------------------------------------------------------------|------------------------------------------------------------------------------|----------------------------------------------------------------------------------------|
|                                                                             |                                                                                   |                                            |                                                              |                                                                              |                                                                                        |
|                                                                             |                                                                                   |                                            |                                                              |                                                                              |                                                                                        |
|                                                                             |                                                                                   |                                            |                                                              |                                                                              |                                                                                        |
|                                                                             |                                                                                   |                                            |                                                              |                                                                              |                                                                                        |
|                                                                             |                                                                                   |                                            |                                                              |                                                                              |                                                                                        |
|                                                                             |                                                                                   |                                            |                                                              |                                                                              |                                                                                        |
|                                                                             |                                                                                   |                                            |                                                              |                                                                              |                                                                                        |
|                                                                             |                                                                                   |                                            |                                                              |                                                                              |                                                                                        |
|                                                                             |                                                                                   |                                            |                                                              |                                                                              |                                                                                        |
|                                                                             |                                                                                   |                                            |                                                              |                                                                              |                                                                                        |

«Load»«Setup»«Stop»

# THERE MAY BE SLIGHT DISCREPANCIES FROM THE ACTUAL FORMS.

# VLM MONDAY NIGHT/ELECTION DAY TASK LIST

| DAY     | TIME     | DONE? | TASK                                             | REFERENCES                                                 |
|---------|----------|-------|--------------------------------------------------|------------------------------------------------------------|
| MONDAY  | 6:00pm   |       | Turn on BOE Cell Phone and Validate Election     | VLM Cell Phone Instructions                                |
|         | (        |       | Set TED App to "Arrived to Set-up"               | VLM Cell Phone Instructions                                |
|         |          |       | Administer Oath and Sign-In                      | TM, p 33; Location Workbook                                |
|         |          |       | Ensure respective judges record seals removed    |                                                            |
|         |          |       | from and added to Machine Storage Carts,         | TM pp 66, 98-103, p 140 Monday Set-Up Section,             |
|         |          |       | Electronic Poll Books, Ballot Counter(s), Ballot | Location Workbook                                          |
|         |          |       | Markers, and Kiosks                              | TM = 72. El = 4; B = 1 B = 1                               |
|         |          |       | Ensure Roster judges verify number of Blank      | IM, p 62; Election Day Balance Sheet,                      |
|         |          | [     | Ballot Marker Cards rcvd                         | Location Workbook                                          |
|         |          |       | Ensure Paper judges verify number of Blank Pre-  | TM p 140; Paper Ballot Judge Workbook                      |
|         |          | [     | printed Ballots revd                             |                                                            |
|         |          |       | Update EPBs with iSync and Validate Names        | iSync Update Handout                                       |
|         |          |       | Direct the posting of indoor signage             | TM, pp 39-40                                               |
|         |          |       | Set TED App to "LID Set-up and Ready"            | VLM Cell Phone Instructions                                |
|         |          |       | Take home cellphone, phone bag, and key (if      |                                                            |
|         |          |       | provided)                                        |                                                            |
|         |          |       |                                                  |                                                            |
| TUESDAY | 5:30am - |       | Set TED App to "In the Building"                 | VLM Cell Phone Instructions                                |
|         | 6:29am   |       | Administer Oath and initiate Sign-In process     | TM, p 38; Location Workbook                                |
|         |          |       | Ensure Machine judges record seals removed       | TM nn 104-108: Flection Day Section                        |
|         |          |       | from and added to Ballot Counter(s), Ballot      | Int, Pp 104-106, Election East Section, I ocation Workhook |
|         |          |       | Marker(s), and Kiosk(s)                          | LOCAUOII WOINDOON                                          |
|         |          |       | Ensure Machine judges place Configuration/Ballot | TM n 106                                                   |
|         |          |       | Accounting report(s) in the VOTR Book            |                                                            |
|         |          |       | Ensure Machine judges record the Public and      |                                                            |
|         |          |       | Protective counts from the Ballot Counter(s)     | TM, p 105                                                  |
|         |          | [     | screens on the Certificate 1                     | * * ***                                                    |
|         |          |       | Log-in to each EPB                               | TM, p 38                                                   |
|         |          |       | Print the Supplemental Absentee Voter List       | TM, p 41                                                   |
|         |          |       | Ensure Roster judges post the Pink Register of   | TM. p 41                                                   |
|         |          |       | Voters and Supplemental Absentee Voter List      | J                                                          |
|         |          |       | Ensure ADA accommodations are complete           | TM, p 38                                                   |
|         |          |       | Ensure Flags and Signage are set                 | TM, pp 39-40                                               |
|         |          |       | Set TED App to "Setup Complete, Polls Ready to   | VLM Cell Phone Instructions                                |
|         |          |       | Open"                                            |                                                            |

8/29/2022 2:43 PM

# PROBLEMS & SOLUTIONS:

# IN THE MORNING (TO OPEN)

#### **POSSIBLE PROBLEM**

# Voting location is not unlocked or will not be unlocked by 5:30 AM

#### **POSSIBLE SOLUTION**

Open the TED mobile app on your phone – select Ready Board and set the status to 'needs assistance'

Follow TED App instructions given on the VLM tabbed packet in your VLM Supply Bag

If you cannot get the Ready Board status successfully set then call the PEO Hotline

If keys are missing make sure to check with the VLM first to see if they are in their supplies

#### **Equipment not found**

For non-essential supplies not preventing you from processing voters at 6:30 AM - call the PEO Hotline after 9:00 AM For essential equipment needs - call the PEO Hotline immediately

#### Cell phone will not power on

Make sure you turned it on by holding down the bottom black button on the right side of the phone Swipe up on the screen to unlock the phone Determine if the battery is dead (Charging instructions in next listing)

# Cell phone has a low battery indicator

Verify the power cord is attached to the phone and plugged into a working outlet

Make sure the phone is powered on while charging

#### The screen went black

Press the bottom black button on the right side of the phone If the screen does not light up try charging the phone

# Can't receive calls on my phone

Incoming calls will display on the phone and you will need to slide the circle to right across the bar to answer

The upper right side of the phone will show how many bars you have related to signal strength – move to another spot in the room to see if there is a dead zone for service

# Can't end calls on my cell phone

Press the red button on the screen to disconnect from a call

# **EPB TROUBLESHOOTING**

#### **POSSIBLE PROBLEM**

#### **POSSIBLE SOLUTION**

Electronic Poll Book does not turn on or work

Contact the PEO Hotline, for immediate assistance.

Printer paper needs to be changed

Open Printer. Reload paper with the paper flap towards you, feeding from the top/above the roll. Close and begin printing. Advance tape by pressing "Feed" button" and touch printer icon and select Test Print.

**Printer not printing** 

Make sure the printer is turned ON. Confirm the printer is plugged into an electrical outlet and cord connections are secure. Ensure paper is installed correctly. Confirm connection with Electronic Poll Book (printer icon at top of Home Screen glows green).

Electronic Poll Book unresponsive

Press and hold the circular HOME button (on the front) and the Power button simultaneously for nine seconds, then release. The Apple logo will appear, and the Electronic Poll Book application will relaunch.

**Battery running low** 

Place Electronic Poll Book into sleep mode by pressing and quickly releasing the power button. Take out of sleep mode by pressing the Home Button.

One of the roster table's electronic poll books needs to be replaced

The Electronic Poll Book at the Paper Ballot Table should be used as a replacement. Let the Paper Ballot Judge know that you need their Electronic Poll Book, and move it—along with its printer—to the Roster Table. Have VLM call the PEO Hotline to let them know Paper Ballot Table's Electronic Poll Book has been moved to Roster Table. Paper Ballot Judges will revert to using the Yellow Polling Location Street Guide.

Record EPB change in the Problems and Corrections Page in the Roster Judge Workbook.

# **DURING VOTING**

#### **POSSIBLE PROBLEM**

#### **POSSIBLE SOLUTION**

The voter brings an absentee ballot to the voting location

Absentee ballots cannot be accepted at the voting location. The voter can bring the voted absentee ballot to the Board of Elections Office (1700 Morse Road) by 7:30 p.m. on Election Day or vote a **PROVISIONAL BALLOT** at their voting location.

Voter moved outside of precinct

Following prompts on the Electronic Poll Book, type in voter's new address and determine if the voter is in the correct voting location or if the voter needs to be directed to a new voting location.

Voter refuses to go to correct precinct

Have voter vote a provisional ballot.

**Voter cannot provide ID** 

Any voter not providing valid ID **MUST VOTE** a Provisional Ballot. The voter must complete the provisional ballot application.

Voter has a notation of "Attorney-in-Fact" next to name in Electronic Poll Book

This notation means that someone can sign election documents on behalf of the voter, **ONLY IN THE VOTER'S PRESENCE.** 

Voter has changed name

If the voter has changed names and has not notified the Board of Elections or the voter's name is different from the Electronic Poll Book, the voter must provide documentation of proof a name change and valid ID to complete Form 10-L or vote provisionally.

Voter has moved into your precinct

If the voter has moved into your precinct and has not notified the Board of Elections, the voter must vote a provisional ballot.

A Provisional Voter wants to vote on the voting machine instead of using a paper ballot

**PROVISIONAL VOTERS MUST** vote a paper ballot. The only exception is for Provisional voters who say they are *disabled* and express the desire to vote provisionally on the voting machine.

The screen has gotten dirty or smudged by fingerprints

Use a static wipe to clean the Ballot Marker screen.

# IN THE EVENING (TO CLOSE)

#### **PROBLEM**

#### **POSSIBLE SOLUTION**

Voters are in line after 7:30 p.m.

Any voter in line at 7:30 p.m. is entitled to vote.

I want to close the polls at 7:15 p.m. because no voters are around

It is illegal to close the polls before 7:30 p.m.. You must wait until that time before you begin to close the equipment.

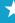

# SECRETARY OF STATE FREQUENTLY ASKED QUESTIONS

# 1. Must a voter show to an election official an acceptable proof of identity to vote a regular ballot?

Yes. If they do not, they must vote a provisional ballot.

### 2. Are passports an acceptable form of voter ID?

No, Ohio law does not include passports as an acceptable form of identification.

### 3. Who is required to transport voted ballots to the Board of Elections after the polls close?

The ballots and required voting materials and supplies are to be transported to the Board of Elections by a Voting Location Manager with a precinct election official, employee, or appointee of the board to whom an oath was given and who is a member of a different political party than the presiding judge. Please also refer to specific transport instructions provided by your Board of Elections for more details.

# 4. How should a precinct election official respond when a voter asks specific questions about candidates or issues?

Precinct election officials should respond that they cannot advise, instruct, or educate voters on candidates or issues.

# 5. If a voter arrives by 7:29 p.m., can they still vote?

Yes. Allow any voter in line at 7:30 p.m. to vote. At 7:30 p.m. lock the doors, if possible, or direct a precinct election official to stand at the end of line and inform any voters arriving after 7:30 p.m. that the polls are closed.

#### 6. Is there a time limit for voters to vote?

Yes. Am. S.B. No. 10 was signed in March 2013, and establishes a ten-minute time limit when all machines are in use and voters are waiting to use them. The ten-minute time limit for occupying a voting compartment does not apply to any voter requiring the use of a disabled-accessible voting machine. Precinct election officials should be flexible in enforcing the time limit, and should ask voters who are taking longer than normal if they need assistance or explanation.

#### 7. Can I refuse an irate or drunken voter?

No. If necessary, the sheriff, police or other peace officers may be called upon for assistance, but all electors should be allowed to vote. Use common sense, prudent judgment, and superior customer service when dealing with difficult voters.

# 8. What should a precinct election official do with a list of eligible write-in candidates provided by the Board of Elections?

The list should be shown to any voter who asks for a list of write-in candidates. Precinct election officials may not post the list.

### 9. A voter enters the polling location wearing campaign attire. What do you do?

Politely ask the voter to remove or cover the items, because, by law, the polling location must be free of any campaign paraphernalia, including attire. If the voter refuses, the voter can still vote, but you must notify the Board of Elections of the incident.

### 10. A voter brings an absentee ballot to the voting location. What do you do?

Absentee ballots cannot be accepted at the polling location on Election Day. Advise the voter that he or she can take the voted absentee ballot to the Board of Elections office by 7:30 p.m. on Election Day or vote a provisional ballot at the voting location.

- 11. Does a voter actually have to show to a precinct election official the form of ID that the voter is using in relation to the prescribed form on a provisional envelope (Form 12-B)? It depends on the form of identification. If the voter is using the last four digits of his or her Social Security number or his driver's license number, the voter does not have to show ID to the precinct election official. If the voter is providing any other form of ID, the voter must actually show the ID to the precinct election official.
- 12. Is the Secretary of State prescribed Identification Envelope Provisional Ballot Affirmation (Form 12-B) that has been printed on a provisional ballot identification envelope sufficient to register a non-registered voter for future elections?

Yes. The envelope can be used to register a previously unregistered person if it is properly completed.

# **Ohio Secretary of State Ethics Policy**

#### **Compliance with Ohio Ethics Laws**

Ohio ethics laws are enumerated in Ohio Revised Code Chapters 102 and 2921 as well as in the Ohio Ethics Commission's advisory opinions and in case law. All members and employees of the Ohio boards of elections shall familiarize themselves with Ohio ethics laws and comply with Ohio ethics laws at all times.

#### A. Overview of the Ohio ethics laws:

Public officials in Ohio are subject to the Ohio ethics law. The intent of the ethics law is to prevent public officials from using their public positions to make or influence decisions that directly affect their personal interests. The Ohio Ethics Commission is tasked with investigating alleged violations of the Ohio ethics law. For additional information concerning the Ohio ethics law, visit the Ohio Ethics Commission's website: www.ethics.ohio.gov.

# B. Ohio ethics law provisions applicable to members and employees of the board of elections.

- 1. Under Ohio ethics laws, a member or employee of the board of elections may not take any part in the decision to hire his or her family member<sup>1</sup> as a board employee. Board of elections members may hire/appoint precinct election officials who are family members of an individual board member, the director, or the deputy director, as long as the individual board member, director, deputy director, or board employee does not participate in the decision to hire his/her own family member or in any decision specifically concerning the terms and conditions of his/her own family member's employment/appointment.
- 2. All members and employees of the boards of elections shall comply with the provisions of Ohio law that limit their political activity:
  - a. Under R.C. 3501.15, no member, director, deputy director, or employee of a board of elections shall be a candidate for elective office while employed by the board of elections, except for candidates for election as delegate or alternate to a political party convention, presidential elector, member of a political party committee, or board of directors of a county agricultural society.
  - b. R.C. 3517.092(D)(1) prohibits all public employees from soliciting contributions from anyone while the public employee is performing his or her

<sup>&</sup>lt;sup>1</sup> For the purpose of this ethics policy, "family member" includes spouse, domestic partner, mother, father, stepmother, step-father, mother-in-law, father-in-law, brother, sister, step-brother, step-sister, half brother, half sister, brother-in-law, sister-in-law, grandmother, grandfather, aunt, uncle, child, step-child, son-in-law, daughter-in-law, or other family member living in the same household.

- duties or is in the areas of a public building where official business is transacted or conducted.
- c. R.C. 3517.092(D)(2) prohibits anyone from soliciting contributions from any public employee while the public employee is performing his or her duties or is in the areas of a public building where official business is transacted or conducted.
- 3. Members and employees<sup>2</sup> of the boards of elections shall not engage in the following political activities:
  - a. Serving as caucus coordinator for any presidential candidate at a congressional district caucus to select delegates and alternates to a political party convention.
  - b. Circulating a petition for any candidate (other than their own petition for an elected or political party office), issue, initiative, referendum, or constitutional amendment, when that employee's regular or intermittent duties involve the processing of the petitions in question, including but not limited to the determination of the sufficiency and validity of the petition in question.
  - c. Wearing or distributing shirts, buttons, stickers, or other campaign paraphernalia for or against any candidate or issue at the office of the Secretary of State, at the office of the board of elections, or at any polling place.
  - d. Engaging in any political activity while on state time or board of elections time.
  - e. Any board of elections member or employee seeking elected office, other than the offices listed in R.C. 3501.15, shall resign his or her position with the board of elections upon the certification of his or her candidacy by a board of elections or the Secretary of State.
  - f. Board of elections members and employees shall not serve as campaign treasurer, paid campaign staff, paid consultant, or any other paid campaign capacity for any candidate, issue, initiative, or referendum in the county or within the jurisdiction of the board of elections while serving as a board member or employee of the board of elections.
  - g. Members and employees of the boards of elections, may be members of political parties, hold political party offices, serve as a member of political party committees and caucuses, serve as delegate or alternate to a political party convention, serve as a presidential elector, contribute to candidate and

<sup>&</sup>lt;sup>2</sup> For the purposes of section B(3) of this policy, "employees of the boards of elections" **do not include** precinct election officials, rovers, scouts, or other similar, temporary election workers. For specific restrictions on precinct election officials and other similar, temporary board of election employees, see **section** C below.

issue campaign committees, sign candidate and issue petitions (as an elector), and engage in other political activities when not performing their official duties, not in public buildings or polling places, and not on state or board of elections time, as long as the political activities do not violate this ethics policy, Ohio law, or federal law.

- h. No service or benefit may be provided by a member or employee of a board of elections while performing his or her official duties to any political party, candidate, or issue group unless the same service or benefit is available on the same terms to all political parties, candidates, and issue groups.
- i. Employees of the board of elections (other than the director and deputy director) may circulate petitions for candidates, issues, initiatives, and referenda only if they do not participate in any way in reviewing or determining the sufficiency or validity of those petitions filed with or reviewed by the board of elections.
- 4. Members and employees of the boards of elections should avoid actions and associations that create an appearance of impropriety, that undermine public confidence in Ohio elections officials, or that interfere with the performance of duties by Ohio elections officials.
  - a. Members and employees of the boards of elections shall not participate in the consideration of any matter involving family members, <sup>3</sup> business associates, <sup>4</sup> or other individuals or entities with whom they have a close association. For example, a member of a board of elections shall not participate in the consideration of any matter related to the certification of the candidacy of his or her family member or business associate.
  - b. Members or employees of the board of elections shall not participate in the consideration of any matter in which they have a personal or economic interest. For example, no employee of a board of elections may review the petition of a committee seeking a referendum repealing a zoning ordinance affecting his or her real property or that of a family member or business associate.
  - c. Members and employees of the boards of elections are hereby advised not to write letters to the editor of a newspaper or post comments on an internet blog in favor of or against any candidate or issue, identifying his or her position as an Ohio elections official.
  - d. Members of the board of elections who sign candidate and issue petitions as an elector should not participate in any way in reviewing or determining the

<sup>&</sup>lt;sup>3</sup> See footnote 1, above for the definition of "family member."

<sup>&</sup>lt;sup>4</sup> For the purpose of this ethics policy, "business associate" means any person with whom the election official is pursuing an ongoing business enterprise. See Ohio Ethics Commission Advisory Opinion No. 2003-02. Examples include, but are not limited to, the election official's employer, employee, and business partner.

sufficiency or validity of those petitions filed with or reviewed by the board of elections.

### 5. Training, Reporting, and Enforcement

- a. All current and future members and current and future employees of the boards of elections (including precinct election officials, rovers, scouts, and other similar, temporary election employees appointed by the boards of elections) shall sign a statement indicating their knowledge of and familiarity with Ohio ethics laws and the Secretary of State's ethics policy. For board of elections members and employees, a copy of the completed form shall be forwarded to the Secretary of State's Elections Division. For precinct election officials (including rovers, scouts, and other similar, temporary election employees) the completed form shall be kept at the board of elections.
- b. All members and employees of the boards of elections shall participate in any training offered by the Secretary of State regarding ethics that is developed by the legal services, elections, and human resources divisions of the Secretary of State's office in coordination with other state ethics agencies.
- c. Questions about this ethics policy may be addressed to the board's legal counsel, the county prosecuting attorney, the elections attorney assigned to your county, or the Ohio Ethics Commission: www.ethics.ohio.gov or 614-466-7090.
- d. Violations of this policy may be reported to the director of elections in the Secretary of State's office, your regional liaison, or the elections attorney assigned to your county. Reports also may be made anonymously by mailing a written statement in a sealed envelope to the Secretary of State's office to the attention of the director of elections.
- e. Violations of this ethics policy may result in disciplinary action in accordance with the Secretary of State's statutory authority under Title 35 of the Ohio Revised Code, including removal of a board member or board employee.

# C. Ohio ethics law provisions applicable to precinct election officials (including rovers, scouts, or other similar, temporary election workers).

- 1. R.C. 3501.15 prohibits precinct election officials from serving in any precinct where the precinct election official is a candidate on the ballot, except for unopposed candidates for a political party county central committee.
- 2. Precinct election officials may not serve in any precinct in which a family member or business associate is a candidate for elected office, unless the candidate is unopposed, including no declared write-in candidates for the office.
- 3. Precinct election officials shall not wear or distribute shirts, buttons, stickers, or other campaign paraphernalia for or against any candidate or issue at the office of

the Secretary of State, at the office of the board of elections, or at any polling place.

- 4. Precinct election officials shall not engage in any political activity while on board of elections time.
- 5. Precinct election officials should avoid actions and associations that create an appearance of impropriety, that undermine public confidence in Ohio elections officials, or that interfere with the performance of duties by Ohio elections officials.
- 6. Violations of this policy may be reported to the director or deputy director of the board of elections. Reports also may be made anonymously by mailing a written statement in a sealed envelope to the board of elections to the attention of the director or deputy director.
- 7. Violations of this ethics policy may result in dismissal from service and no opportunities for further service as a precinct election official.

Violations of Ohio ethics laws may be reported to the Ohio Ethics Commission: www.ethics.ohio.gov or 614-466-7090.

Violations of Ohio ethics laws may be a criminal offense and may result in criminal sanctions.

# PROCEDURES FOR LATE VOTING

PROCEDURES IF COURTS RULE SOME OR ALL POLLING LOCATIONS MUST STAY OPEN BEYOND 7:30 P.M. (IF APPLICABLE)

If a court were to order that all or some of the polling places in Franklin County must stay open beyond 7:30 p.m., follow these procedures:

- 1. First, DO NOTHING unless the Board of Elections directly notifies your polling place with this information. Do NOT accept instructions or hearsay from the media, voters, observers, or general public. Remember, just because other locations might be ordered to stay open later, yours may not.
  - Voting Location Managers must make doubly sure the voting location cell phone has been plugged in and TURNED ON for the entire day. The Board of Elections will notify your location with details about any extended hours with a message directed to your cell phone. Always be sure to have someone answer the phone as soon as possible when it rings.
- 2. Let's say, for example, the courts rule that your voting location is one that must remain open until 8:30 p.m. (or another specified time):

#### FOR A SINGLE PRECINCT VOTING LOCATION

- a. At 7:30 p.m., send a Judge to the end of the line (if one exists), and note who the last voter is in line. Clearly indicate to all present that this is the last person allowed to be processed with normal voting procedures.
- b. Continue to allow others to get in line behind the person specified as the last voter at 7:30p.m. For individuals getting in line past 7:30 p.m.:
  - 1. Verify from the Yellow Polling Location Street Guide that the voter is in your precinct, and send the voter to the Paper Ballot Station to be processed.
  - 2. The voter MUST VOTE A PROVISIONAL BALLOT (this is Federal law). The voter WILL NOT sign the Electronic Poll Book. The voter WILL NOT vote on a Machine NOR vote a Regular Paper Ballot.
  - 3. The voter must complete a provisional envelope. You will still allow the machine exception for a voter with a disability.

4. In the upper right-hand corner of the Provisional Envelope, write:

# "After Close of Polls by Order of the Court"

before you give it to the voter. The Board can then monitor voters who vote provisionally after the 7:30 normal location closing time.

Give the voter a correct ballot, based on his/her ballot style (make sure you provide all pages if the ballot contains multiple pages) and ask the voter to complete the ballot and place it in the Provisional Envelope prior to placing it in the *Voted* Ballot Bag(s).

Continue to vote all individuals in line from 7:30 p.m. to until 8:30 p.m. (or for whatever time the court has mandated) as PROVISIONAL VOTERS. Send a PEO to the end of the line at 8:30 p.m., for example. Announce at that time that voting is now closed and do not allow persons to enter the line.

#### FOR A MULTIPLE PRECINCT VOTING LOCATION

- a. The steps described above apply to a Multiple Precinct Location as well. However, it is possible that some precincts in the location will be allowed to vote after 7:30 p.m., and others will not.
- b. It is important that the Paper Ballot Judge check the Yellow Polling Location Street Guide and, using the Precinct Identifier, note each voter's Precinct before allowing the voter to vote. If the voter does not belong in the precinct(s) specified in the court order, the voter is NOT eligible to vote.
- c. As in all cases, if a voter insists on voting, even though he/she lives in a Precinct that is not eligible to vote after the close of the polls, allow the voter to cast a PROVISIONAL BALLOT. However, only votes cast by eligible voters will be counted by the Franklin County Board of Elections.

IMPORTANT: REMEMBER TO KEEP ALL AREAS OF THE POLLING LOCATION OPEN, INCLUDING THE ROSTER TABLE AND ALL MACHINES, UNTIL THE LAST VOTER HAS VOTED.

# Please plan to attend the "Practice Makes Perfect" training session. PIEDMONT BUILDING, 750 Piedmont Road, Columbus, OH 43224 Dates for Practice Makes Perfect sessions will be announced at your initial training session. Λ N From 71: Cooke Rd **Via E North Broadway** – East on E North Broadway to Reis Ave. Turn north (left) onto Reis Ave. Turn west (left) onto Oakland Park Ave. Turn north (right) onto Beulah Road. Turn west (left) onto Piedmont Road. Via Cooke Road – East on Cooke Road to Maize Road. Turn south (right) onto Maize Road. Turn right (west) onto Carolyn Ave. Turn south (left) onto Beulah Road. Turn west (right) onto Piedmont Road. There are two buildings in the Complex. PMP will take place in the southernmost

building located nearest the Piedmont gate. Parking is available to the east, north, and south of the building.

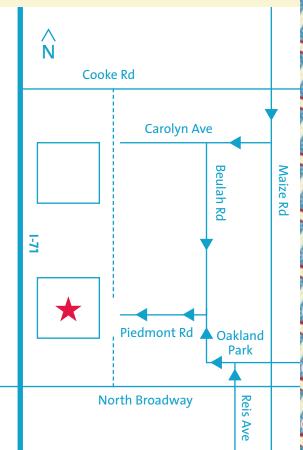

#### **IMPORTANT PHONE NUMBERS:**

PEO Hotline (on Election Day): 614-525-4100

Franklin County Sheriff radio room: 614-525-3333

Provisional Voter Hotline at 614-525-6455

Voters call: 614-525-3100

Missing supplies (before Election Day): 614-525-6703

**Our mission:** "To recruit, train and place the best PEOs who are committed to serving voters with excellence and civic pride."

# **Acronyms at a glance**

**ADA** Americans with Disabilities Act

**ATV** Authority to Vote

**BOE** Board of Elections

**EPB** Electronic Poll Book

**LID** Location Identification Number

**LL** Location Liaison

MJ Machine Judge

PBJ Paper Ballot Judge

**PEO** Precinct Election Official

**PMP** Practice Makes Perfect

**RFPB** Reason For Paper Ballot

**RJ** Roster Judge

**VLM** Voting Location Manager

**VOTR** Voter Official Tabulation Results Book

**VLD** Voting Location Deputy

I700 MORSE ROAD, COLUMBUS, OHIO 43229 VOTE.FRANKLINCOUNTYOHIO.GOV REV NOVEMBER 2022